# **TREN PERKEMBANGAN GRAFIKA KOMPUTER PADA MASA KINI**

Buku ini telah dirancang secara khusus untuk masyarakat yang ingin memahami tren terkim dalam industri grafika komputer dan bagaimana perkembangan tersebut telah mengubah cara kita bennieraksi dengan danis visual Dalam buku ini, kami menghadukan kolaborasi para<br>2012 dan mihasilwa yang mendalaina bidang grafika komputer yang membenkan pandangan<br>2013 dengan menjadi mengenai terbangan terbang dalam kita berinteraksi dengan dunia visual. Dalam buku ini, kami menghadirkan kolaborasi para dosen dan mahasiswa yang mendalami bidang grafika komputer yang memberikan pandangan vang komprehensif mengenai perkembangan terbaru dalam teknologi dan tren desam visual. keras dan perangkat lunak telah menghasilkan kemajuan luar biasa dalam pengalaman visual yang kita nikmati hari ini. Buku ini ditulis dengan bahasa yang jelas dan mudah dipahami, dengan banyak ilustrasi dan contoh praktis yang akan membantu Pembaca mengerti konsepkonsep yang kompleks dengan lebih baik. Kami percaya bahwa grafika komputer adalah bidang yang menarik dan menjanjikan, dan dengan membaca buku ini. Pembaca akan merasakan kegembiraan yang sama yang kami rasakan saat membahas tren dan teknologi terkini.

*TREN PERKEMBANGAN* Silvester Dian<sup>-</sup> **Handy Permana,** 

dkk

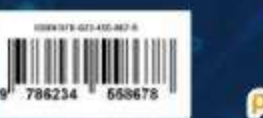

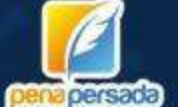

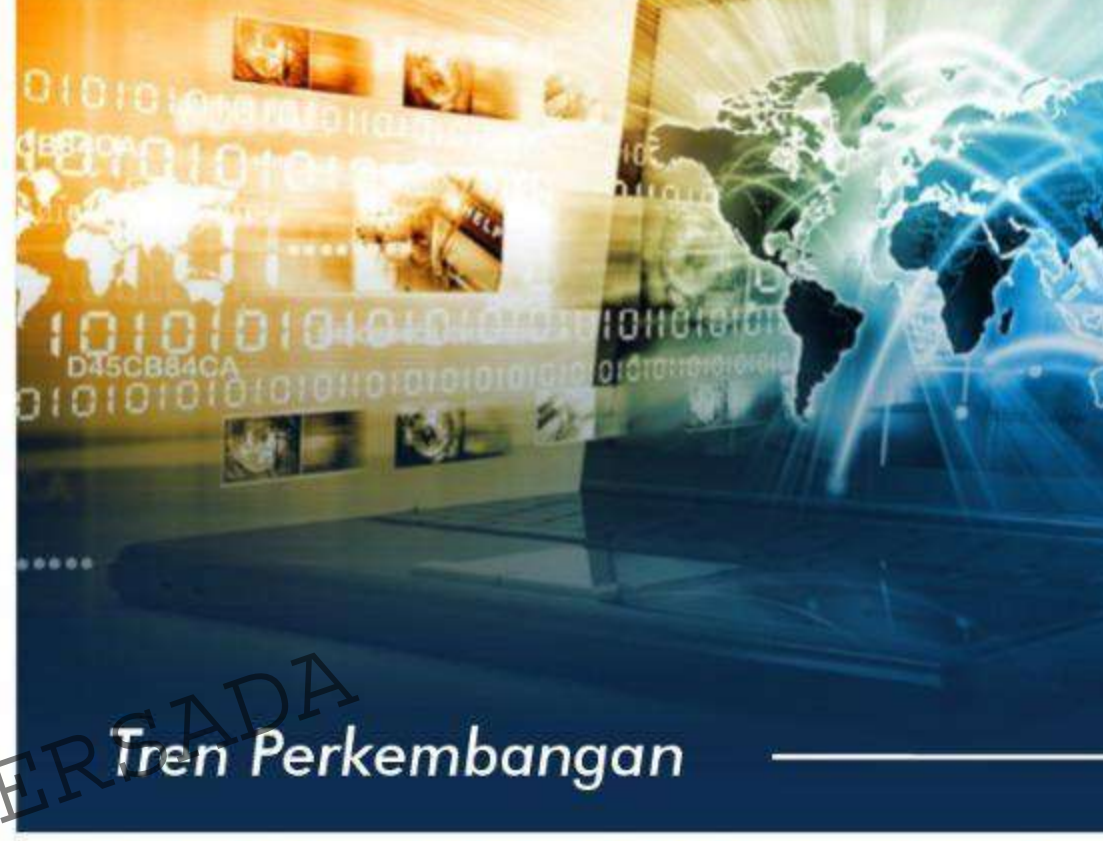

## Pada Masa Kini

Silvester Dian Handy Permana • Yodfiatfinda Daffan Tantowi . Sukarmin . Muhamad Sultan Anugrah Fauzi Elia Ari Yabes5yalom . Putri Nugrahayati . Ahmad Sofian Hanna HalimatuSadiah . Rulliansyah Sugianto Calvin Manayang

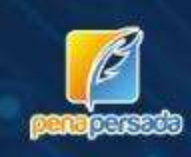

### **Tren Perkembangan Grafika Komputer Pada Masa Kini**

**Silvester Dian Handy Permana, Yodfiatfinda, Daffan Tantowi Sukarmin, Muhamad Sultan Anugrah Fauzi, Elia Ari Yabes Syalom, Putri Nugrahayati, Ahmad Sofian, Hanna Halimatu Sadiah, Rulliansyah Sugianto, Calvin Manayang**

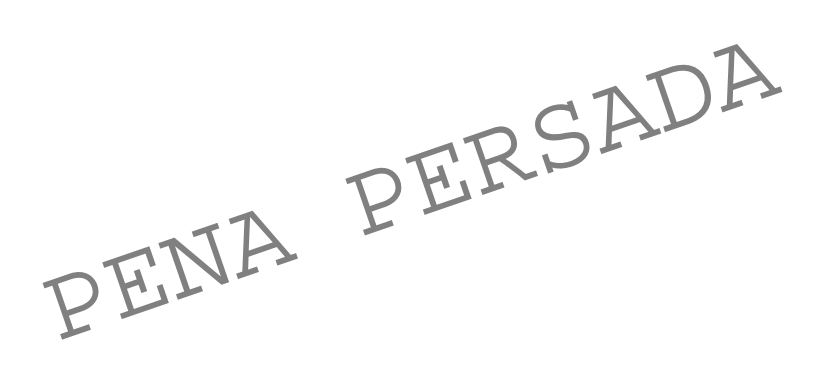

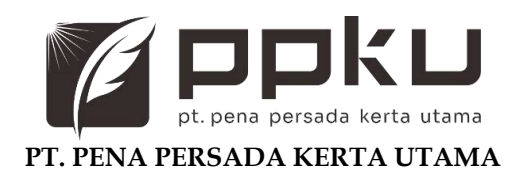

#### **Tren Perkembangan Grafika Komputer Pada Masa Kini**

#### **Penulis:**

Silvester Dian Handy Permana, Yodfiatfinda, Daffan Tantowi Sukarmin, Muhamad Sultan Anugrah Fauzi, Elia Ari Yabes Syalom, Putri Nugrahayati, Ahmad Sofian, Hanna Halimatu Sadiah, Rulliansyah Sugianto, Calvin Manayang

#### **ISBN: 978-623-455-867-8**

**Design Cover:** Yanu Fariska Dewi

> **Layout:** Eka Safitry

#### **PT. Pena Persada Kerta Utama Redaksi:** Jl. Gerilya No. 292 Purwokerto Selatan, Kab. Banyumas Jawa Tengah. Email: penerbit.penapersada@gmail Website: penapersada.id. Phone: (0281) 7771388 **Anggota IKAPI: 178/JTE/2019** All right reserved Redaksi:<br>
J. Gerilya No. 292 Purwokerto Selatan, Kab. Banyuma)<br>
Jawa Tengah.<br>
Email: penerbit.penapersada @gmail.com<br>
Website: penapersada id Phone: (0281) 7771388<br>
Panggota IKAPI: 178/JTE/2019<br>
All right reserved

Cetakan pertama: 2023

Hak cipta dilindungi oleh undang-undang. Dilarang memperbanyak karya tulis ini dalam bentuk dan cara apapun tanpa izin penerbit

#### **Prakata**

<span id="page-3-0"></span>Buku "Tren Perkembangan Grafika Komputer Pada Masa Kini" adalah buku hasil kolaborasi dari sejumlah penulis yang mendalami dalam bidang grafika komputer, yang bersama-sama menghadirkan sebuah panduan komprehensif tentang perkembangan terkini dalam industri grafika komputer.

Dalam era digital yang serba cepat ini, grafika komputer memainkan peran yang semakin penting dalam berbagai aspek kehidupan kita. Dari industri hiburan hingga pendidikan, dari pertanian hingga transportasi, teknologi grafika komputer telah mengubah cara kita berinteraksi dengan dunia visual. Buku ini hadir untuk memberikan pemahaman mendalam kepada para pembaca, khususnya bagi mereka yang ingin memulai perjalanan mereka dalam memahami tren perkembangan terbaru dalam grafika komputer. Buku ini ditujukan untuk para pemula yang ingin menjelajahi dunia grafika komputer. Kami menyadari bahwa memahami konsep dan teknologi yang mendasar dalam industri ini bisa menjadi tantangan tersendiri. Oleh karena itu, buku ini dirancang dengan bahasa yang jelas dan mudah dipahami, serta disertai dengan ilustrasi dan contoh praktis yang akan membantu pembaca memperoleh pemahaman yang kokoh. i ditujukan untuk para pemula yang ingin menjelajahi dunia gra<br>omputer. Kami menyadari bahwa memahami konsep dan tekno<br>ang mendasar dalam industri ini bisa menjadi tantangan tersend<br>pleh karena itu, buku ini dirancang deng

Setiap bab dalam buku ini membahas aplikasi dan pemanfaatan grafika komputer dalam berbagai industri yang berbeda. Anda akan menemukan bab-bab yang membahas penerapan grafika komputer dalam kecerdasan buatan, pertanian, iklan, pendidikan, simulasi pesawat terbang, transportasi, pengantar dan media pembelajaran, video musik, serta komunikasi dengan teknologi augmented reality dan virtual reality. Setiap bab ditulis oleh para dosen dan mahasiswa yang memiliki pengalaman dan pengetahuan mendalam dalam bidang spesifiknya, sehingga memberikan pandangan yang kaya dan informatif.

Buku ini juga mengikuti tren terkini dalam industri grafika komputer, dengan mengulas topik-topik seperti augmented reality, virtual reality, animasi 3D, rendering real-time, dan masih banyak lagi. Kami berharap buku ini menjadi sumber pengetahuan yang berharga bagi para pembaca yang ingin memperluas pemahaman mereka tentang tren perkembangan terkini dalam grafika komputer. Kami berharap buku ini akan memberikan panduan yang bermanfaat bagi pembaca dalam menjelajahi dan memahami dunia yang menarik dan terus berkembang dari grafika komputer.

Selamat membaca dan semoga buku ini menjadi sumber inspirasi dan pengetahuan yang berharga bagi Anda!

> Jakarta, 6 Juni 2023 Tim Penulis

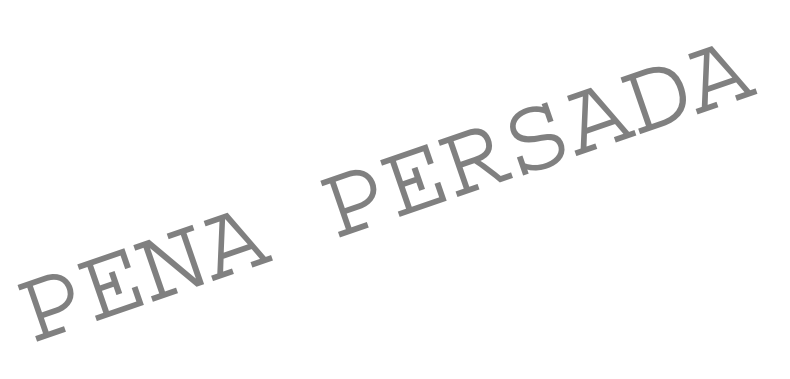

#### **DAFTAR ISI**

<span id="page-5-0"></span>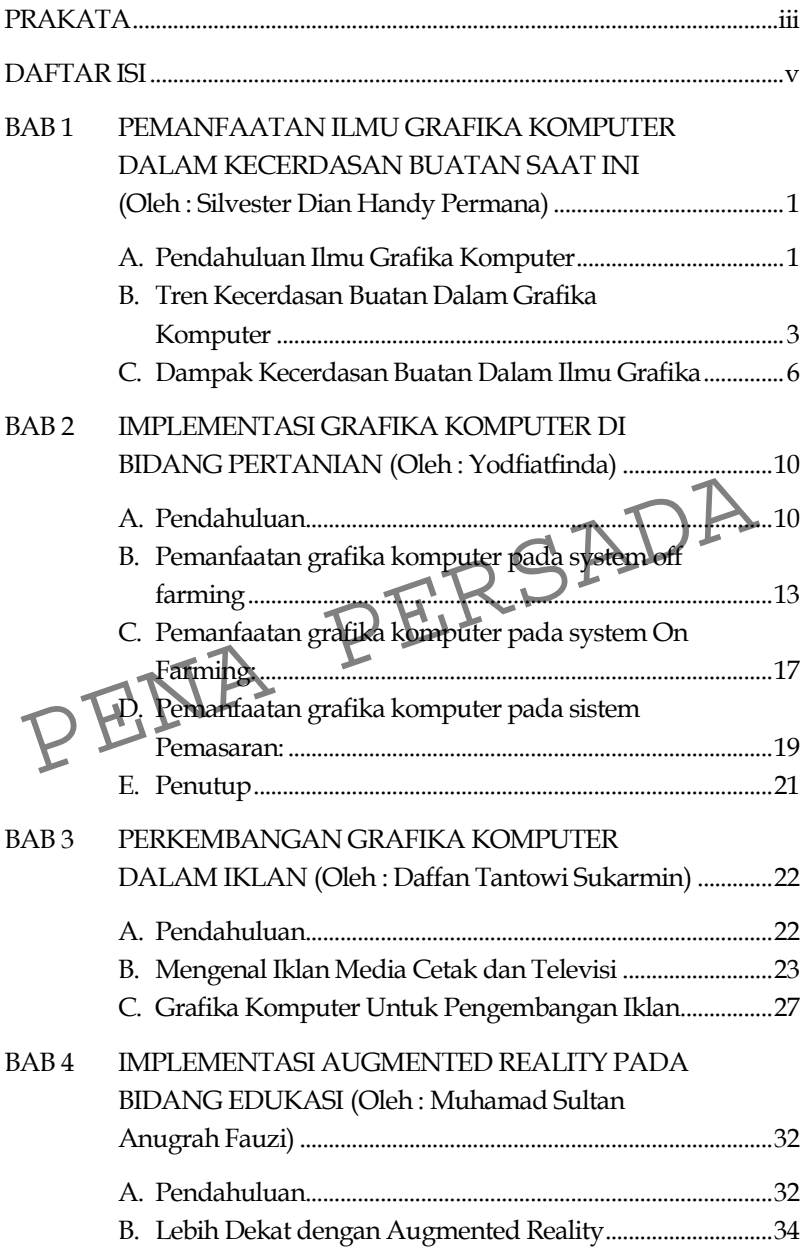

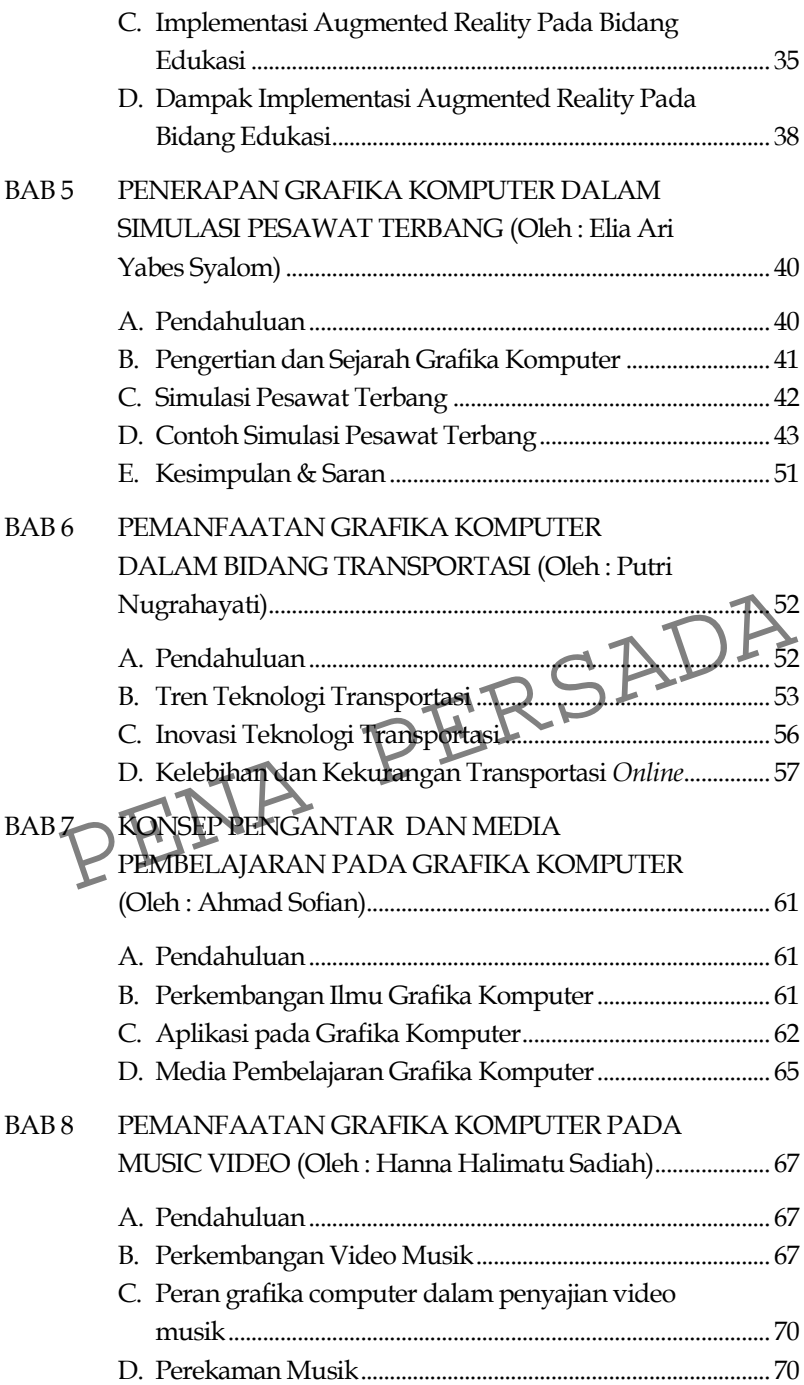

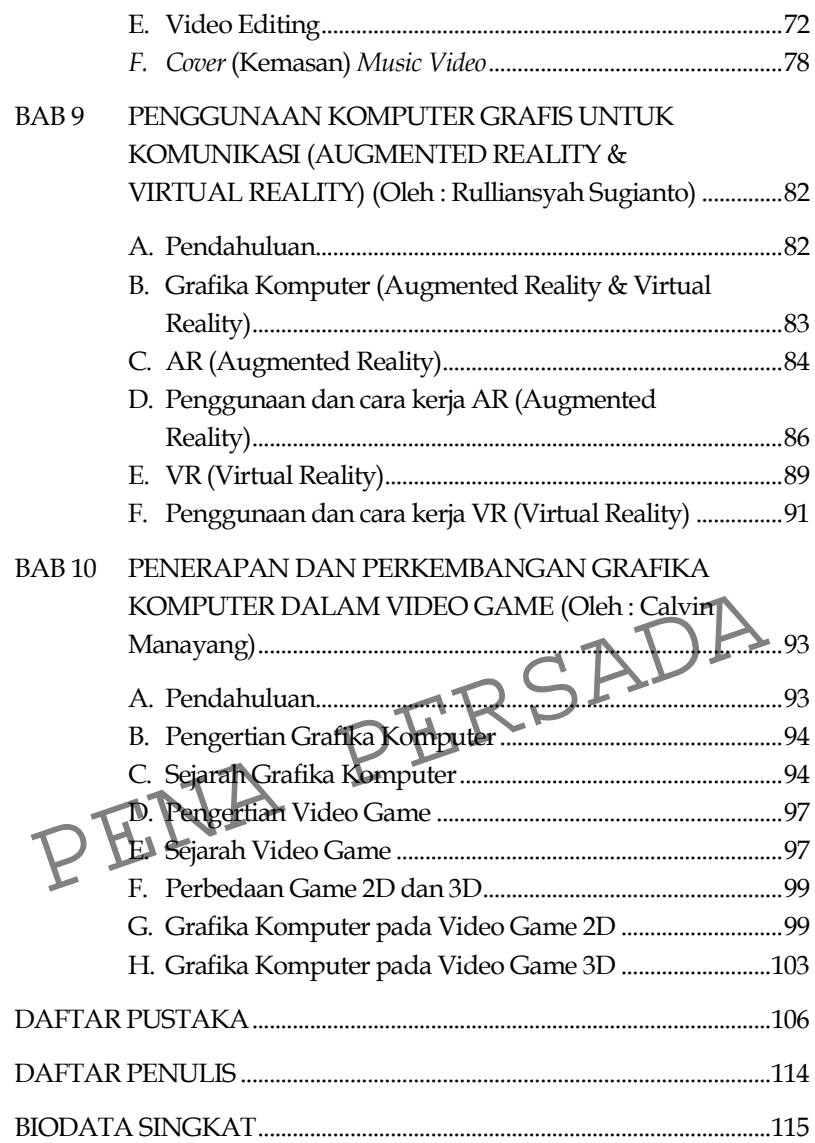

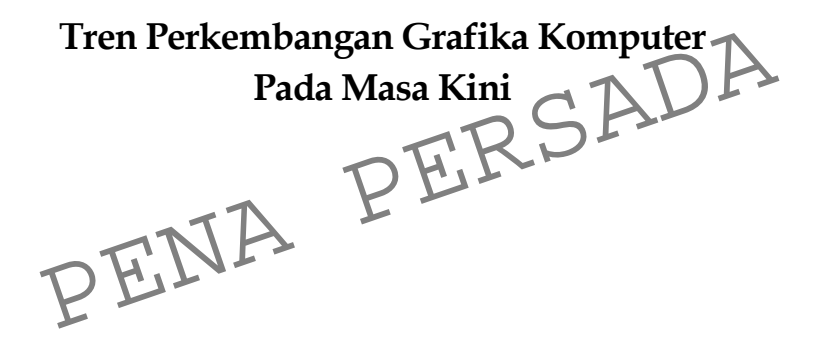

#### **BAB 1**

#### <span id="page-9-2"></span><span id="page-9-1"></span><span id="page-9-0"></span>**Pemanfaatan Ilmu Grafika Komputer dalam Kecerdasan Buatan Saat ini**

**(Oleh : Silvester Dian Handy Permana)**

#### <span id="page-9-3"></span>**A. Pendahuluan Ilmu Grafika Komputer**

Ilmu grafika komputer telah mengalami perkembangan yang pesat sejak awal penemuannya pada tahun 1960-an. Pada tahun 1960-an, ilmu grafika komputer masih dalam tahap awal pengembangannya. Pada masa itu, komputer masih sangat besar dan mahal, sehingga hanya sedikit orang yang memiliki akses untuk menggunakan teknologi tersebut (Aldo, 2020).

Pada tahun 1961, Ivan Sutherland, seorang ahli komputer dan ilmuwan, mengembangkan teknologi yang disebut Sketchpad. Sketchpad adalah program komputer pertama yang memungkinkan pengguna untuk membuat gambar 2D dengan menggunakan pena cahaya. Program ini menjadi awal perkembangan ilmu grafika komputer, karena pada saat itu teknologi ini sangat revolusioner dan belum pernah ada sebelumnya. Pada tahun 1963, Lawrence G. Roberts mengembangkan teknologi TX-2, sebuah komputer yang mampu menghasilkan grafik 3D pertama kali. Teknologi ini memungkinkan pengguna untuk membuat gambar 3D yang sederhana dengan menggunakan bentuk geometris dasar, seperti kubus dan bola. Pada tahun 1964, John Whitney Sr., seorang seniman dan ilmuwan komputer, mengembangkan mesin animasi komputer pertama yang disebut "Whitney's Machine". Mesin ini memungkinkan pembuatan animasi dengan menggunakan grafik vektor sederhana. Meskipun teknologi grafika komputer pada tahun 1960-an masih sangat terbatas dan sederhana dibandingkan dengan teknologi saat ini, namun perkembangannya pada masa itu telah membuka jalan bagi perkembangan lebih lanjut pada masa depan (Nugroho, Azam, & Winardi., 2022). Fada tahun 1961, Ivan Sutherland, seorang ahli komputan<br>dan ilmuwan, mengembangkan teknologi yang disebut Sketchy<br>Sketchpad adalah program komputer pertama y<br>memungkinkan pengguna untuk membuat gambar 2D den<br>menggunakan pe

Pada tahun 1970-an, ilmu grafika komputer semakin berkembang dan ilmuwan komputer mulai mengembangkan teknik rendering yang lebih canggih. Teknik rendering adalah proses mengubah data 3D menjadi gambar 2D, yang dapat dilihat pada layar komputer. Pada awalnya, teknik rendering yang digunakan masih sederhana, dengan menghasilkan gambar yang sangat sederhana dan tidak realistis. Namun, pada pertengahan 1970-an, teknik rendering mulai berkembang pesat, terutama dengan munculnya teknik rendering Z-buffer.

Selain teknik rendering, pada tahun 1970-an, ilmu grafika komputer juga mulai berkembang pada bidang animasi komputer. Pada tahun 1973, Ed Catmull dan Fred Parke dari Universitas Utah berhasil membuat animasi wajah manusia pertama dengan menggunakan teknik morphing. Teknik ini memungkinkan perubahan antara satu gambar ke gambar yang lain secara halus dan transisi yang tidak terlihat kasar. Pada akhir 1970-an, ilmu grafika komputer juga mulai digunakan pada bidang desain produk dan arsitektur. Teknologi ini memungkinkan para desainer untuk membuat model 3D dari produk dan bangunan secara digital, yang dapat diputar dan diubah-ubah dengan mudah. Secara keseluruhan, perkembangan ilmu grafika komputer pada tahun 1970-an telah membawa teknologi ini ke tingkat yang lebih tinggi dan menghasilkan gambar dan animasi yang lebih realistis dan kompleks. an transisi yang tidak terlihat kasar. Pada akhir 1970-an, ilmu<br>rafika komputer juga mulai digunakan pada bidang desam<br>roduk dan arsitektur. Teknologi ini memungkinkan para desainer<br>ntuk membuat model 3D dari produk dan ba

Pada tahun 1990-an, penggunaan grafika komputer semakin meluas dan tidak hanya digunakan dalam industri hiburan, tetapi juga dalam industri manufaktur dan desain produk. Pada tahun 2000-an, penggunaan teknologi grafika komputer semakin terintegrasi dengan teknologi lain seperti kecerdasan buatan dan augmented reality.

Hingga saat ini, ilmu grafika komputer terus berkembang dan diterapkan dalam berbagai bidang, seperti game, film animasi, desain arsitektur, dan banyak lagi. Dalam beberapa tahun terakhir, perkembangan teknologi grafika komputer semakin pesat dengan munculnya teknologi seperti ray tracing dan deep learning, yang memungkinkan penghasilan gambar dan animasi yang lebih realistis dan detail (Sutopo, 2022).

#### <span id="page-11-0"></span>**B. Tren Kecerdasan Buatan dalam Grafika Komputer**

Tidak dapat dihindari lagi, kecerdasan buatan atau yang dikenal sebagai *artificial intelligence (AI)* merambah masuk ke dalam ilmu Grafika Komputer. Bagaimana tidak, kita bisa meminta komputer untuk melakukan gambar grafis dengan hanya dengan perintah saja. Jika kita tidak suka, kita bisa mengulanginya berkalikali hingga gambar muncul seperti yang kita kehendaki. Hal ini sangat mempermudah bagi para pelaku bisnis khurusnya yang bergerak pada bidang kreatif untuk terus berkarya walaupun menggunakan kecerdasan buatan ini (Borji, 2022).

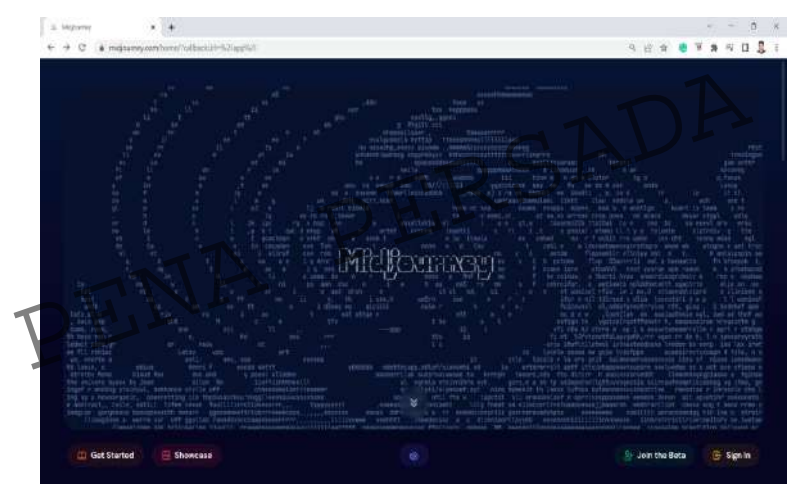

Gambar 1.1 Tampilan antarmuka midjourney.com

Perkenalkan Website ini adalah midjourney.com. Website ini dapat membantu orang dalam men-*generate* suatu gambar berbasis kecerdasan buatan atau AI dengan hanya mengetik kalimat atau perintah sesuai dengan imajinasi orang yang menginginkannya. Dalam waktu yang singkat nanti setiap orang yang men-*generate* suatu kata tersebut akan mendapatkan hasil yang diinginkan. Kecerdasan buatan yang ada di dalam website ini akan membantu menampilkan gambar sesuai dengan permintaan dari

orang tersebut. gambarnya pun tidak hanya satu tetapi memiliki variasi yang berbeda sehingga para orang yang menggunakannya dapat memilih gambar mana yang cocok dan apabila tidak ada yang cocok maka bisa menulis kata untuk menjadi gambar yang lebih spesifik lagi.

Penggunaan mid Journey ini tidak hanya mengakses websitenya saja namun kita harus menginstal suatu software lain yang bernama Discord. Discord adalah platform komunikasi online yang dirancang untuk komunitas dan pemain video game. Aplikasi ini memungkinkan pengguna untuk berpartisipasi dalam obrolan suara, obrolan teks, dan berbagi konten dalam bentuk pesan, gambar, video, dan tautan. Discord awalnya dikembangkan sebagai alat komunikasi untuk komunitas pemain video game, tetapi seiring waktu, platform ini telah berkembang dan digunakan oleh berbagai kelompok dan komunitas di luar dunia game.

Midjourney ini sendiri membuat server Discord, yang merupakan tempat di mana anggota komunitas dapat bergabung, berinteraksi, dan berkomunikasi. Server Midjourney ini dapat memiliki berbagai saluran (channels) yang diperuntukkan untuk mengetik perintah atau prompt agar AI tersebut dapat mendesain disana. Pengguna juga dapat berkomunikasi secara langsung melalui pesan dengan bot yang ada di Server Discord tersebut. Midjourney ini sendiri membuat server Discord, yang<br>nerupakan tempat di mana anggota komunitas dapat bergabung<br>reinteraksi, dan berkomunikasi. Server Midjourney ini dapat<br>nemiliki berbagai saluran (channels) yang diperuntu

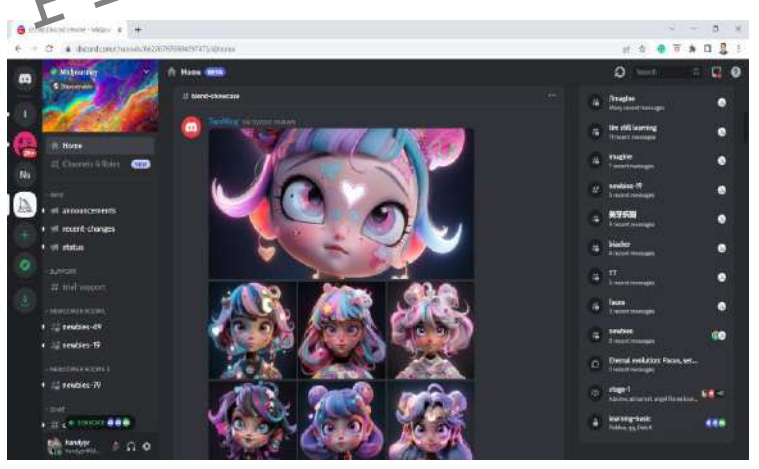

Gambar 1.2 Tampilan Antarmuka Discord Server Midjourney

Pada Gambar 1.2 diatas dapat dilihat antarmuka Discord yang dipakai oleh Midjourney sebagai media untuk menampilkan hasil AI dari kalimat yang dikatakan oleh pengguna. Hal yang menarik dalam Midjourney ini adalah penggunaan discord untuk menjadi media menampilkan hasil dari kecanggihan kecerdasan buatannya. Mengapa menggunakan discord Midjourney ini memanfaatkan fitur bot yang tersemat dalam discord yang dapat diubah dan diaplikasikan ulang dengan kecerdasan buatan sehingga dapat menampilkan secara langsung hasil kecerdasan buatan yang diminta oleh pengguna. agar dapat menggunakan discord server Midjourney ini, pengguna dapat memilih server list di bagian kiri menu di sana terdapat Newcomer Room dan pengguna dapat langsung memerintahkan untuk membuat suatu gambar dari suatu kalimat yang diminta.

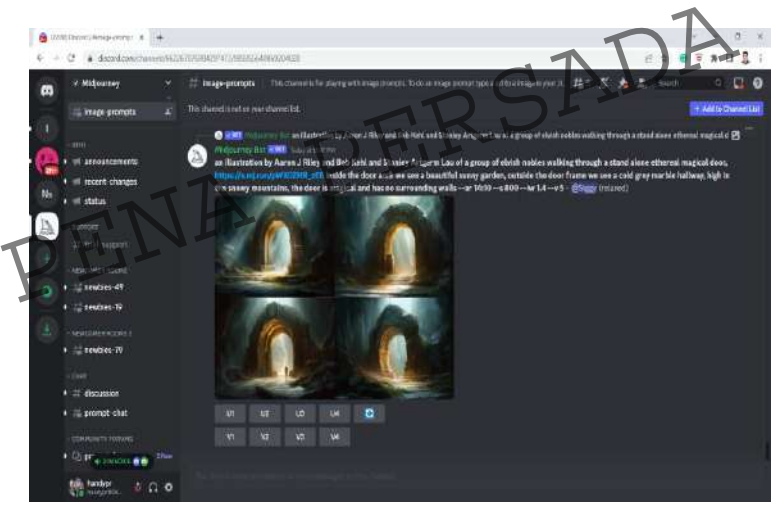

Gambar 1.3 Balasan bot Midjourney

Pengguna dengan akun @Siggy memerintahkan Midjourney untuk menggambar : "*an illustration by Aaron J Riley and Bob Kehl and Stanley Artgerm Lau of a group of elvish nobles walking through a stand alone ethereal magical door*." atau dalam Bahasa Indonesia : "sebuah ilustrasi oleh Aaron J Riley dan Bob Kehl dan Stanley Artgerm Lau tentang sekelompok bangsawan

elf yang berjalan melalui pintu magic yang berdiri sendiri," Dapat kita lihat bahwa perintah tersebut digambar oleh Midjourney dan server Midjourney pun memberikan 4 alternatif gambar yang dapat dipilih oleh pengguna tersebut untuk digunakan selanjutnya.

Namun perlu diketahui sekarang Bahwa server Midjourney ini tidak ada layanan yang gratis. mereka mencari uang dengan cara meminta para pengguna dari Midjourney ini untuk berlangganan atau sistem subscribe. Biayanya dimulai \$8 perbulan hingga \$48 perbulannya yang akan ditagih dalam satuan tahun sehingga kita harus membayar layanan selama setahun penuh. Adapun perbedaan layanan yang diberikan oleh Midjourney ini yaitu dari segi kecepatan dan banyaknya gambar yang bisa di-generate oleh kecerdasan buatan yang dipunyai oleh Midjourney ini. Mengenai hak cipta dan hak guna dari gambar yang diciptakan oleh kecerdasan buatan ini, Midjourney mempersilakan menggunakannya untuk kepentingan apapun jika sudah berlangganan. Hal ini dikatakannya pada FAQ dengan pertanyaan : "*How does commercial use work? If you have subscribed at any point, you are free to use your images in just about any way you want*." una dari gambar yang diciptakan oleh kecerdasan buatan ini,<br>
idjourney mempersilakan menggunakannya untuk<br>
epentingan apapun jika sudah berlangganan Hal ini<br>
ikatakannya pada FAQ dengan perlanyaan : "How does<br>
bommercial u

Sebenarnya adanya kecerdasan buatan yang ada di mijourney ini dapat membantu para konten kreator, wartawan, editor, dan siapapun yang menggunakan ilustrasi untuk pekerjaannya. saat ini adanya kecerdasan buatan dalam server Midjourney ini tentunya dapat membantu pekerjaan mereka dan menghasilkan lebih baik daripada sebelumnya. Namun sebaliknya juga perlu dipertimbangkan dengan adanya server Midjourney ini, adanya ancaman terhadap para pekerja kreatif yang menggambar seperti para desainer yang menggambar ilustrasi secara manual dengan ide dan kreatifnya.

#### <span id="page-14-0"></span>**C. Dampak Kecerdasan Buatan dalam Ilmu Grafika**

Ilmu Grafika komputer saat ini semakin berkembang dan tidak terlepas dari kemajuan kecerdasan buatan atau Artificial Intelligence (AI). Kecerdasan buatan telah mengubah bagaimana

kita menciptakan hasil dari ilmu Grafika komputer ini sendiri dengan memperluas batas-batas yang sebelumnya ada di dalam ilmu Grafika komputer. Kecerdasan buatan memiliki dampak negatif dan positif dalam perkembangan ilmu Grafika komputer yang saat ini sedang booming dengan memanfaatkan kecerdasan buatan.

Dampak yang kita bisa rasakan dalam perkembangan kecerdasan buatan di dalam ilmu Grafika komputer ini adalah semakin cepatnya proses rendering. proses rendering merupakan proses di mana seorang editor sudah mengedit gambar, animasi, suara, video, dan elemen multimedia lainnya untuk menjadikan suatu bentuk multimedia yang baru. Proses rendering biasanya membutuhkan dan memakan waktu yang lama sehingga untuk mengedit suatu multimedia akan membutuhkan biaya yang besar kemampuan kecerdasan buatan dengan memanfaatkan teknik di learning dapat meningkatkan efisiensi dan kecepatan dalam proses rendering. Kecerdasan buatan mempelajari pola-pola yang ada dalam gambar dan sanggup memprediksi bagaimana setiap objek dan cahaya akan berinteraksi sehingga mempercepat proses rendering secara signifikan dan luas. Francing dapat meningkatkan efisiensi dan kecepatan dalam proposition and analysis dalam gambar dan sanggup memprediksi bagamana setiap oleh dan cahaya akan berinteraksi sebingga mempercepat proposition dan cahaya akan ber

Selain perkembangan proses rendering yang lebih cepat dengan menggunakan teknik deep learning dalam kecerdasan buatan, Proses pembuatan efek visual juga mengalami peningkatan (Savitri, 2019). kecerdasan buatan dapat mempelajari berbagai efek visual seperti bayangan, tekstur dan pencahayaan yang kompleks. kecerdasan buatan membantu juga Para desainer grafis dalam membuat elemen multimedia yang lebih realistis dan lebih menarik dalam visual secara lebih mudah. dalam membentuk suatu karakter animasi pun, kecerdasan buatan mempunyai kontribusi yang cukup signifikan penjelasan buatan mampu melatih suatu model tertentu yang bisa mengenali dan memahami setiap gerak-gerik dari manusia hal ini membantu para animator dapat menghasilkan suatu animasi yang lebih halus, mulus, dan realistis. kecerdasan buatan mampu menciptakan suatu karakter animasi yang dibekali dengan kecerdasan tertentu untuk dapat memahami pertanyaan dari manusia sehingga mereka pun juga dapat menjawab seperti

customer service dan tentunya ini akan mengurangi cost atau biaya yang dikeluarkan oleh perusahaan nanti kedepannya.

Dalam perkembangan kecerdasan buatan di industri game, AI dapat membantu menciptakan karakter NPC atau yang dikenal dengan nama Non Player Character. NPC ini akan dibekali kecerdasan buatan sehingga seolah-olah dapat bertindak dan perilaku seperti pemain pada umumnya. sebagai contoh di dalam game mobile Legends, setiap pemain yang meninggalkan permainan atau yang dikenal dengan istilah AFK itu dapat digantikan oleh kecerdasan buatan sehingga game tersebut dapat berjalan walaupun efek kecerdasan buatan yang tersemat dalam NPC tersebut dapat diprediksi oleh pemain lainnya dan NPC tersebut hanya membantu supaya ada pergerakan dari pemain tersebut yang meninggalkan permainan. Kedepannya kecerdasan buatan dalam NPC ini akan semakin berkembang sehingga akan menjadi seperti player atau pemain profesional yang nantinya dapat mengalahkan pemain yang sungguhan. Selain itu dalam perkembangan di industri game, NPC yang berupa game agent dapat mempelajari gerak-gerik dan perilaku dari pemainnya sehingga dapat mengatur strategi dalam memenangkan pertandingan. menjadi seperti player atau pemain protesional yang nantinya dapat<br>mengalahkan pemain yang sungguhan. Selain tu dalam<br>perkembangan di industri game. NPC yang berupa game agent<br>dapat mempelajari gerak-gerik dan perilaku dar

Salah satu dampak negatif terbesar dari suatu perkembangan penggantian pekerjaan manusia. Dengan kemampuan kecerdasan buatan yang semakin canggih, beberapa tugas yang sebelumnya dilakukan oleh manusia dalam industri grafika komputer dapat digantikan oleh sistem yang mampu melakukan tugas tersebut secara otomatis dan lebih efisien. Hal ini dapat menyebabkan hilangnya pekerjaan atau pengurangan lapangan kerja bagi manusia yang sebelumnya bekerja dalam bidang ini.

Kecerdasan buatan dalam ilmu grafika komputer juga dapat menimbulkan masalah etika dan keaslian karya para desainer tentunya dituntut untuk menggambar sesuai dengan ide kreatif mereka masing-masing namun dengan adanya kecerdasan buatan ini yang mempermudah para desainer dalam mendesain karya mereka. Hal ini pastinya tidak dapat diakui karyanya karena bukan

asli dari ide dan pemikiran desainer tersebut. Kita juga tidak tahu dalam sistem kecerdasan buatan yang tersemat dalam ilmu grafika komputer ini yang menghasilkan gambar atau elemen multimedia apapun juga kemungkinan tersemat suatu kode yang tentunya nanti akan dapat meretas keamanan suatu sistem sehingga nanti sistem akan lebih riskan terhadap keamanan.

Kesimpulannya, walaupun kecerdasan buatan mempunyai banyak dampak positif dan manfaat yang besar dalam ilmu Grafika komputer ada juga dampak negatif yang perlu diperhatikan. ada beberapa dampak yang signifikan antara lain pergantian pekerjaan manusia yang paling besar nantinya akan diprediksi akan menimbulkan kecemburuan sosial. Selain itu ada masalah etika dan keaslian karya, ketergantungan yang berlebihan, ketidakseimbangan dan bias, serta masalah privasi dan keamanan. Oleh maka itu penting bagi kita untuk lebih bijaksana dalam memanfaatkan kecerdasan buatan dalam industri dan ilmu Grafika<br>komputer kedepannya.<br>PENA PERSADA

#### <span id="page-18-2"></span><span id="page-18-1"></span><span id="page-18-0"></span>**BAB 2 IMPLEMENTASI GRAFIKA KOMPUTER DI BIDANG PERTANIAN (Oleh : Yodfiatfinda)**

<span id="page-18-4"></span><span id="page-18-3"></span>**A. Pendahuluan**

Grafik komputer adalah teknik manipulasi data menggunakan komputer untuk menghasilkan grafik atau gambar. Ada juga yang mengartikan bahwa grafika komputer adalah teknik komputer dengan output selain teks dan suara. Maliki (2023) menyebut bahwa grafika komputer (*computer graphic*) dapat diartikan sebagai seperangkat alat yang terdiri dari hardware dan software untuk membuat gambar, grafik atau citra realistik untuk seni, game komputer, foto dan animasi komputer.

Pada awal perkembangannya, grafika komputer banyak dimanfaatkan untuk memproduksi visualisasi pada model komunikasi presentasi. Tetapi sekarang hampir semua bidang seperti industri media televisi, koran, majalah dan percetakan telah memanfaatkan teknik grafika komputer untuk menampilkan peragaan yang lebih komunikatif dan mudah dipahami. Keberhasilan dalam berkomunikasi menentukan kesuksesan dalam banyak hal seperti bisnis, hubungan kekeluargaan, karir, diseminasi kebijakan termasuk kampanye politik. Agar komunikasi efektif, maka penggunaan grafika komputer sangat membantu dalam menyampaikan pesan. Filipi dan membuat garibat, grank atau cita reansik dinuk<br>Pada awal perkembangannya, grafika komputer banyak<br>Imanfaatkan untuk memproduksi visualisasi pada model<br>omunikasi presentasi. Tetapi sekarang hampir semua bidang<br>pe

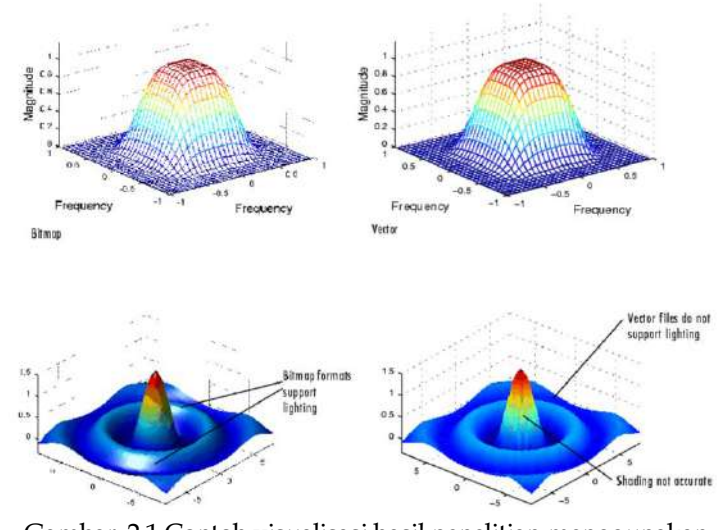

Gambar 2.1 Contoh visualisasi hasil penelitian menggunakan teknik grafika komputer (sumber: https://elib.unikom.ac.id/files/disk1/371/jbptunikom irfanmalik-18514-1-modulgr-r.pdf

Pada Gambar 2.1 di atas, tampilan data hasil penelitian tampak lebih informatif karena dalam satu gambar dapat diperlihatkan beberapa variabel, misalnya frekuensi, arah dan magnitude. Kemampuan komputer dalam proses pengolahan data dengan output berupa grafik dan gambar telah memudahkan pekerjaan dalam berbagai bidang. Gambar atau citra yang divisualisasikan dapat pula berbentuk tiga dimensi yang sangat bermanfaat dalam menghasilkan purwa rupa/protipe sebuah produk baru atau dalam menjelaskan sesuatu dalam wujud aslinya. *Printing* tiga dimensi merupakan pengembangan teknik grafika komputer. Perancangan komponen pesawat terbang misalnya. Banyak sekali bagian-bagian yang bentuknya rumit namun tidak bisa dibuat dengan sistem sambung/las maka printing tiga dimensi menjadi pilihan. teknik grafika komputer<br>
(sumber: https://elib.unikom.ac.id/files/disk1/371/jbptunikomppeg<br>
irfanmalik-18514-1-modulgr-r.pdf<br>
Pada Gambar 2.1 di atas, tampilan data hasil peneli<br>
tampak lebih informatif karena dalam satu g

Seiring dengan perkembangan teknologi, gambar yang dihasilkan oleh teknik grafika komputer juga makin berkualitas dan telah menjadi hal yang lumrah ditemui dalam kehidupan seharihari. Dahulu membuat bahan poster promosi film yang akan

diputar oleh bioskop dibuat secara manual dengan melukis bintang film pada adegan tertentu, sehingga membutuhkan waktu yang lama dan biaya yang mahal. Sekarang poster atau *flyer* kegiatan apa pun begitu mudah dan cepat dibentuk oleh teknik grafika komputer. Teknik grafika komputer telah dimanfaatkan dalam berbagai bidang seperti pendidikan, militer, kesehatan, manufaktur, hiburan serta bidang pertanian.

Dalam bidang pertanian, teknik grafika komputer memang belum begitu luas pemanfaatannya. Namun kedepannya bidang agribisnis akan banyak berhubungan dengan teknik ini. Misalnya dalam bidang marketing produk pertanian, konsumen dapat mengetahui tentang kualitas produk yang dibeli mulai ukuran, warna dan bentuknya. Demikian pula pengetahuan tentang hama dan penyakit tanaman, perancangan alat untuk proses produksi serta model kemasan produk pertanian yang diolah. Simulasi dan sosialisasi cara pemberantasan hama misalnya, akan lebih mudah dan berhasil dengan bantuan teknik grafika komputer

Mengapa pertanian menjadi sektor penting dalam kehidupan manusia? Pertanian diartikan dengan usaha memanen energi surya melalui proses fotosintesis untuk memenuhi kebutuhan hidup manusia. Reaksi fotosintesis terjadi di klorofil (zat hijau daun), yaitu zat-zat dari tanah yang dihisap oleh akar (umumnya berbentuk cairan sehingga disebut saja air-H2O) ditambah dengan karbondioksida yang dihisap oleh stomata daun lalu disinari oleh cahaya matahari. Hasil reaksi fotosintesis adalah biomassa yang secara sederhana disebut karbohidrat atau gula. Kadang berbentuk bahan yang dapat dimakan (food) atau bahan untuk dipakai (fiber). Food dan fiber merupakan biomassa hasil pertanian yang sangat dibutuhkan oleh manusia. Sejak zaman awal peradaban manusia, pemenuhan kebutuhan akan food dan fiber ini mendorong manusia melakukan budidaya (usaha tani). Kemajuan teknologi dalam bidang apa saja selalu dimanfaatkan juga untuk modernisasi usaha pertanian. Baik teknologi mekanika, telekomunikasi maupun komputasi. Teknik grafika komputer yang termasuk perkembangan baru dalam teknologi komputasi juga dimanfaatkan untuk membuat usaha pertanian lebih produktif dan pendinasi cara pemberantasan hama misalnya, akan lebih mudah<br>an berhasil dengan bantuan teknik grafika komputer<br>Mengapa pertanian menjadi sektor penting dalam<br>ehidupan manusia? Pertanian diartikan dengan usaha memanen<br>nerg

efisien. Secara umum penggunaan grafika komputer dalam bidang pertanian dibagi menjadi tiga, yaitu pada system *off farming* (di luar lahan) dan system *on farming* (di lahan) dan pemasaran (marketing).

#### <span id="page-21-0"></span>**B. Pemanfaatan grafika komputer pada system off farming**

Pembangunan pertanian tidak akan berhasil jika tidak didukung dengan kebijakan yang tepat oleh pemerintah. Kebijakan atau peraturan yang dikeluarkan harus tepat momentum, tepat sasaran dan tepat angka/jumlah. Misalnya subsidi pupuk yang bernilai triliunan rupiah setiap tahun bisa salah sasaran jika data petani yang menjadi penerima tidak akurat. Bagaimana cara mendapatkan data petani yang akurat, maka kemajuan teknologi komputer dapat dimanfaatkan, salah satunya ialah teknik grafika komputer. Beberapa kegiatan terkait pertanian off farming yang dapat memanfaatkan teknik grafika komputer adalah:

1. Pengolahan Data: Sering kali dikeluhkan bahwa data pertanian di Indonesia tidak akurat. Misalnya data statistik pangan beras sudah lama diragukan akurasinya (Rusono, 2019). Semua kebijakan diambil berdasarkan data. Jika data salah maka kebijakan yang diambil juga akan salah. Selain data statistik beras, data yang penting untuk pengambilan kebijakan pangan ialah luas panen padi. Luasan panen digunakan untuk menghitung perkiraan jumlah panen. Data jumlah panen menjadi variabel kebijakan pengadaan beras, apakah akan disediakan dari pembelian produksi petani domestik maupun dari sumber impor. Penghitungan luasan panen secara manual merupakan pekerjaan yang tidak mudah, dan akurasinya juga sering tidak sesuai dengan kenyataan karena faktor kesalahan manusia. Saat ini menghitung luas panen bisa dilakukan dengan bantuan citra satelit. Kualitas citra satelit yang baik akan menghasilkan perhitungan yang lebih akurat. Untuk membuat citra satelit yang berkualitas dipergunakan teknik grafika komputer. Memang ini tidak aplikatif untuk petani di pedesaan, tetapi lebih kepada lembaga pemerintahan, 1. Pengolahan Data: Sering kali dikeluhkan bahwa bertanian di Indonesia tidak akurat.<br>Misampa data statis pangan beras sudah lama diragukan akurasinya (Ruso 2019). Semua kebijakan diambil berdasarkan data. Jika d<br>salah mak

riset atau akademik. Kementerian Pertanian melalui Balai Besar Litbang Sumberdaya lahan Pertanian (BBSDLP) mengembangkan Sistem Informasi Standing Crop (SISCrop) yang merupakan implementasi dari teknik grafika komputer. SISCrop mengolah data citra satelit untuk memantau lahan pertanian. Citra satelit ini mempunyai beberapa kelebihan dibandingkan dengan menghitung secara manual, seperti cakupan data yang lebih luas, bisa diambil data time series serta lebih efisien dalam hal biaya. Data yang diperoleh dari citra dapat digunakan untuk memperkirakan luas tanam, luas panen, jumlah produksi, produktivitas, hingga kebutuhan pupuk. Sehingga banyak permasalahan pertanian yang berpeluang untuk dipecahkan dengan menggunakan teknik grafika komputer atas analisis citra satelit ini. Untuk meningkatkan akurasi data, dilakukan juga kompilasi pengukuran di lapangan secara sampling.

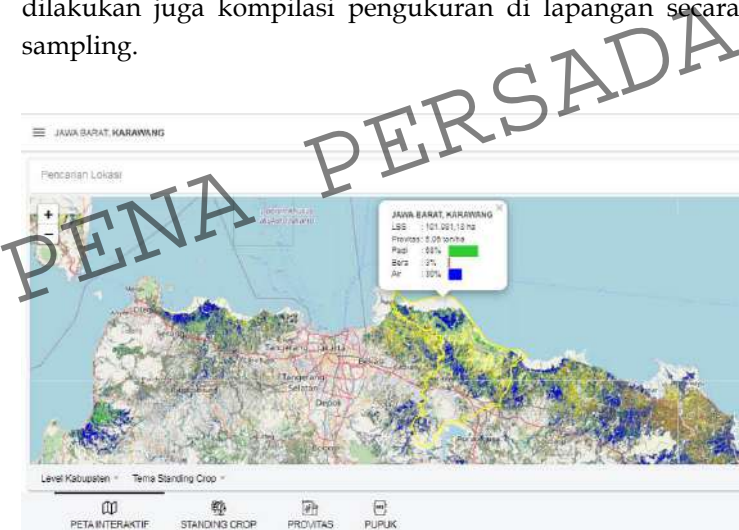

Gambar 2.2 Citra Salteit Untuk Mengukur Luasan Panen dan Produktivitas Padi (Sumber: Technology-Indonesia.com)

2. Presentasi /Diseminasi Program: Presentasi adalah bentuk komunikasi dengan menampilkan teks, gambar maupun bentuk asli/alat peraga. Komunikasi yang efektif artinya

pesan yang disampaikan diterima dan dimengerti oleh penerima pesan dengan baik (Zuwirna, 2016). Kemajuan teknik grafika komputer sangat membantu dalam presentasi. Bidang pertanian juga membutuhkan presentasi. Misalnya dalam usaha agribisnis, pengusaha yang mempunyai rencana proyek perlu mengkomunikasikan proposal kepada calon investor. Demikian pula pembahasan rencana kebijakan yang akan diambil oleh pemerintah, tentu memerlukan presentasi dan hal ini menggunakan teknik grafika komputer. Tabel berikut ini menampilkan contoh cara menampilkan data dalam bentuk yang lebih komunikatif menggunakan kemajuan teknik grafika komputer.

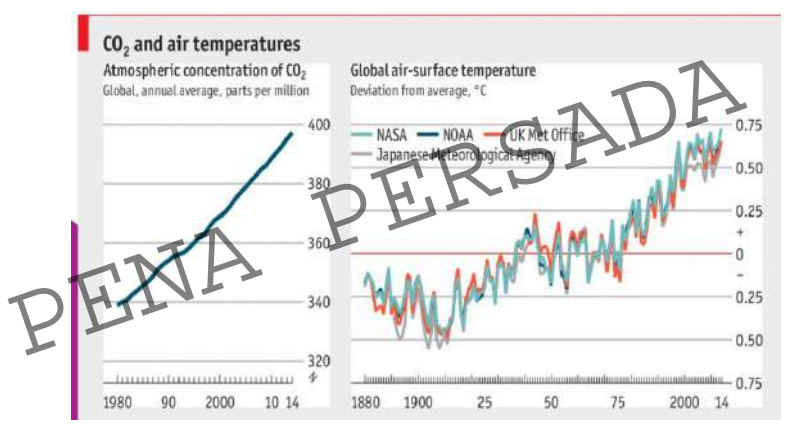

Gambar 2.3 Contoh tampilan bahan presentasi yang dibuat dengan teknik grafika komputer (Sumber: https://repository.dinus.ac.id/docs/ajar/Pert\_1\_- \_Grafika\_Komputer.pdf)

3. Simulasi dan demplot: Simulasi adalah bentuk permodelan dan skala terbatas sebuah proyek. Percobaan dalam bidang pertanian umumnya membutuhkan biaya yang tidak sedikit. Oleh karena itu teknik simulasi dan demonstrasi ploting dapat mereduksi waktu dan biaya. Perancangan penelitian skala terbatas tetapi dapat mewakili kondisi riilnya membutuhkan teknik grafika komputer. Misalnya dalam menentukan luas tanam dan volume produksi. Peneliti tidak harus mengukur luas lahan sesungguhnya untuk menentukan model simulasi yang digunakan dalam percobaan. Cukup mengambil sampel lahan kemudian ditanam dalam ukuran laboratorium tetapi perlakuan aspek teknis budidaya tetap sama dengan penelitian di lapangan

- 4. Industri Pengolahan Produk Pertanian: Nilai tambah produk pertanian lebih besar pada tahap pengolahan. Misalnya biji kakao, harganya sekitar 30 sd 40 ribu per kg. Namun setelah diolah menjadi produk coklat, maka harganya naik menjadi 150 ribu sd 200 ribu per kg. Contoh lain adalah produk singkong, harga mentahnya berkisar antara 6 atau 7 ribu per kg. Namung jika sudah diolah menjadi keripik singkong balado, apalagi yang sudah bermerek maka harganya naik menjadi 90 sampai 120 ribu per kg. Oleh karena itu nilai tambah yang lebih besar ada pada tahap pengolahan. Industri pengolahan makanan, yang bahan bakunya dari produk pertanian membutuhkan hasil teknik grafika komputer. Mulai dari merancang bentuk produk, mendisain packaging, material promosi dan sebagainya. menjadi keripik singkong balado, apalagi yang sudah<br>bermerek maka harganya naik menjadi 90 sampai 120 ribu<br>per kg. Oleh karena itu nilai tambah yang lebih besar ada<br>pada tahap pengolahan. Industri pengolahan makanan,<br>yang
- 5. Industri Replika Makanan (Food Models): Industri makanan menampilkan contoh menu yang ditawarkan dalam bentuk aslinya, agar pelanggan mudah menentukan pilihan. Namun menyediakan makanan asli tentu tidak bisa bertahan lama karena bentuk dan warnanya akan berubah. Oleh karena itu industri kuliner menampilkan contoh menu dalam bentuk model/tiruan yang dibuat persis seperti bentuk aslinya. Model atau makanan sudah banyak digunakan di restoran Jepang. Kelebihan menggunakan replica ini diantaranya tahan lama, bentuk dan warna bisa lebih baik dari aslinya. Replika makanan ini adalah salah satu hasil implementasi teknik grafika komputer. Dahulu

memang dibuat manual, namu dengan teknologi printing tiga dimensi, pekerjaan menjadi lebih mudah dan presisi. Kreatifitas para pencipta menu makanan menjadi lebih berkembang dalam spectrum yang luas. Matsumoto et al (2020) mengemukakan bahwa industri makanan akan lebih efisien, cepat dan fleksibel dengan kemampuan memgembangkan pasar dengan bantuan teknologi otomasi. Apakah replika makanan ini efektif untuk meningkatkan kesediaan konsumen untuk membeli? Penelitian yang dilakukan oleh Buthcer et al. (2012) menunjukkan bahwa 95% responden menganggap replika makanan yang diperlihatkan dinyatakan responden sebagai makanan asli. Artinya tingkat kemiripan replika makanan hampir sempurna menyerupai aslinya. Ini juga merupakan salah satu hasil teknik grafika komputer.

#### <span id="page-25-0"></span>**C. Pemanfaatan grafika komputer pada system On Farming:**

- 1. Alat produksi: Alat-alat produksi dalam usaha pertanian terus berkembang. Ide- kreatif yang membuat pekerjaan lebih cepat mudah terus bermunculan. Hal ini salah satunya karena ditopang oleh teknik grafika komputer. Merancang alat yang ergonomis, mudah dioperasikan serta sederhana pembuatannya menjadi hal yang diinginkan oleh petani. Contoh sederhana ialah, alat untuk menabur benih jagung. Kalau benih ditaburkan secara manual memakan waktu dan tenaga cukup besar. Sementara alat penabut semi otomatis, yaitu dengan membuat kaleng yang dirancang dengan lobang terbuka otomatis kemudia diberi roda dan tangkai. Maka petani tinggi mendorong alat tersebut pada lahan yang siap di tanam. Elimania erafika komputer pada system On Farming:<br>1. Alat produksi: Alat-alat produksi dalam usaha pertanterus berkembang. Ide-Kreatif yang membuat pekerj<br>lebih cepat mudah terus bermunculan. Hal ini sa<br>satunya karena dito
	- 2. Pemberantasan hama: Hama yang sulit diatasi petani ialah burung yang dalam gerombolan besar jika memakan tanaman padi yang siap panen akan sangat merugikan. Mengatasinya ialah dengan membuat prototype burung elang pemangsa kemudian meletakan di tengah sawah dengan bantuan tali sehingga kelihatan seperti burung elang

yang sedang terbang. Akibatnya burung-burung yang akan memakan padi tidak berani mendekat. Produksi prototype burung elang ini bisa tampak persis seperti wujud aslinya dengan bantuan teknik grafika komputer.

3. Produktivitas Usaha Tani: Produktivitas adalah jumlah produksi yang dihasilkan dengan menggunakan input tertentu. Dalam Usaha pertanian, input yang sering digunakan dalam menjelaskan produktivitas ialah lahan. Misalnya produktivitas usaha tanaman padi, termasuk tinggi jika lebih dari 7 ton/ha. Lahan yang subur, ditambah perawatan yang baik dan bibit unggul bisa mencapai produktivitas 8 ton/ha. Sementara lahan yang kurang subur seperti lahan marjinal pasang surut, lahan gambut atau lahan yang tidak baik pengairannya hanya mencapai produktivitas 5 ton/ha atau kurang. Selain factor-faktor yang disebutkan di atas, produktivitas usaha tani juga dipengaruhi oleh intensitas penyinaran matahari. Cahaya matahari adalah sumber energi utama bagi kehidupan seluruh makhluk (Wiraatmaja, 2017). Cahaya matahari adalah sumber energy bagi tumbuhan dalam melangsungkan reaksi fotosintesis. Melalui fotosintesis, air dan karbondioksida diubah oleh zat hijau daun menjadi biomassa. Hasil reaksi fotosintesis dimanfaatkan tanaman untuk tumbuh dan berkembang. Tidak hanya bagi tanaman itu sendiri, hasil fotosintesis yang dalam rumusnya digambarkan dalam bentuk karbohidrat juga dimanfaatkan oleh makhluk lainnya sebagai sumber energy. Pentingnya cahaya matahari bagi usaha pertanian telah menjadi perhatian peneliti agroclimate. Intensitas matahari yang sampai ke permukaan bumi/lahan berpengaruh terhadap biomassa yang dihasilkan reaksi fotosintesis. Untuk teknologi perbenihan, intensitas cahaya juga perlu dikontrol. Benih yang sedang berkecambah apabila kekurangan cahaya akan mengalami etiolasi. batang kecambah tumbuh lebih cepat namun lemah dan daunnya berukuran kecil, tipis dan berwarna pucat (tidak hijau). yang disebutkan di atas, produktivitas usaha tani juga<br>dipengaruhi oleh intensitas penyinaran matahari. Gahaya<br>matahari adalah sumber energi utama bagi kehidupan<br>seluruh makhluk (Wiraatmaja, 2017). Cahaya matahari<br>adalah s

Penyinaran matahari berpengaruh penting terhadap keberlangsungan hidup semua makhluk hidup. Kemajuan teknik grafika komputer dapat dimanfaatkan untuk penelitian tentang cahaya matahari pada usaha pertanian. Informasi mengenai lama penyinaran matahari diyakini dapat membantu kelancaran aktivitas yang berhubungan dengan potensi wilayah diantaranya yaitu pada sektor pertanian (Nugroho, 2023). Untuk dapat memaksimalkan manfaat sinar matahari dan untuk mengantisipasi fluktuasi tingkat penyinaran matahari yang terlalu rendah atau terlalu tinggi dapat diprediksi menggunakan Jaringan Syaraf Tiruan model Multi-Layer Perceptron (JST-MLP). Penelitian yang dilakukan oleh Nugroho (2023) tersebut merupakan terobosan baru yang dapat dikembangkan untuk memaksimalkan pemanfaatan intensitas energi matahari dalam memprediksi produktivitas usaha pertanian. Indonesia memang berada di daerah tropis, yang menerima curahan sinar matahari sepanjang tahun, namun intensitas penyinaran berfluktuasi sebagai dampak perubahan cuaca per wilayah. Kedepannya, presisi jumlah produksi usaha tani khususnya beras perlu terus ditingkatkan supaya kebijakan tentang statistic perberasan matahari dalam memprediksi produktivitas usaha<br>pertanian. Indonesia memang berada di daerah tropis, yang<br>menerima curahan sinar matahari sepanjang tahun, namun<br>intensitas penyinaran perflukuasi sebagai dampak<br>perubahan cua waktu.

#### <span id="page-27-0"></span>**D. Pemanfaatan grafika komputer pada sistem Pemasaran:**

1. Design packaging: Produk olahan makanan, dalam system rantai pasok posisinya sudah semakin dekat dengan konsumen akhir. Cara-cara pemasaran untuk produk yang dekat dengan konsumen akhir berbeda dengan produk primer yang belum diolah yang posisinya masih dekat dengan lahan (farm). Konsumen tidak hanya terpengaruh oleh atribut-atribut seperti harga, rasa, kemudahan mendapatkan barang, melainkan juga dipengaruhi oleh penampilan kemasan produk. Jika kita berbelanja di toko atau pasar swalayan, maka perhatian kita cenderung tertuju

kepada produk yang kemasannya menarik (sebelum memeriksa atribut lainnya). Disinilah pentingnya membungkus produk dengan disain yang menarik.

Sesuai standar yang ditetapkan pemerintah, kemasan produk pangan haruslah memiliki konten nama produk, pembuat produk, logo, keterangan tentang berat bersih atau isi bersih, tanggal kadaluarsa, komposisi, deskripsi produk, nomor layanan konsumen. Persyaratan konten tersebut harus ditata sedemikian rupa sehingga tampak menarik dengan kombinasi bentuk huruf, ukuran dan warna. Untuk membuat hal seperti ini, grafika komputer sangat membantu. Berikut ini adalah contoh bagaimana kemajuan teknik grafika komputer membantu menghasilkan disaindisain yang cantik dan menarik.

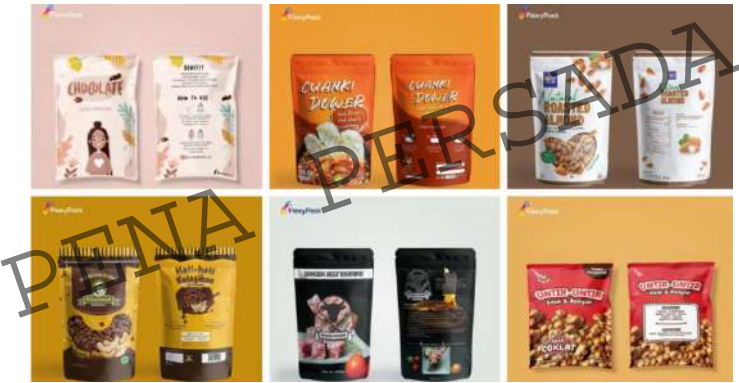

Gambar 2.4 Contoh *pakacging* produk makanan (sumber: https://flexypack.com/news/desain-kemasanplastik)

2. Marketing: Bidang pemasaran produk pertanian juga tidak terlepas dari pemanfaatan teknik grafika komputer. Promosi yang efektif biasanya memanfaatkan media berbentuk video, musik atau animasi, inserting suara yang semuanya tidak terlepas dari teknik grafika komputer. Usaha pemasaran produk pertanian misalnya pembuatan materi promosi, company profile, cover atau kemasan dan pembuatan bahan audio visual dilakukan dengan menggunakan komputer. Promosi pemasaran menggunakan video menjadi sangat efisien karena bisa diputar berulang-ulang dan pada tempat yang berbeda dalam waktu yang bersamaan. Perusahaan yang mempromosikan produk dalam skala pasar yang luas baik domestik maupun global. Perusahaan cukup memproduksi satu video atau animasi tentang promosi produk kemudian menggunakannya di semua jalur distribusi. Teknologi video dengan memanfaatkan kemajuan teknik grafik komputer telah berkembang pesat. Misalnya Cogalan et al. (2023) mengembangkan *video frame interpolation* (VFI) yang memungkinkan banyak aplikasi menjadi compatible dalam menangani video.

#### <span id="page-29-0"></span>**E. Penutup**

Teknik grafika komputer terus berkembang. Bidang pertanian dapat memanfaatkan kemajuan teknologi *computer graphics* ini baik untuk meningkatkan produktivitas usaha pertanian pada tahap *on farming* (di lahan) maupun *off farming* seperti industri pengolahan dan pemasaran. Persaingan di tahap pemasaran makin ketat dengan memanfaatkan perkembangan teknologi di luar bidang pertanian. Khususnya perkembangan teknologi grafika komputer ini. Negara-negara berkembang yang berpenduduk besar seperti Indonesia akan menjadi sasaran pemasaran oleh negara lain tentunya dengan ditopang oleh kemajuan teknologi grafika komputer. Oleh karena itu produsen di Indonesia termasuk pelaku UMKM tidak boleh tertinggal dalam pemanfaatan teknologi ini agar produk-produk pertanian Indonesia bisa bersaing di pasar dalam negeri maupun pasar internasional. Penutup<br>
Teknik grafika komputer terus berkembang. Bid<br>
pertanian dapat memanfaatkan kemajuan teknologi comp<br> *graphics* ini baik untuk meningkatkan produktivitas usaha pertar<br>
pada tahap on farming (di lahan) maupun off f

#### **BAB 3**

#### <span id="page-30-2"></span><span id="page-30-1"></span><span id="page-30-0"></span>**Perkembangan Grafika Komputer Dalam Iklan (Oleh : Daffan Tantowi Sukarmin)**

#### <span id="page-30-3"></span>**A. Pendahuluan**

Paparan iklan pertama kali terjadi ketika pengumuman dilakukan secara lisan (komunikasi verbal). Kisaran sempit karena diberikan secara oral. Kemudian, seni periklanan berkembang dan mulai memanfaatkan tulisan atau relief dinding sebagai sarana penyampaian pesan. Sejarah menunjukkan bahwa sebuah lukisan yang mengumumkan rencana untuk menjadi tuan rumah pesta pertarungan gladiator ditemukan di Herculaneum selama penggalian puing-puing. Julius Caesar memperkenalkan tanda, simbol, dan papan nama ke banyak toko di kota-kota besar. Saat itu, masyarakat Romawi menggunakan itu sebagai media periklanan utamanya. Gutenberg menemukan mesin cetak pada tahun 1450, dan segera setelah itu sejumlah surat kabar tertulis dengan iklan untuk tujuan bisnis mulai bermunculan. mbol, dan papan nama ke banyak toko di kota-kota besar. Saat itu,<br>nasyarakat Romawi menggunakan itu sebagai **media periklanan**<br>tamanya. Gutenberg menemukan mesin cetak pada tahun 1450,<br>an segera setelah itu sejumlah surat

Tampilan iklan terus ditingkatkan seiring berjalannya waktu, memadukan seni dan teknologi sekaligus memasukkan aspek persuasi. Ke mana pun Anda melihat, termasuk radio, publikasi cetak, papan reklame, dan media luar ruang, Anda dapat melihat iklan. Semuanya memiliki tujuan yang sama, yaitu mendekati target audiens dengan menarik minat mereka. Apapun masalahnya, dari aspek model yang atraktif dan menggoda hingga penggunaan katakata (copywriting) dan warna kontras.

Iklan di media cetak dan televisi kini lebih atraktif dan semarak. Hal ini dimungkinkan dengan perkembangan teknologi komputer yang semakin kompleks. Dengan teknologi penerbitan komputer, misalnya, tingkat konversi iklan cetak telah meningkat. Sama seperti teknologi komputer yang digunakan dalam media penyiaran, periklanan dapat disampaikan dengan cara yang tampak canggih dan efektif.

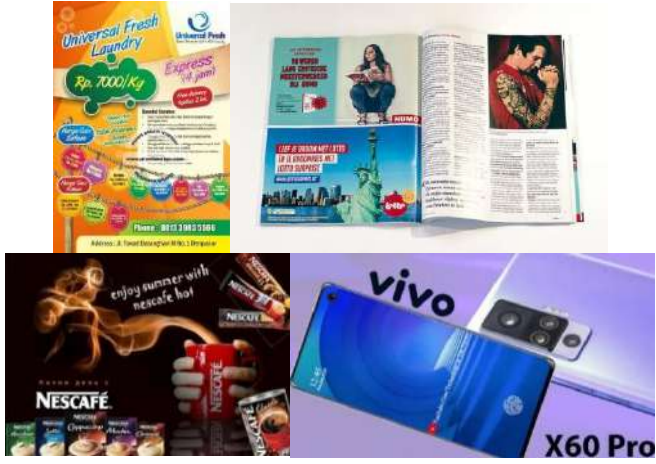

**Gambar 3.1** Contoh Iklan Televisi Terbaru 2022 dan Contoh Iklan Media Cetak (Sumber : [https://www.imaji.co/](https://www.imaji.co/contoh-iklan-televisi/) da[n https://berita.99.co/](https://berita.99.co/contoh-iklan-media-cetak/) )

#### <span id="page-31-0"></span>**B. Mengenal Iklan Media Cetak dan Televisi**

1. IKLAN MEDIA CETAK

Saat ini banyak media massa yang tersebar melalui berbagai saluran siaran. Media cetak adalah salah satunya. Media cetak adalah metode atau perantara komunikasi yang menggunakan teks dan gambar tercetak pada bahan seperti kertas dan kain untuk menyebarkan ide dan informasi. Elemen Teks dan visualisasi gambar membentuk sebagian besar media cetak. Koran, majalah, tabloid, dan media cetak lainnya termasuk dalam media massa. Iklan media cetak, di sisi lain, adalah iklan yang disajikan kepada pasar sasaran dalam publikasi dalam bentuk bahan cetak, termasuk poster, brosur, katalog, direct mail, dan iklan di surat kabar atau majalah. Mengenal Iklan Media Cetak dan Televisi<br>
1. IKLAN MEDIA CETAK<br>
Saat ini banyak media massa yang tersebar mel<br>
berbagai saluran siaran Media cetak adalah salah satur<br>
Media cetak adalah metode atau perantara komunikasi y<br>
m

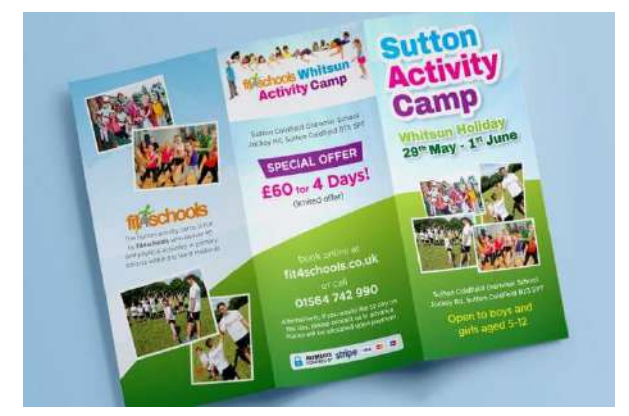

**Gambar 3.2** 10 Contoh Iklan Media Cetak beserat Gambar dan Pengertiannya (Sumber [: https://komerce.id/blog/](https://komerce.id/blog/contoh-iklan-media-cetak/) )

Iklan seperti iklan Choki-choki yang bermain-main dengan terminologi dan menyertakan kambing dengan tubuh yang luar biasa besar, iklan Kantor Setia Budi untuk Park, iklan Wrangler, dan lain-lain adalah contoh iklan media cetak yang menggabungkan seni dan teknologi. Iklan ini mencakup apa yang tampak seperti grafik seperti permainan yang dibuat dengan bantuan grafika komputer. dengan terminologi dan menyertakan kambing dengan tubuh<br>yang luar biasa besar, iklan Kantor Setia Budi untuk Park, iklan<br>Wrangler, dan lain-lain adalah contoh iklan media cetak yang<br>menggabungkan seni dan teknologi. Iklan

#### **JKLAN MEDIA TELEVISI**

Cara paling efektif untuk menyebarkan pesan iklan tidak diragukan lagi adalah iklan televisi. Spot TV meyakinkan dengan kombinasi suara, gambar, dan aksi. Iklan televisi memiliki kualitas yang terlihat dan terdengar. Ini membuat iklan TV sangat menarik dan menarik. definisi periklanan dikemukakan oleh Carla Johnson dan Monle Lee (2004). Periklanan melalui media seperti televisi adalah komunikasi komersial dan impersonal tentang perusahaan dan produknya, yang ditujukan pada kelompok sasaran. Membuat desain adalah langkah awal dalam membuat iklan TV. Papan cerita dan skrip untuk desain mendalam (sketsa diurutkan berdasarkan skrip). Rumah produksi merancang iklan setelah disetujui oleh pengiklan.

Kemampuan untuk mengubah persepsi penonton memiliki dampak terbesar di televisi. Selain itu, iklan TV selalu menarik, imajinatif, dan menghibur. Sentuhan akhir pada iklan televisi menentukan apakah berhasil menarik perhatian pemirsa dan membujuk mereka untuk membeli produk yang diiklankan. Istilah "akhir" mengacu pada permainan komputer visual kompleks yang menggabungkan adegan dan animasi untuk memberikan tampilan layar yang lebih "realistis".

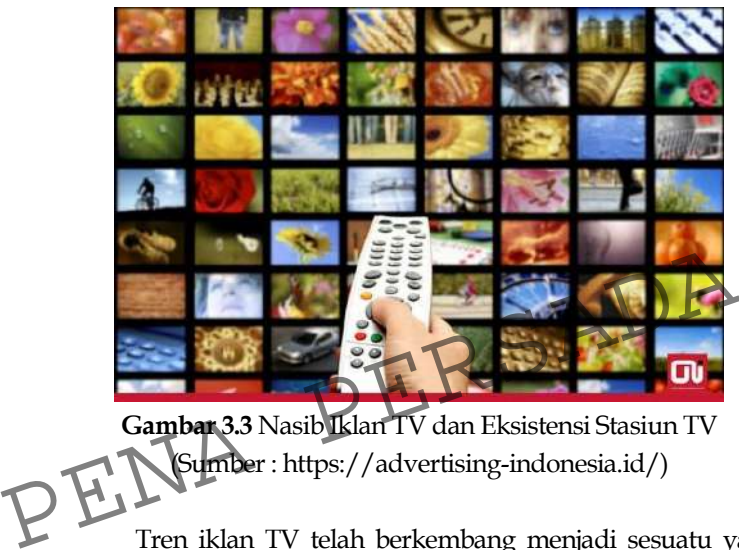

**Gambar 3.3** Nasib Iklan TV dan Eksistensi Stasiun TV (Sumber : https://advertising-indonesia.id/)

Tren iklan TV telah berkembang menjadi sesuatu yang lebih kompleks. Tidak hanya mengedit gambar, penggunaan efek visual juga membutuhkan banyak upaya untuk mendapatkan hasil terbaik. Seperti iklan Accura yang mengubah kucing menjadi harimau dan iklan lunak "A" dengan metode animasi.

#### **SEJARAH SINGKAT IKLAN MEDIA CETAK DAN TELEVISI**

Di Indonesia, periklanan secara resmi disebut periklanan, artinya promosi produk, jasa, perusahaan, dan ide harus dibayar oleh sponsor. Iklan cetak awalnya digunakan di Yunani kuno. Periklanan dilihat oleh pemasar sebagai komponen dari rencana periklanan yang lebih besar. Komunikasi, hubungan, audiens, penjualan dan promosi penjualan adalah elemen lain dari promosi.

Ada perubahan selama bertahun-tahun dan iklan telah muncul di surat kabar dan media cetak lainnya, seperti brosur.

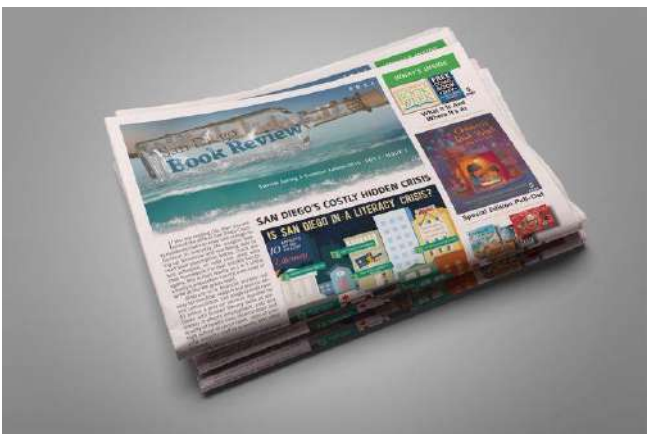

**Gambar 3.4** Contoh Iklan Media Cetak (Sumber : https://kids.grid.id/)

Iklan cetak hanya efektif jika dilihat. Orang yang membaca banyak majalah mendapatkan informasi baru dan lebih selektif tentang bidang minat mereka. Jenis iklan ini bertujuan untuk menarik lebih banyak konsumen ke layanan dan barang Anda saat mereka membaca dan menelusuri koran. Iklan ini biasanya ditemukan di surat kabar, majalah, dan majalah. Periklanan jenis ini memerlukan perencanaan yang ekstensif, seringkali dilakukan oleh sekelompok orang. (Sumber : https://kids.grid.id/)<br>
Iklan cetak hanya efektif jika dilihat **Orang yang membaca**<br>
anyak majalah mendapatkan informasi baru dan lebih selektif<br>
entang bidang minat mereka. Jerus iklan ini bertujuan untuk<br>
enari

Kemudian muncul media televisi. Televisi merupakan alat informasi audiovisual dan salah satu media yang memiliki kapasitas penting untuk membentuk masyarakat. Bagi kebanyakan orang di seluruh dunia, termasuk di Indonesia, televisi terus dipandang sebagai sumber informasi. Televisi merupakan salah satu media massa yang memiliki pengaruh signifikan terhadap opini publik.

Presiden Soeharto memberlakukan undang-undang pelarangan siaran niaga atau komersial di TVRI pada 5 Januari 1980. Soeharto menilai, iklan pada saat itu dapat merugikan kemajuan Indonesia. Namun, seiring berkembangnya teknologi dan kebutuhan akan iklan sebagai sarana untuk memperkenalkan bisnis kepada khalayak yang lebih luas, periklanan saat ini melakukan diversifikasi untuk menampilkan produk terbaik perusahaan dengan tujuan membujuk meyakinkan konsumen untuk belajar dan akhirnya membeli. benda-benda ini.

Iklan masih menjadi salah satu alat yang digunakan untuk mempengaruhi kehidupan ekonomi masyarakat. Oleh karena itu, diharapkan dengan semakin banyaknya iklan yang muncul di televisi, para pengiklan mampu menciptakan iklan yang bijak dan menghargai budaya Indonesia. Semakin sering suatu iklan ditayangkan di televisi, maka semakin mudah orang mengingatnya.

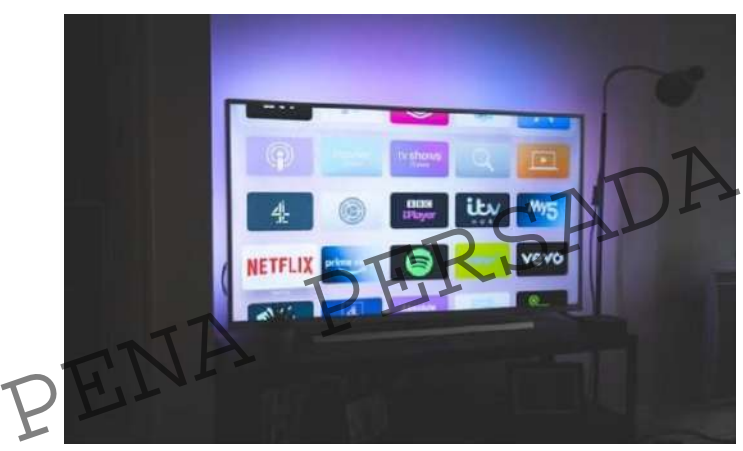

**Gambar 3.5** Pengertian dan Tujuan Iklan Televisi (Sumber [: https://kumparan.com\)](https://kumparan.com/)

#### <span id="page-35-0"></span>**C. Grafika Komputer Untuk Pengembangan Iklan**

Pada umumnya sebuah iklan yang tampil di media cetak atau televisi memiliki struktur. Selain meninjau struktur iklan yang ditampilkan di atas dengan saksama, pembuatan iklan yang berhasil juga memerlukan penggunaan faktor-faktor seperti: Attention (iklan harus menarik perhatian target audience, baik pembaca maupun pendengar atau penonton), Interests (cara menarik perhatian). rasa ingin tahu), keinginan (iklan harus berhasil mempengaruhi keinginan masyarakat untuk memiliki produk),
persuasi (menciptakan kebutuhan calon pembeli) dan tindakan (membujuk calon pembeli untuk membeli produk).

Grafik komputer dalam iklan cetak dan televisi adalah hasil kreativitas imajinatif desainer. Karena, terlepas dari seberapa bagus peralatannya, operator memiliki pengaruh yang lebih besar terhadap hasilnya. Ini menyiratkan bahwa elemen dasar dalam membuat penggunaan komputer grafik yang efektif adalah daya cipta pengguna. Manfaat dari setiap program grafik telah membuka lebih banyak ruang untuk eksperimen antara aplikasi grafik komputer. Karya visual komputer apa pun akan memiliki makna yang lebih besar jika pembuatnya mampu membuat dan memproses setiap bentuk perangkat lunak grafik.

#### 1. GRAFIKA KOMPUTER

Grafik komputer adalah metode dari matematika dan ilmu komputer untuk menampilkan dan memodifikasi data gambar di komputer. Kata "grafik komputer" dapat mengacu pada apa pun selain teks atau suara dalam bahasa lain.

Seiring kemajuan teknologi, gambar yang dibuat dan ditampilkan di komputer sekarang menjadi hal yang biasa dan dapat dilihat, misalnya, di televisi, di surat kabar, dan di majalah, yang semuanya berfungsi untuk menampilkan hasil yang lebih komunikatif dan realistis. ilmu komputer untuk menampilkan dan memodifikasi data gambar di komputer. Kata "grafik komputer" dapat mengacu<br>pada apa pun selain teks atau suara dalam bahasa lain.<br>Seiring kemajuan teknologi, gambar yang dibuat dan<br>ditam

Selain itu, grafik komputer digunakan dalam bidang geologi, kedokteran, dan pendidikan untuk pengajaran dan penulisan publikasi ilmiah. Visualisasi data menggunakan grafik 2D atau 3D dan animasi merupakan salah satu aplikasi grafik komputer yang sebenarnya. Terlepas dari realisme visual 3D yang lebih besar, bentuk 2D masih sering digunakan.

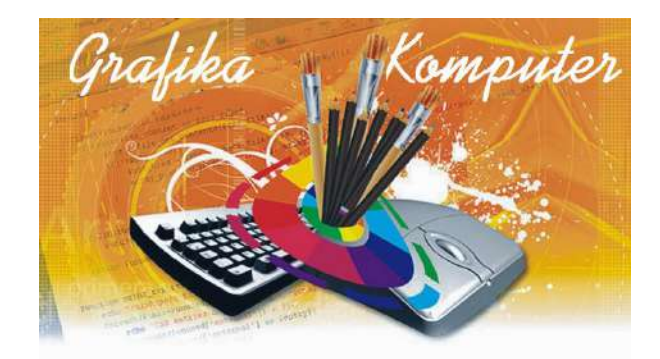

**Gambar 3.6** Grafika Komputer (Sumber [: https://matkul.xyz/\)](https://matkul.xyz/)

Bidang ilmu komputer yang meneliti teknik untuk membuat dan memodifikasi konten visual secara digital memunculkan grafik komputer. Riset telah mengalihkan perhatiannya ke visualisasi informasi dan sains, khususnya ketika berkaitan dengan fenomena 3D dalam domain biologi, kedokteran, meteorologi, dan arsitektur. Pokok bahasan tentang bagaimana membuat gambar objek yang realistis sesuai dengan keadaan dan skenario yang terjadi dibahas dengan penekanan. perhatiannya ke visualisasi informasi dan sains, khusus<br>ketika berkaitan dengan fenomena 3D dalam domain biol<br>kedokteran, meteorologi, dan arsitektur. Pokok bahasan tent<br>bagaimana membuat gambar pojek yang realistis sesuai

# **SOFTWARE GRAFIKA KOMPUTER**

Ada berbagai jenis penggunaan komputer di industri grafik. Diantaranya, banyak perangkat lunak berfungsi sebagai animasi, desain, dan alat pendukung untuk keperluan publikasi iklan. Perangkat lunak yang diperlukan untuk desain grafik meliputi:

### **1. SOFTWARE GRAFIKA KOMPUTER 2D**

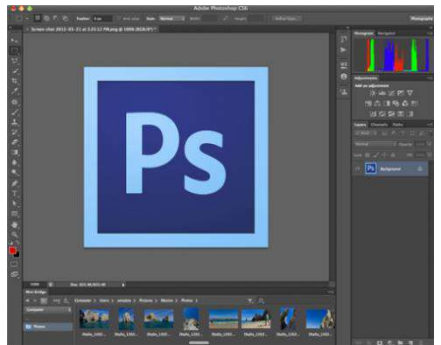

**Gambar 3.7** Adobe Photoshop CS (Sumber[: http://4.bp.blogspot.com\)](http://4.bp.blogspot.com/)

Kategori pertama diklasifikasikan sebagai aplikasi grafik dengan fungsi menggambar, mendesain atau mengilustrasikan. Program kecil untuk membuat iklan untuk brosur, publikasi seperti surat kabar dan majalah juga disertakan. Produk grafik 2D berikut tersedia: ERSI

- Adobe Photoshop
- Adobe Illustrator
- Adobe Pagemaker

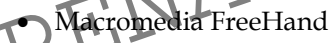

Corel DRAW

### **2. SOFTWARE GRAFIKA KOMPUTER 3D**

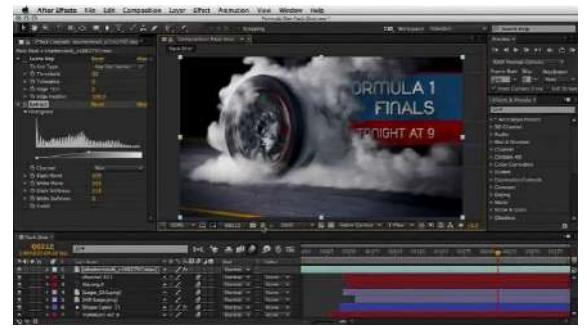

**Gambar 3.8** Adobe After Affect (Sumber: Pinterest)

Karena melakukan tugas-tugas unik, seperti merender gambar individual sambil menambahkan berbagai efek menarik, pemrosesan grafik gerak tetap berbeda. Jadi perangkat lunak semacam ini sangat bagus untuk digunakan dalam presentasi. Di antara perangkat lunak berdasarkan grafik 3D kami menemukan:

- Adobe After Affect
- Kinetix 3D Studio Max
- Specular Infini-D
- Flint RT
- Softimage 3D
- Wafefront"s Power Animator
- Macromedia Extreme 3D

PENA PERSADA

# **BAB 4**

# **Implementasi Augmented Reality pada Bidang Edukasi (Oleh : Muhamad Sultan Anugrah Fauzi)**

#### **A. Pendahuluan**

Sering kita mendengar istilah "Augmented Reality", istilah yang muncul dan dipopulerkan akhir-akhir ini ketika masyarakat dunia memasuki era milenium baru sejarah peradaban. Banyak orang sebenarnya masih belum mengerti apa itu Augmented Reality dan kenapa kita harus mempelajarinya? Jadi bagaimana cara kerja Augmented Reality? Dan pengaruhnya terhadap dunia pendidikan di Indonesia. Dalam menunjang pembelajaran, Di masa pandemi saat ini, guru sering menggunakan alat konferensi video untuk pembelajaran, seperti Zoom dan Google Meet. Augmented reality adalah alat pembelajaran yang dapat digunakan. Karena belum ada lembaga pendidikan yang menggunakan augmented reality sebagai media wajib yang berfungsi sebagai alat pembelajaran, belum diperkenalkan dan digunakan sebagai media untuk mempromosikan pendidikan interaktif di sekolah. ntuk pembelajaran, seperti Zoom dan Google Meet. Augmented<br>
eality adalah alat pembelajaran yang dapat digunakan. Karena<br>
elum ada lembaga pendidikan yang menggunakan augmented<br>
eality sebagai media wajib yang berfungsi se

Augmented reality (AR) adalah teknologi yang menambahkan informasi digital pada tampilan dunia nyata melalui perangkat seperti smartphone atau kacamata AR. Latar belakang AR dimulai pada tahun 1968, ketika Ivan Sutherland dan Bob Sproull mengembangkan "Sword of Damocles," yang merupakan sistem AR pertama yang pernah diciptakan. Sistem ini terdiri dari kacamata yang dapat memproyeksikan grafik 3D di atas objek nyata. Namun, sistem ini terlalu berat dan tidak praktis untuk digunakan dalam kehidupan sehari-hari.

Sejak saat itu, teknologi AR telah terus berkembang dan menjadi lebih canggih. Pada tahun 1990-an, kacamata AR yang lebih ringan mulai dikembangkan, seperti Virtual Fixtures yang dikembangkan oleh DARPA (Agen Riset Pertahanan Amerika Serikat). Pada tahun 2000-an, perkembangan smartphone yang semakin canggih memungkinkan teknologi AR untuk diterapkan dalam aplikasi yang dapat diunduh di smartphone.

Saat ini, AR telah menjadi salah satu teknologi yang paling populer di kalangan konsumen, terutama karena aplikasi-aplikasi yang menggunakan teknologi ini semakin banyak dan mudah diakses oleh masyarakat umum. Aplikasi AR telah digunakan dalam berbagai bidang, mulai dari gaming hingga desain produk, dan diyakini akan terus berkembang di masa depan. Grafika komputer adalah cabang ilmu yang mempelajari cara menggunakan komputer untuk menciptakan, mengedit, dan menampilkan gambar dan visualisasi. Mata kuliah grafika komputer biasanya mempelajari teknik-teknik yang digunakan dalam pembuatan gambar 2D dan 3D, serta menjelaskan bagaimana teknologi tersebut diterapkan dalam bidang-bidang seperti animasi, game, dan desain.

Mata kuliah grafika komputer mungkin akan mencakup sejarah perkembangan grafika komputer, dari awal penggunaan komputer untuk menghasilkan gambar sederhana hingga teknologi yang canggih yang digunakan saat ini. Selain itu, mata kuliah ini juga akan memperkenal**kan prins**ip-prinsip dasar dari grafika komputer, seperti rendering, shading, dan compositing. Mata kuliah grafika komputer mungkin akan mencal<br>sejarah perkembangan grafika komputer, dari awal penggun<br>komputer untuk menghasilkan gambar sederharia hingga tekno<br>yang canggih yang digunakan saat ini Selain itu, mata kul

Mata kuliah ini juga akan membahas berbagai algoritma dan teknik yang digunakan untuk membuat gambar 2D dan 3D, termasuk algoritma rendering, shading, dan transformasi geometri. Selain itu, mata kuliah ini juga akan membahas bagaimana teknologi grafika komputer diterapkan dalam berbagai bidang, seperti animasi, game, dan desain produk.

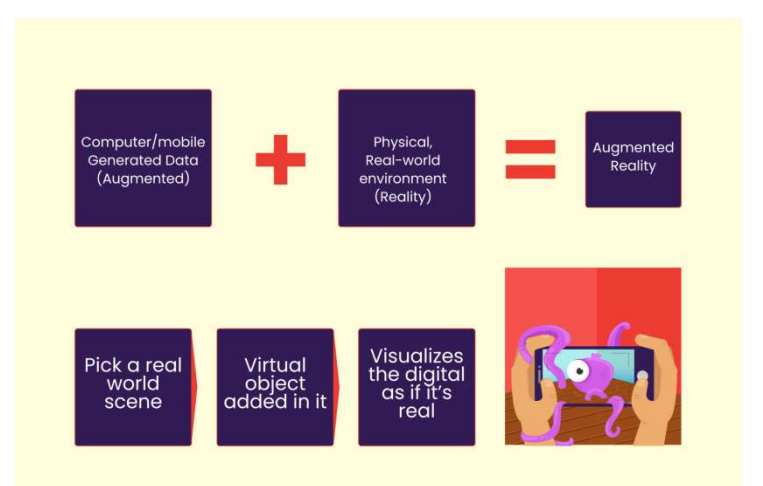

**Gambar 4.1** Prinsip kerja Augmented Reality

## **B. Lebih Dekat dengan Augmented Reality**

### **Pengertian Augmented Reality**

Teknologi yang dikenal sebagai augmented reality (AR) menambahkan informasi digital pada tampilan dunia nyata melalui perangkat seperti smartphone atau kacamata AR. AR memungkinkan pengguna untuk melihat dunia nyata yang diperkaya dengan informasi digital tambahan, seperti grafik 3D, teks, atau suara, yang ditampilkan di atas objek nyata. ebih Dekat dengan Augmented Reality<br>
engertian Augmented Reality<br>
Teknologi yang dikenal sebagai augmented reality (AR)<br>
enambahkan informasi digital pada tampilan dunia nyata melalui<br>
erangkat seperti smartphone atau kaca

AR berbeda dengan virtual reality (VR), yang memungkinkan pengguna untuk merasakan dunia maya yang terisolasi dari dunia nyata. AR, sebaliknya, memungkinkan pengguna untuk melihat dunia nyata yang diperkaya dengan informasi digital.

Contoh aplikasi AR yang ada saat ini antara lain adalah Snapchat, yang menambahkan efek AR pada foto yang diambil dengan smartphone; Pokemon Go, sebuah game AR yang menggunakan GPS dan kamera smartphone untuk menampilkan karakter pokemon di dunia nyata; dan Ikea Place, sebuah aplikasi yang membantu kita memvisualisasikan bagaimana furniture akan terlihat di ruangan kita setelah dipasang.

AR dapat digunakan dalam berbagai bidang, mulai dari gaming hingga desain produk, dan diyakini akan terus berkembang di masa depan. Teknologi ini telah membuka banyak peluang baru dalam berbagai bidang, dan diharapkan dapat membantu memudahkan kehidupan manusia dengan cara yang tidak terpikirkan sebelumnya.

#### **Sejarah Singkat Augmented Reality**

Sejarah augmented reality (AR) dimulai pada tahun 1968, ketika Ivan Sutherland dan Bob Sproull mengembangkan "Sword of Damocles," yang merupakan sistem AR pertama yang pernah diciptakan. Sistem ini terdiri dari kacamata yang dapat memproyeksikan grafik 3D di atas objek nyata. Namun, sistem ini terlalu berat dan tidak praktis untuk digunakan dalam kehidupan sehari-hari.

Pada tahun 1990-an, kacamata AR yang lebih ringan mulai dikembangkan, seperti Virtual Fixtures yang dikembangkan oleh DARPA (Agen Riset Pertahanan Amerika Serikat). Pada tahun 2000-an, perkembangan smartphone yang semakin canggih memungkinkan teknologi AR untuk diterapkan dalam aplikasi yang dapat diunduh di smartphone. Pada tahun 1990-an, kacamata AR yang lebih ringan m<br>dikembangkan, seperti Virtual Fixtures yang dikembangkan.<br>DARPA (Agen Riset Pertahanan Amerika Serikat). Pada tal<br>2000-an, perkembangan smartphone yang semakin cang<br>memun

Salah satu aplikasi AR yang paling terkenal adalah Pokemon Go, sebuah game AR yang dirilis pada tahun 2016 oleh Niantic. Game ini menggunakan GPS dan kamera smartphone untuk menampilkan karakter pokemon di dunia nyata, yang membuatnya menjadi fenomena yang sangat populer di seluruh dunia.

#### **C. Implementasi Augmented Reality Pada Bidang Edukasi**

Dunia pendidikan kini semakin tergantung dengan dunia digital, apalagi setelah pandemi COVID-19 melanda pada tahun 2020 Terlebih ketika wabah COVID-19 melanda pada tahun 2020 hingga saat ini, dunia pendidikan secara bertahap semakin tergantung pada dunia digital. Oleh karena itu, agar pembelajaran menjadi fleksibel, guru semakin perlu beradaptasi dengan teknologi. Dalam dunia pendidikan, augmented reality belum diterapkan dan diterapkan sebagai media penunjang pendidikan

interaktif di sekolah, terutama di masa pandemi saat ini. Sebagai gantinya, digunakan study from home (SFH), dimana proses belajar mengajar dilakukan dengan menggunakan berbagai teknologi seperti webex dan zoom. Namun tidak dengan laboratorium yang membutuhkan teknologi yang dapat mengimplementasikan entitas laboratorium secara virtual tanpa mengorbankan tujuannya.

Oleh karena itu, ini membutuhkan penggunaan penerapan augmented reality. Augmented reality ini dapat mengubah informasi menjadi bentuk visual yang mampu menampilkan objek kecil, besar, cepat, lambat dan dapat dilihat secara jelas dengan mata telanjang tanpa bantuan. Penerapan Augmented reality dalam bidang Pendidikan memiliki keunggulan sebagai media pendidikan yang pengaruhnya cukup besar dimana siswa yang mempelajari materi gelombang akan lebih mudah memahaminya dibandingkan dengan yang tidak menggunakan augmented reality.

Augmented reality (AR) adalah teknologi yang menggabungkan konten digital yang ditambahkan ke lingkungan nyata melalui kamera atau perangkat lain. AR dapat digunakan dalam pendidikan untuk membantu siswa belajar dengan cara yang lebih interaktif dan menyenangkan. Augmented reality (AR) adalah teknologi yang<br>
nenggabungkan konten digital yang ditambahkan ke Ingkungan<br>
yata melalui kamera atau perangkat lain. AR dapat digunakan<br>
alam pendidikan untuk membantu siswa belajar dengan car

Beberapa contoh implementasi AR dalam bidang edukasi adalah sebagai berikut:

- 1. Membantu siswa belajar konsep abstrak, seperti sistem solar, dengan menampilkan visualisasi 3D dari benda-benda di ruang angkasa yang dapat diakses melalui kamera perangkat.
- 2. Mempermudah pemahaman materi pelajaran, seperti membaca peta, dengan menampilkan informasi tambahan secara real-time saat siswa mengarahkan kamera perangkat ke peta.
- 3. Membuat pembelajaran lebih menyenangkan dengan menambahkan elemen game ke dalam materi pelajaran, seperti mencari benda-benda di sekitar lingkungan yang terkait dengan materi yang sedang diajarkan.

Implementasi AR dalam pendidikan dapat membantu siswa belajar dengan cara yang lebih interaktif dan menyenangkan, sehingga dapat meningkatkan hasil belajar siswa. Namun, perlu diingat bahwa teknologi ini masih tergolong baru, sehingga diperlukan penelitian lebih lanjut untuk mengevaluasi keefektifan AR dalam meningkatkan hasil belajar siswa.

Augmented reality dapat membantu dalam pendidikan dengan membuat pembelajaran menjadi lebih menarik dan interaktif. Dengan menggunakan teknologi augmented reality, siswa dapat melihat objek atau konsep nyata yang diajarkan dan dapat merasakan sensasi berada di dunia nyata. Hal ini dapat membantu siswa untuk lebih mudah memahami materi pelajaran dan meningkatkan minat belajarnya. Selain itu, augmented reality juga dapat membantu guru dalam menyajikan materi pelajaran dengan lebih efektif dan menarik.

Berikut ini beberapa cara yang dapat dilakukan untuk menerapkan augmented reality (AR) dalam pendidikan:

- Mempersiapkan perangkat dan konten AR: Sebelum menerapkan AR dalam pembelajaran, penting untuk mempersiapkan perangkat seperti smartphone atau tablet yang sesuai serta menyiapkan konten AR yang akan digunakan.
- Menyusun rencana pembelajaran: Setelah perangkat dan konten AR tersedia, langkah selanjutnya adalah menyusun rencana pembelajaran yang menggunakan AR sebagai salah satu alat bantu pembelajaran. menerapkan AR dalam pembelajaran, penting untuk<br>
mempersiapkan perangkat seperti smartphone atau tablet yang<br>
sesuai serta menyiapkan konten AR yang akap digunakan.<br>
• Menyusun rencana pembelajaran: Setelah perangkat dan k
	- pembelajaran, penting untuk melatih guru dan siswa tentang cara menggunakan AR secara efektif.
	- Menggunakan AR sebagai alat bantu pembelajaran: Setelah semua persiapan selesai, AR dapat diterapkan sebagai alat bantu pembelajaran dengan cara menyajikan konten AR kepada siswa selama proses pembelajaran.
	- Melakukan evaluasi: Setelah menerapkan AR dalam pembelajaran, penting untuk melakukan evaluasi terhadap efektivitas penggunaan AR tersebut, baik secara kuantitatif maupun kualitatif. Hasil evaluasi tersebut dapat digunakan untuk menyempurnakan penggunaan AR di kemudian hari.

Augmented reality (AR) merupakan teknologi yang masih terbilang baru di bidang pendidikan, sehingga masih terdapat beberapa rumusan masalah yang perlu dipecahkan. Berikut ini beberapa rumusan masalah yang mungkin terjadi saat menggunakan AR dalam pendidikan:

- Keterbatasan akses: AR membutuhkan perangkat yang terhubung dengan internet, sehingga siswa yang tidak memiliki akses internet atau perangkat yang sesuai mungkin akan kesulitan mengikuti pembelajaran yang menggunakan AR.
- Kurangnya pemahaman tentang cara penggunaan AR: Banyak guru dan siswa yang masih belum terbiasa menggunakan AR, sehingga mungkin akan mengalami kesulitan dalam menggunakan teknologi ini secara efektif.
- Masalah biaya: Penggunaan AR membutuhkan biaya tambahan untuk membeli perangkat yang sesuai atau mengikuti pelatihan yang ditawarkan oleh penyedia AR. Hal ini mungkin menjadi masalah bagi sekolah atau instansi pendidikan yang memiliki anggaran terbatas.
- Masalah keamanan: Beberapa siswa mungkin tidak terbiasa menggunakan perangkat elektronik, sehingga mungkin akan terjadi masalah keamanan seperti kehilangan perangkat atau kecurian. Penyedia AR. Hal ini mungkin menjadi masalah bagi sekolah atau instansi pendidikan yang memiliki<br>anggaran terbatas.<br>Masalah keamanan: Beberapa siswa mungkin tidak terbiasa<br>menggunakan perangkat elektronik, sehingga mungkin
- Kurangnya konten yang tersedia: Pada saat ini, masih terdapat keterbatasan konten AR yang tersedia di bidang pendidikan, sehingga mungkin akan sulit menemukan konten yang sesuai dengan kebutuhan pembelajaran.

# **D. Dampak Implementasi Augmented Reality Pada Bidang Edukasi**

Augmented reality (AR) dapat membantu siswa belajar dengan cara yang lebih visual dan interaktif, sehingga membuat materi pelajaran menjadi lebih menarik dan mudah dipahami. Menggunakan AR dapat membuat siswa lebih terlibat dan tertarik dalam proses belajar, sehingga meningkatkan motivasi belajar mereka.

AR dapat membantu siswa belajar dengan cara yang berbeda, seperti melalui simulasi dan game edukatif, sehingga membantu siswa belajar dengan cara yang lebih menyenangkan dan efektif. AR dapat membantu siswa memecahkan masalah dan membuat keputusan dengan cara yang lebih terstruktur dan logis, sehingga meningkatkan keterampilan berpikir kritis mereka. AR juga dapat membantu siswa belajar secara mandiri, sehingga memungkinkan siswa untuk belajar sesuai dengan kecepatan dan gaya belajar masing-masing.

Implementasi augmented reality (AR) dalam bidang pendidikan dapat memberikan beberapa dampak positif, antara lain:

● Meningkatkan motivasi belajar

AR dapat membuat proses belajar menjadi lebih menyenangkan dan interaktif, sehingga dapat meningkatkan motivasi siswa untuk belajar.

- Mempermudah pemahaman konsep abstrak AR dapat membantu siswa memahami konsep abstrak dengan cara yang lebih visual dan mudah dipahami.
- Meningkatkan kemampuan berpikir kreatif Dengan AR, siswa dapat memvisualisasikan ide-ide mereka dan mengeksplorasi solusi alternatif untuk masalah yang dihadapi, sehingga dapat meningkatkan kemampuan berpikir kreatif mereka. 1997 - Mempermudah pemahaman konsep abstrak<br>
AR dapat membantu siswa memahami konsep abstrak den<br>
cara yang lebih visual dan mudah dipahami.<br>
• Meningkatkan kemampulan berpikir kreatif<br>
Pengan AR siswa dapat memvisualisasi
	- Meningkatkan kemampuan beradaptasi terhadap teknologi Dengan menggunakan AR dalam proses belajar, siswa dapat terbiasa dengan teknologi yang sedang berkembang, sehingga dapat lebih mudah beradaptasi dengan teknologi-teknologi baru di masa depan.

Namun, implementasi AR dalam bidang pendidikan juga memiliki beberapa keterbatasan, seperti biaya yang mungkin dibutuhkan untuk membeli perangkat AR, serta kemampuan siswa dan guru dalam menggunakan teknologi tersebut. Oleh karena itu, implementasi AR dalam bidang pendidikan harus dilakukan dengan hati-hati dan mempertimbangkan kelebihan dan kekurangan dari teknologi ini.

# **BAB 5 Penerapan Grafika Komputer dalam Simulasi Pesawat Terbang (Oleh : Elia Ari Yabes Syalom)**

#### **A. Pendahuluan**

Transportasi yang di mana sangat sering digunakan oleh manusia di zaman ini apabila ingin berpergian sangat jauh. Di mana menempuh jarak ribuan kilometer bahkan menyebrangi desa, kota, kecamatan, negara, pulau, lautan bahkan samudera. Yap! Apalagi kalau bukan pesawat terbang, kita dapat merasakan pengalaman berjalan-jalan yang menyenangkan maupun menegangkan. Beberapa orang menganggap hal tersebut sangat menyenangkan karna hal tersebut yang merasakan dapat melihat pemandangan yang begitu luar biasa yang tidak dapat dilihat dari daratan yang biasa kita berpijak. Namun ada hal ada juga beberapa orang yang tidak berani bahkan merasa tidak aman saat perjalanan tersebut karena khawatir akan ketinggian atau kecelakaan yang akan di alaminya karena pernah mendengar atau mengalami kejadian tersebut. Maka dari itu di zaman semua pelatihan pengemudi pesawat (Pilot) dilakukan secara ketat dan dengan baik dan benar. arna hal tersebut yang merasakan dapat melihat pemandangan<br>ang begitu luar biasa yang tidak dapat dilihat dan dalam yang<br>iasa kita berpijak. Namun ada hal ada juga beberapa orang yang<br>dak berani bahkan merasa tidak aman sa

Dari awal tes fisik, psikologi, kepintaran bahkan tes mengemudi pesawat. Lalu apa hubungannya dengan bahasan kali ini? Disini akan membahas Penerapan Grafika Komputer dalam Simulasi Pesawat Terbang yang di mana alat ini digunakan untuk setiap pilot yang ingin di training, yang bertujuan untuk memantapkan dan melatih pilot dengan baik dan benar agar minimnya terjadi kecelakaan yang ada, dan alat ini pun dijelaskan dalam channel youtube Fitra Eri dapat di sewa oleh publik bukan hanya pilot saja. Dan simulasi pesawat terbang dapat di nikmati tidak hanya di cockpit demonstrator, kita dapat merasakan di smartphone maupun di komputer kita.

### **B. Pengertian dan Sejarah Grafika Komputer**

Sebagian orang awam tidak mengenal bahkan mengerti apa itu grafika computer, grafika computer berperan sangat penting di bidang peranimasian, game, pekerjaan, bahkan hiburan. Sejarah dari grafika computer sangatlah menarik di mana Sejarah Grafika telah dimulai sejak jaman dahulu kala berkomunikasi.

Leonardo da Vinci seorang pelukis dari Italia yang telah menghasilkan lukisan dengan objek 3D. Proyeksi ortografik yang digunakan dalam sistem grafika komputer sekarang ini, ditemukan oleh Gaspard Monge (1746-1868) seorang ahli matematika berkebangsaan Perancis.

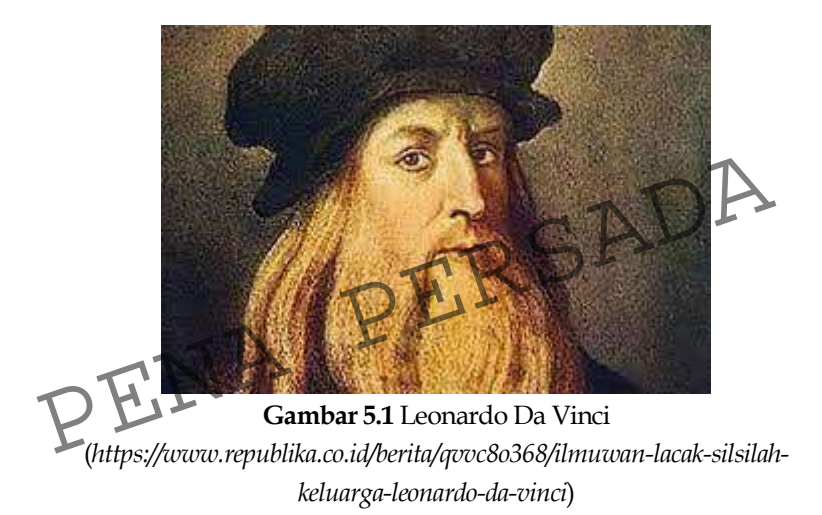

Peran dan penggunaan Grafika Komputer sangatlah penting dalam bidang apa pun contohnya

- 
- Grafik Presentasi Televisi
- Computer Art Pendidikan
- 
- 
- Desain GAME
	-
	-
- Film Image prosesing
- Visualisasi Graphical User Interface (GUI)

Sistem dari Grafkom pun dibedakan yaitu antara interaktif dan non-interaktif.

Grafika Komputer non-interaktif dibuat asebagai akhir dari proses dalam bentuk hardcopy. (Ardhiani, 2016)

### **C. Simulasi Pesawat Terbang**

Simulasi pesawat terbang tidak jarang di dengar oleh setiap pilot maupun masyarakat yang menyukai bidang penerbangan. Dan banyak sekali jenis simulasi pesawat terbang ini di mana kita sendiri bisa merasakannya. Contohnya kita dapat mendowload sebuah aplikasi di Smartphone maupun Komputer kita, dan merasakan sensasi maupun pelajaran mengendalikan pesawat terbang. Peran dari simulasi ini artinya sebuah sistem buat mewujudkan bayangan penerbangan yaitu sebuah simulator pesawat terbang yang sama seperti dengan fenomena pesawat yg sebenar-benarnya. perbedaan tipe sebuah simulasi penerbangan pada permainan personal komputer merupakan berukuran dari cockpit dan dalam akurasi asal gambaran yg diproses sang suatu mempunyainya dari seni teknologi komputer.

Simulasi penerbangan seringkali dipergunakan oleh industri penerbangan serta militer untuk melatih pilot, simulasi bencana dan pengembangan sebuah pesawat. Teknik simulasi penerbangan pula dipergunakan dalam industri luar angkasa menjadi acuan buat beberapa pekerjaan mirip : pengembangan, pengujian, serta pembuktian sebuah perangkat keras pada industri ini untuk pengujian serta pengembagan dari software pesawat menjadi pengembangan tampilan baru cokpit buat meningkatkan kewaspadaan awak pesawat. Exploration dalam akurasi asal gambaran yg diproses sang suatu<br>
nempunyainya dari seni teknologi komputer.<br>
Simulasi penerbangan seringkali dipergunakan oleh industri<br>
enerbangan sebuah pesawat Teknik simulasi penerbangan

Edwun A Link, Jr. dia adalah penemu flight simulator dan flight trainer. Namanya kemudian dikuatkan menjadi galat seseorang asal gugusan Hall of Fame. Edwin Jr diberi penghormatan spesifik seiring peringatan seratus tahun penerbangan The Flyer tahun 2003. Masa diberi penghargaan, Edwin A. Link Jr telah tiada. dia wafat 22 tahun lampau. Tahun 2003 itu karya Edwin jr dianggap menjadi keliru satu milestone pada sejarah penerbangan global. Ribuan nyawa penerbang sudah diselamatkan oleh si pilot saver temuannya tersebut. (Unkris, 2020)

## **D. Contoh Simulasi Pesawat Terbang**

- 1. *SMARTPHONE* Simulasi pesawat terbang yang paling popular adalah di smartphone kita yang dapat digunakan di perangkat android maupun ios. Aplikasi ini mungkin belum sangat sempurna namun sebagai orang yang awam kita dapat belajar banyak dari aplikasi tersebut di mana aplikasi ini "mirip" dengan pesawat aslinya.
- 2. Infinite Flight Simulator

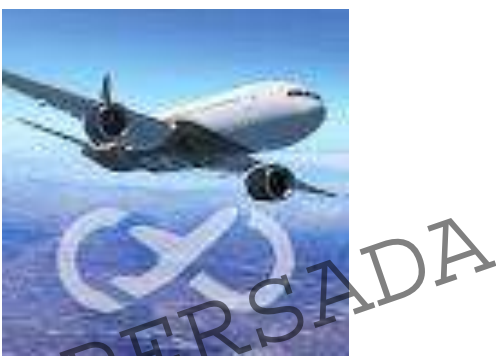

**Gambar 5.2** Infinite Flight LLC (https://play.google.com/store/apps/details?id=com.fds.infinit eflight&hl=id&gl=US&pli=1) Gambar 5.2 Infinite Flight LLC<br>(https://play.google.com/store/apps/details?id=com.fds.inf<br>PELINE eflight&hl=id&gl=US&pli=1)

Di aplkasi ini sangat lah spesifik dengan simulasi pesawat di mana kita dapat belajar dari awal kita mau mengoperasikan pesawat sampai mematikan pesawat. Bagi yang baru pertama kali mencoba di aplikasi ini harus melakukan tutorial terlebih dahulu dari berbagai sumber agar tidak bingung saat mencobainya. Tentu yang Namanya aplikasi tidak sesempurna kenyataannya. Aplikasi ini sudah lumayan dalam segi grafik yang bercampur antara 2D dan 3D. didalam aplikasi ini kita dapat merasakan tampilan cockpit, bagian dalam & luar pesawat, film, bahkan dari depan pesawat. Beberapa orang yang mencoba aplikasi ini rata-rata menyatakan bahwa agar lebih real semua pintu pesawat dapat dibuka, di mana adanya animasi penumpang menaiki pesawat (sebelum take off) dan

penumpang turun (setelah landing) serta di malam hari agar semua bandara diberi lampu penerangan bandara, terlebih kotanya juga diberi penerangan saat malam hari karena seperti tidak kurang terlihat dan seperti hanya gambar yang di tempel saja. Agar terkesan penerbangan lebih nyata. Berikut adalah contoh tampilan simulasi aplikasinya. (Infinite Flight LLC, 2013)

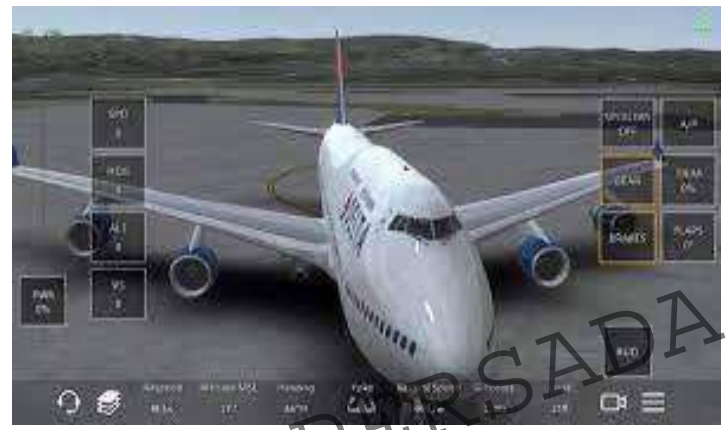

**Gambar 5.3** Infinte Flight Simulator (https://www.google.com/url?sa=i&url=https%3A%2F%2Fw ww.youtube.com%2Fwatch%3Fv%3DuV0dr1N-f-E&psig=AOvVaw0NIVVjuUfzOrbHN2\_95Lv4&ust=1672994283 [597000&source=images&cd=vfe&ved=2ahUKEwj8mJPBg7D8A](https://www.google.com/url?sa=i&url=https%3A%2F%2Fwww.youtube.com%2Fwatch%3Fv%3DuV0dr1N-f-E&psig=AOvVaw0NIVVjuUfzOrbHN2_95Lv4&ust=1672994283597000&source=images&cd=vfe&ved=2ahUKEwj8mJPBg7D8AhXEyKACHW4WDO4Qr4kDegUIARDsAQ) [hXEyKACHW4WDO4Qr4kDegUIARDsAQ\)](https://www.google.com/url?sa=i&url=https%3A%2F%2Fwww.youtube.com%2Fwatch%3Fv%3DuV0dr1N-f-E&psig=AOvVaw0NIVVjuUfzOrbHN2_95Lv4&ust=1672994283597000&source=images&cd=vfe&ved=2ahUKEwj8mJPBg7D8AhXEyKACHW4WDO4Qr4kDegUIARDsAQ) PERSON<br>
PERSONAL PROPERTY AND CONSUMING THE PROPERTY OF THE PROPERTY AND CONSUMING THE PROPERTY OF THE PART OF THE PROPERTY OF THE PROPERTY OF THE PART OF THE PART OF THE PART OF THE PART OF THE PART OF THE PART OF THE PAR

#### 3. Flight 787 – Advanced

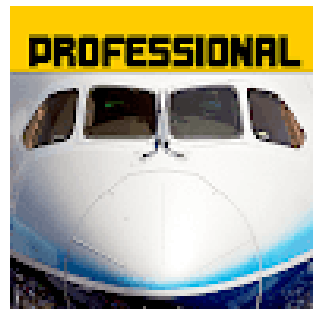

**Gambar 5.4** Flight 787 Advanced [\(https://play.google.com/store/apps/details?id=com.idriscelik.](https://play.google.com/store/apps/details?id=com.idriscelik.f787anadolu&hl=id&gl=US) [f787anadolu&hl=id&gl=US\)](https://play.google.com/store/apps/details?id=com.idriscelik.f787anadolu&hl=id&gl=US)

Aplikasi berikutnya tidak begitu spesifik, hanya dapat melihat tampilan di bagian cockpit dan ini berbayar, namun di aplikasi ini kita dapat belajar apa saja yang ada di dalam cockpit karena kita dapat meng-klik setiap tombol-tombol yang ada di mana seperti sensasi mengendarai pesawat seperti aslinya. Dari segi grafik aplikasi ini belum mendekati kata sempurna dan spesifik hanya di dalam bagian – bagian penting saja seperti pesawat, cockpit, dalam & luar pesawat. Beberapa orang yang mencoba aplikasi ini rata-rata menyatakan bahwa game sedetail ini apalagi genre simulasi sangat sulit dan menurut mereka game ini sangat cocok dan mudah dimengerti. Dan belum ada tutorial untuk aplikasi ini saat pertama kali menjalankan karena orang awam sulit untuk memainkan aplikasi tersebut. Dan disaat malam sangat terasa perbedaan di mana sulit untuk melihat sekitar yang di mana menyulitkan kita sebagai user untuk memainkannya. (idris Celik, 2015) melihat tampilan di bagian cockpit dan ini berbayar, namu aplikasi ini kita dapat belajar apa saja yang ada di dalam cockpit karena kita dapat meng-klik setiap tombol-tombol yang ada mana seperti sensasi mengendarai pesawa

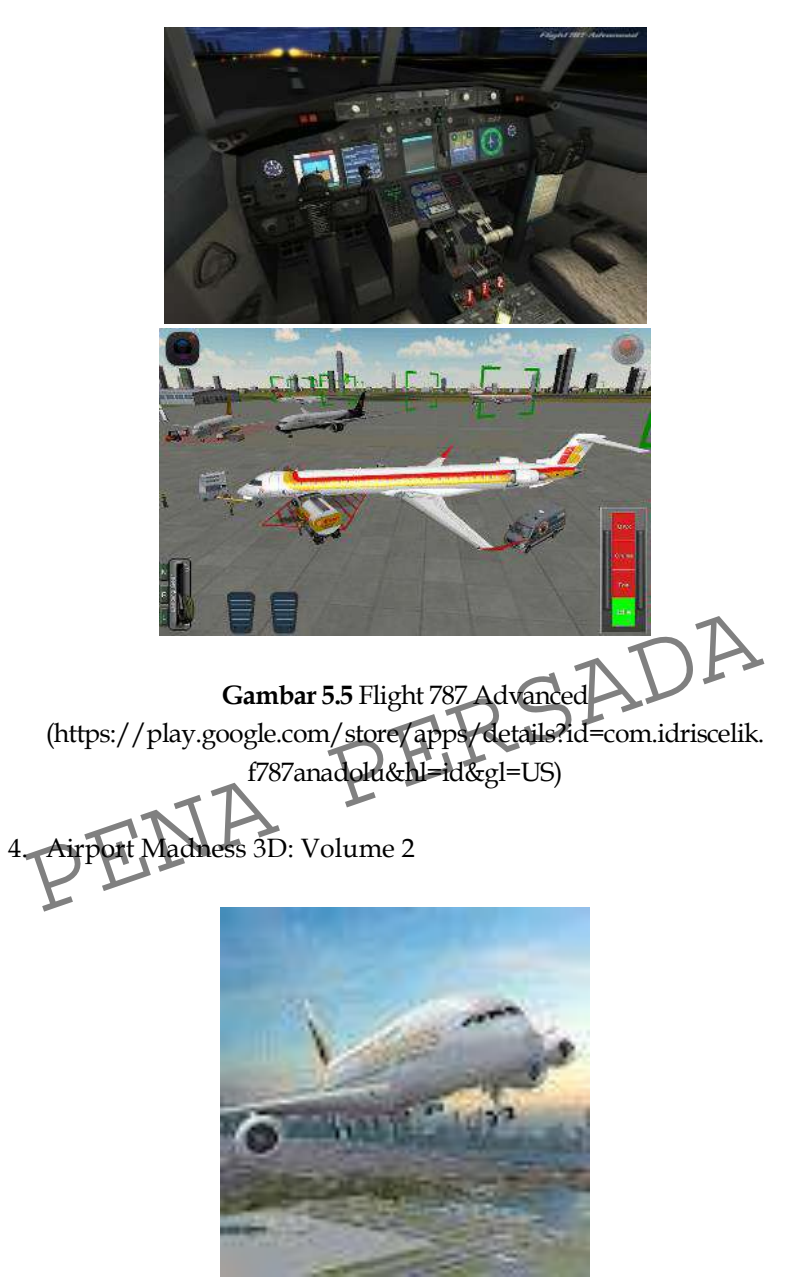

**Gambar 5.6** Airport Madness 3D: Volume 2 [\(https://play.google.com/store/apps/details?id=com.bigfatsim](https://play.google.com/store/apps/details?id=com.bigfatsimulations.airportmadness3d&hl=id&gl=US) [ulations.airportmadness3d&hl=id&gl=US\)](https://play.google.com/store/apps/details?id=com.bigfatsimulations.airportmadness3d&hl=id&gl=US)

Aplikasi lumayan spesifik seperti yang sebelumnya, karna memberi pemain pengalaman kontrol lalu lintas udara 3 dimensi, dari perspektif menara kontrol. Dan pemain ditantang untuk menghindari tabrakan di udara, memilih cuaca baik atau buruk, sesuai dengan keinginan pemain. Beberapa orang yang mencoba aplikasi ini rata-rata menyatakan bahwa game ini bagus dan seru namun di mana saat ingin pindah ke negara lain harus membeli dengan uang nyata yang di mana ini bukan game penghasil uang. Baik ke negara lain pun harus beli dengan uang. Berikut adalah contoh dari simulasinya. (Big Fat Simulations Inc., 2017)

5. *COMPUTER-* Berikutnya adalah contoh di komputer/ laptop, mungkin tidak semuanya dapat merasakan/ mencobainya karena aplikasi ini sangat membutuhkan spesifikasi laptop/pc yang tinggi untuk menjalankan aplikasi ini. Dan aplikasi ini pun berbayar cukup mahal, jadi memang di peruntukkan orang yang tertarik dengan dunia penerbangan. Apa itu? spesifikasi laptop/pc yang tinggi untuk menjalani<br>aplikasi ini. Dan aplikasi ini pun berbayar cukup mahal j<br>memang di peruntukkan orang yang tertarik dengan du<br>penerbangan. Apa itu?<br>FLIGHT SIMULATOR X : STEAM EDITION

*FLIGHT SIMULATOR X : STEAM EDITION*

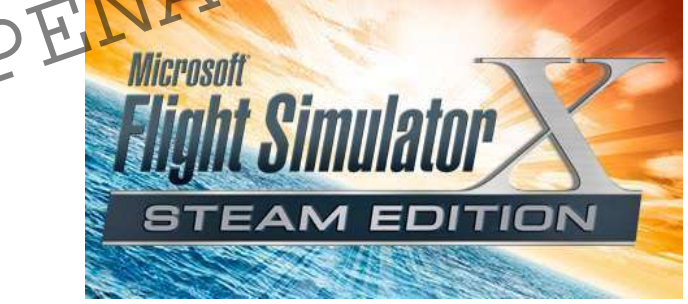

**Gambar 5.7** Flight Simulator X [\(https://store.steampowered.com/app/314160/Microsoft\\_Flig](https://store.steampowered.com/app/314160/Microsoft_Flight_Simulator_X_Steam_Edition/) [ht\\_Simulator\\_X\\_Steam\\_Edition/\)](https://store.steampowered.com/app/314160/Microsoft_Flight_Simulator_X_Steam_Edition/)

Aplikasi ini dirancang benar-benar mirip seperti pesawat pada umumnya namun tetap saja ini tidak nyata, hal baiknya didalam aplikasi yang berat ini sangat lah detail dalam

persimulasian pesawat terbang, tidak seperti di smartphone yang terbatas. Aplikasi ini dapat dipelajari dalam tutorial namun dalam youtube. Karena lumayan banyak content creator yang memakai aplikasi ini. Di aplikasi ini kita dapat belajar dari awal kita mau menerbangkan pesawat di mana harus menyalakan pesawat, membuat laporan kepada ATC, membuat laporan penerbangan di dalam pesawat, take off, landing dan masih banyak yang spesifik lagi. Grafik yang didapat pun lebih baik daripada yang ada di dalam smartphone. Beberapa orang yang mencoba aplikasi ini rata-rata menyatakan bahwa ini adalah produk yang luar biasa, game yg melihat ke generasi selanjutnya beberapa bulan sebelum konsol-konsol baru dirilis. pemain dipertemukan menggunakan game yang menghasilkan dan kita bisa menjelajah dunia dan dapat menawarkan ratusan, bahkan ribuan jam permainan, namun recreation ini masih punya beberapa masalah polishing. Kami menemui beberapa lebih dari sekali, dari yang minor mirip kesalahan peletakan jembatan (menggunakan kendaraan mobil yang tenggelam ke dalam sungai bahkan laut) atau elemen-elemen yang animasinya rusak (pada savana user menemukan hewan yang melakukan moonwalk), hingga yang lebih berfokus seperti bug terkait simulasi cuaca atau 1-2 kecelakaan pesawat. Berikut adalah contoh dari simulasinya. (GAMECREATOR, 2020) (Microsoft Game Studios, 2006) beberapa masalah polishing. Kami menemui beberapa lebih dari sekali, dari yang minor mirip kesalahan peletakan jembatan (menggunakan kendaraan mobil yang tenggelam ke dalam sungai bahkan laut) atau elemen-elemen yang anima

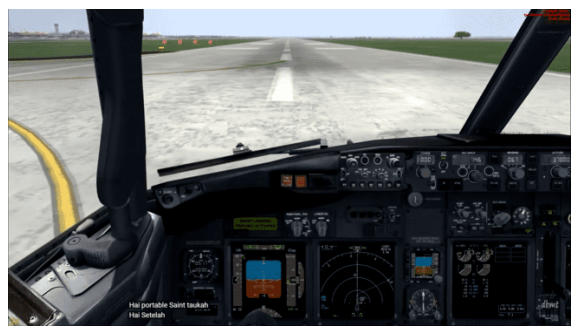

**Gambar 5.8** Flight Simulator X [\(https://store.steampowered.com/app/314160/Microsoft\\_Flig](https://store.steampowered.com/app/314160/Microsoft_Flight_Simulator_X_Steam_Edition/) [ht\\_Simulator\\_X\\_Steam\\_Edition/\)](https://store.steampowered.com/app/314160/Microsoft_Flight_Simulator_X_Steam_Edition/)

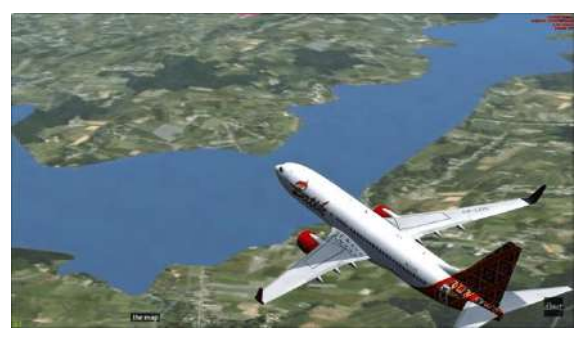

**Gambar 5.9** Flight Simulator X [\(https://www.youtube.com/watch?v=n7oyEoGX0Us&t=120s\)](https://www.youtube.com/watch?v=n7oyEoGX0Us&t=120s)

6. Cockpit Demonstrator / Train Pilot (Simulator Pesawat Garuda)

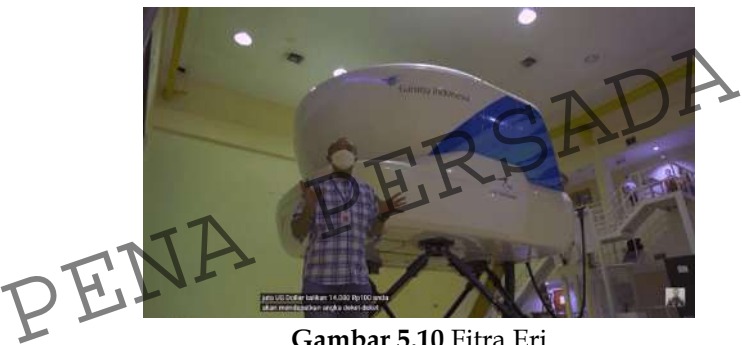

**Gambar 5.10** Fitra Eri [\(https://www.youtube.com/watch?v=9gQvW9asn2o&t=44s\)](https://www.youtube.com/watch?v=9gQvW9asn2o&t=44s)

Seperti gambar di atas berikut merupakan contoh nyata dalam persimulasian pesawat terbang dari pada yang lainnya karena alat ini benar-benar dirancang untuk pelatihan seorang pilot terasa nyata. Dan kita melakukan menekan tombol yang berada di cockpit, mengemudi pesawat, takeoff bahkan landing secara nyata. Tidak main-main alat ini memiliki harga yang sangat mahal yaitu 5-6 juta US Dollar di mana bila di rupiahkan menjadi 80 Miliaran Rupiah. Karena harga yang bukan main alat ini pun memiliki grade terbaik di dunia yaitu kategori B yang di mana memang di khususkan untuk melatih seorang pilot aslinya. Walaupun alat ini dikhususkan untuk mentraining pilot

alat ini juga di sewakan untuk public yang ingin mencoba sensasi mengendarai pesawat. Dan untuk penyewaannya pun dibanderol kurang lebih dengan harga Rp. 2.000.000,- untuk 1 jam saja. Dikarenakan alat ini dikhususkan untuk pilot maka pilot itu harus memahami setiap tombol dari ratusan tombol ini setiap tombol di harus paham itu fungsinya untuk apa tidak boleh ada satupun tombol yang ini buat apa ya? jadi harus 100% faham untuk bagian ini. View yang di dapat untuk alat ini pun sangat menakjubkan di mana mulai dari interior pesawat sampai grafik yang berada di dalam layar. Dan di dimulator ini kita dapat memilih kemana kita ingin terbang dan merasakan laporan nyata seperti di dalam cockpit yang di mana kita laporan kepada atc yang sudah disiapkan dalam simulator ini maupun co-pilot yang ada di samping kita. Terlebih itu alat ini dilengkapi dengan hydrolic yang di mana kita dapat merasakan saat pesawat take-off, landing bahkan mengalamin benturan. Dan untuk tampilan di simulator ini sangat lah fantastis, seperti kita berada dalam cockpit secara nyata, kita dapat melihat pemandangan yang dibilang mendekati nyata. Karena seperti kota yang hidup tidak mati seperti game-game yang ada. saat pesawat take-off, landing bahkan mengalamin benturan.<br>Dan untuk tampilan di simulator ini sangat lah fantastis, seperti<br>kita berada dalam cockpit secara nyata. Kita dapat melihat<br>pemandangan yang dibilang mendekati ny

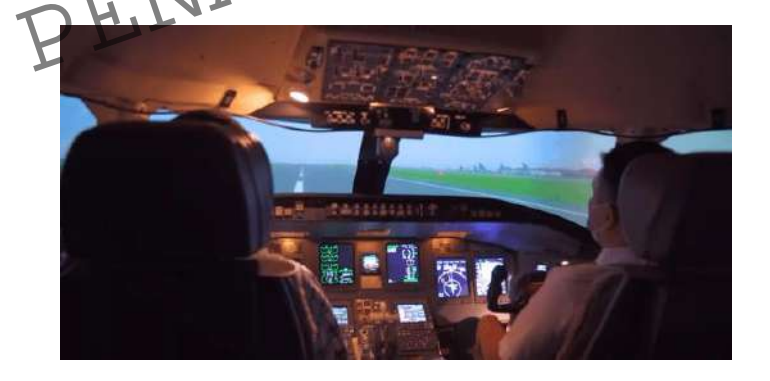

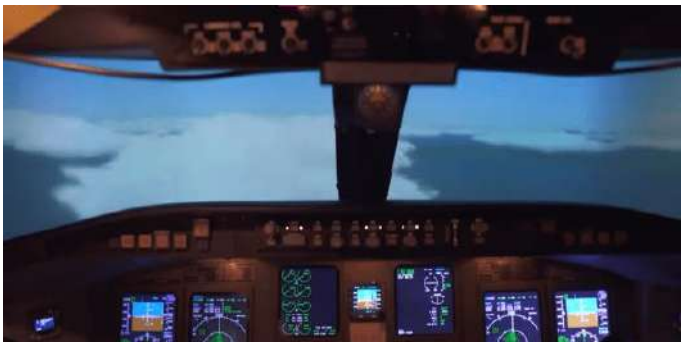

**Gambar 5.11** Fitra Eri [\(https://www.youtube.com/watch?v=9gQvW9asn2o&t=44s\)](https://www.youtube.com/watch?v=9gQvW9asn2o&t=44s)

## **E. Kesimpulan & Saran**

Dari semua simulator yang ada, yang benar-benar mendekati nyata yaitu hanya simulator pesawat garuda karena memang di rancang untuk melatih seorang pilot. Namun bukan berarti sebelumnya buruk, hanya saja belum nyata seperti aslinya, dari segi penerapan grafik ,point of view bahkan suasana mengendarai pesawatnya. Harapan saya lebih banyak dikembangkan lagi dalam segi grafik simulator, perbaikan bug, dan tutorial untuk aplikasi di dalam android agar lebih banyak lagi peminat yang belajar tentang simulator pesawat mendapat pengertian juga bagaimana sulitnya<br>PENA PERSADA mengendarai pesawat terbang. Terimakasih

# **BAB 6 Pemanfaatan Grafika Komputer dalam Bidang Transportasi (Oleh : Putri Nugrahayati)**

### **A. Pendahuluan**

Di era saat ini perkembangan ilmu pengetahuan dan teknologi sangat penting dikalangan masyarakat. Yang dimana setiap aktivitas kehidupan setiap orang sangat dipengaruhi oleh adanya informasi yang kemudian dimana semua informasi itu akan dapat diperoleh melalui ilmu pengetahuan dan teknologi. Yang merupakan salah satu teknologi paling pesat perkembangannya ialah komputer. Komputer merupakan sebuah perangkat yang tidak bisa dilepaskan dari kehidupan masyarakat sehari-hari. Nyaris disemua bidang menggunakan komputer, dengan berbagai macam perangkat lunak, komputer dikatakan mampu untuk membantu meningkatkan kinerja. dak bisa dilepaskan dari kehidupan masyarakat sehari-hari.<br>Iyaris disemua bidang menggunakan komputer, dengan berbagai nacam perangkat lunak, komputer dikatakan mampu untuk<br>nembantu meningkatkan kinerja<br>Dalam bidang transp

Dalam bidang transportasi, baik itu transportasi darat, transportasi laut, ataupun transportasi udara itu semua merupakan sebuah bidang yang cukup luas dan relatif rumit untuk mengaturnya. Sudah dipastikan bahwa semua masyarakat akan sangat membutuhkan alat transportasi untuk dipakai dalam kehidupan sehari-hari, misal nya seperti berwisata, berbisnis dan lain sebagainya. Maka dari itu atas besarnya minat masyarakat tersebut, kini komputer hadir sebagai alat bantu untuk mengatur, agar transportasi bisa berjalan dengan lebih baik.

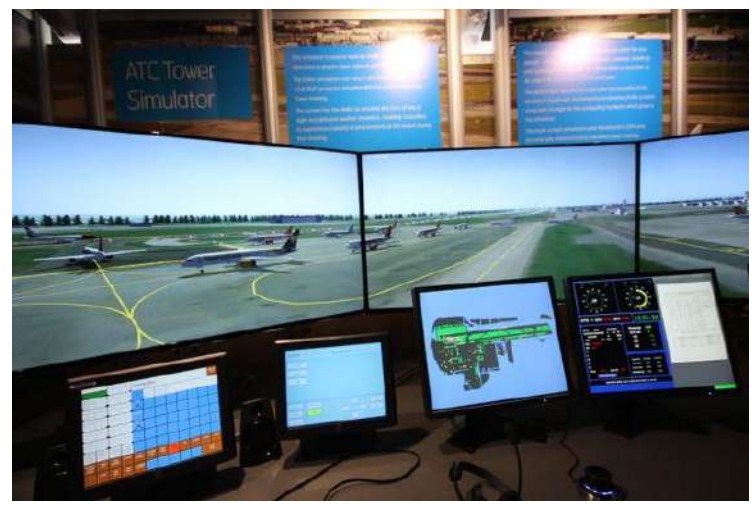

**Gambar 6.1** Contoh Penerapan Komputer Pada Bidang Transportasi ( Sumber : http://bitly.ws/xSfY )

Pengontrolan lalu lintas udara atau bisa disebut dengan *Air Traffic Controller (ATC),* ialah merupakan salah satu pihak yang paling berperan untuk mengatur kepadatan lalu lintas dijalur udara. Dengan keberadaan nya komputer saat ini, tentu membantu memudahkan dalam sistem navigasi yang ada pada (Sumber: http://bitly.ws/xSfY)<br>Pengontrolan lalu lintas udara atau bisa disebut dengan<br>Air Traffic Controller (ATC), ialah merupakan salah satu pihak<br>yang paling berperan untuk mengatur kepadatan lalu lintas<br>dijalur udara. pergerakan, sehingga pusat kontrol bisa melihat pergerakan transportasi tersebut. Seperti pada bagian *Air Traffic Controller (ATC)* di bandara, semua pergerakan pesawat bisa dipantau melalui sistem *(ATC)* ini.

### **B. Tren Teknologi Transportasi**

Di era ini perkembangan industri transportasi berkembang sangat pesat. Seiring dengan berjalan nya tahun yang dimana jumlah kendaraan semakin meningkat, baik kendaraan roda empat, kendaraan roda dua, ataupun kendaraan roda tiga. Dari beberapa jenis kendaraan tersebut yang peningkatan nya lebih tinggi dari tahun ke tahun adalah kendaraan roda dua. Transportasi ialah perpindahan barang atau manusia, yang digerakkan oleh

manusia atau mesin menggunakan wahana. Transportasi sangat diperlukan manusia untuk kehidupan, karna dimana transportasi sangat membantu memudahkan manusia untuk melakukan kegiatan sehari-hari. Kata transportasi berasal dari bahasa latin yaitu transportare yang dimana trans berarti mengangkat atau membawa. Jadi transportasi adalah membawa sesuatu dari satu tempat ke tempat yang lainnya.

Mobil *self-driving* atau biasa dikenal sebagai mobil otonom atau mobil robot ialah kendaraan yang dapat merasakan lingkungan sekitarnya, mobil tersebut bergerak dengan aman dan perlahan atau tanpa campur tangan manusia. Salah satu dari perkembangan kecanggihan teknologi di dunia yang semakin berkembang pesat adalah *Artificial intelligence (AI)*. Pada generasi komputer kedua tahun 1948 muncul sebuah inovasi teknologi yang menemukan penemuan baru seperti otomasi cerdas dalam perilaku yang termasuk dalam sistem kecerdasan komputer, setelah ditemukannya transistor yang digunakan pada komputer sejak tahun 1956. *Artificial intelligence (AI)* pertama kali dibentuk hanya dibentuk di universitas dan laboratorium penelitian tertentu yang berfokus pada penciptaan dan pengembangan *Artificial intelligence (AI).* Pada akhir 1970-an, hasil penelitian perlahan-lahan tersedia untuk umum. ang termasuk dalam sistem kecerdasan komputer, setelah<br>itemukannya transistor yang digunakan pada komputer sejak<br>hun 1956. Artificial intelligence (Al) pertama kali dibentuk hanya<br>ibentuk di universitas dan laboratorium pe

Dari awal kepopuleran *Artificial intelligence (AI)* dapat dilihat dari kemajuan teknologi yang dibuat oleh manusia sendiri untuk mendukung pencapaian kualitas terbaik dalam memenuhi kebutuhan primer. Beberapa contoh *Artificial intelligence (AI)* seperti Mobil Tesla dan *Google's Self Driving Car*, disingkat *SDC*, adalah proyek *Google X* untuk mobil otonom dan mobil listrik yang dilengkapi perangkat lunak teknologi terbaru *Google*. Tesla merupakan salah satu mobil listrik yang memiliki dukungan sistem *Artificial intelligence (AI)* sehingga tesla disebut juga sebagai mobil listrik yang memiliki fitur kendali otomatisasi atau bisa berjalan tanpa menggunakan pengemudi. Proyek *Google X* dipimpin oleh insinyur *Google* Sebastian Turan. Dia adalah mantan direktur Laboratorium Kecerdasan Buatan Stanford dan penemu *Google Street View*. Sebastian Turan memulai karirnya dengan mendemonstrasikan kendaraan robot *Stanly* di *Darpa Challenge For Robotics Vehicles* pada tahun 2000-an.

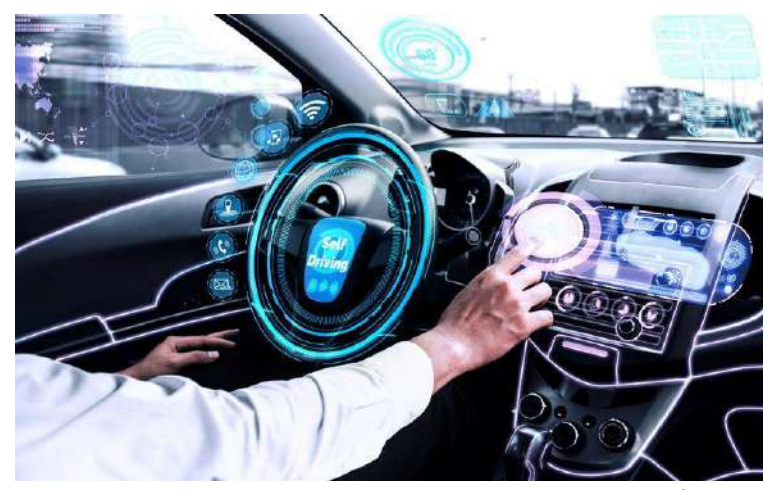

**Gambar 6.2** Contoh Penerapan Komputer Pada Bidang Transportasi ( Sumber : https://aqi.co.id/news/manfaat-ai-di-bidangtransportasi ) Gambar 6.2 Contoh Penerapan Komputer Pada Bidang<br>
Transportasi<br>
(Sumber : https://aqi.co.id/news/manfaat-ai-di-bidang-<br> **Energiasan Buatan** (Al) ialah merupakan kecerdasan buatan<br>
Penerdasan Buatan (Al) ialah merupakan kec

Kecerdasan Buatan *(AI)* ialah merupakan kecerdasan buatan memiliki perilaku seperti manusia pada umumnya. Dalam artian Kecerdasan buatan (AI) mampu mengikuti kecerdasan manusia dalam memecahkan berbagai macam kegiatan, bahkan kecerdasan buatan (AI) mampu menggantikan peran manusia dalam pekerjaan tertentu. Perkembangan *Artificial intelligence (AI)*  bisa memberikan ide-ide yang sangat imajinatif mengikuti kondisi terkini. Google search adalah salah satu contoh kecerdasan buatan (AI) yang paling tersebar luas, termasuk asisten virtual yang memungkinkan komunikasi dua arah dan antarmuka mendalam pada ponsel dan media sosial seperti Instagram, Facebook, WhatsApp yang digunakan untuk identifikasi gambar wajah atau suara kemudian diunggah ke media sosial, dan kecerdasan buatan (AI) juga diterapkan pada mobil tanpa setir.

#### **C. Inovasi Teknologi Transportasi**

Inovasi teknologi transportasi saat ini telah ada di dalam pelayanan publik berbasis *online* ialah aplikasi, ada beberapa aplikasi *online* untuk melakukan pemesanan transportasi seperti GOJEK, GRAB, Uber, Traveloka, Tiket.Com, dan masih banyak yang lainnya. Perkembangan pesat teknologi digital memberi kemudahan akses dalam segala bidang. Seluruh masyarakat sudah merasakan kemudahan untuk mengakses berbagai keperluan mereka berkat perkembangan pesat internet. Seiring majunya perkembangan pemanfaatan teknologi pada bidang transportasi, seharusnya dapat menjadi solusi utama dalam suatu masalah dipelayanan publik. Tak terkecuali dalam bidang transportasi, dengan kemudahan akses internet, sekarang banyak disediakan nya aplikasi berbasis online yang berguna untuk memudahkan para pengguna untuk memesan transportasi umum secara online. Contoh pendekatan inovasi dalam bidang transportasi :

1. Dengan hadir nya aplikasi GOJEK beberapa tahun terakhir kini telah mengubah pola hidup masyarakat indonesia. Maka dari itu kompetisi dalam merebut pasar transportasi aplikasi berbasis online kini mulai semakin terasa, dimana bisnis ini mengandalkan kepraktisan dalam penggunaan nya. GOJEK telah mengembangkan aplikasi nya menjadi *on-demand mobile*  platfrom yang terkini karna telah tersedia macam-macam layanan seperti transportasi, logistik, pembayaran, pengiriman makanan, dll. GOJEK memiliki memiliki tiga nilai inti yaitu kecepatan, inovasi dan dampak sosial. GO-JEK terus melakukan pelayanan dengan baik dan terus belajar dari pengalaman sebelumnya, memperkembangkan teknologi baru untuk mempermudah kegiatan masyarakat, juga memberikan dampak positif sosial pada masyarakat Indonesia. Dengan ada nya berbagai macam kelebihan dan perubahan baru yang diberikan pada aplikasi GO-JEK, telah menimbulkan dampak perubahan pada kehidupan masyarakat. Kolaborasi bisnis antara jasa transportasi dengan menggunakan teknologi komunikasi dan informasi menawarkan kepada masyarakat kesempatan praktis Fondekatan movasi dalam bidang transportasi :<br>
Dengan hadir nya aplikasi GOJEK beberapa tahun terakhir kini<br>
telah mengubah pola hidup masyarakat indonesia Maka dari itu<br>
kompetisi dalam merebut pasar transportasi aplikasi

untuk memesan transportasi online dimanapun dan kapanpun pengguna berada.

2. Traveloka awalnya dapat diakses melalui *website*, akan tetapi *website* sering mengalami kendala ketika sedang mengaksesnya. Traveloka membuat versi aplikasi digital yang dapat diakses melalui *smartphone.* Bagi pengguna *smartphone*, aplikasi traveloka tersedia di *app store* atau *playstore*, aplikasi tersebut dapat diunduh melalui *smartphone* anda*.* Para pengguna traveloka semakin mudah untuk melakukan pemesanan tiket perjalanan pesawat dan kereta melalui aplikasi traveloka. Aplikasi traveloka terus mengalami perkembangan dengan baik dari teknologi maupun dari *user-interface*nya. Layanan yang diberikan oleh aplikasi traveloka untuk kebutuhan masyarakat secara instan dan cepat. Para pengguna juga dapat mempersingkat waktu untuk memenuhi kebutuhan mereka akan perjalanan melalui traveloka.

# **D. Kelebihan dan Kekurangan Transportasi** *Online*

## **Kelebihan :**

# 1. Harga Murah dan Banyak Promo

Ada nya aplikasi Ojek *Online* (GOJEK) semua menjadi lebih praktis baik dari segi harga ataupun rute perjalanan nya. Jadi harga yang harus dibayar oleh penumpang telah tertera diawal pemesanan, sehingga tidak ada negosiasi dengan pengemudi. Dan masih banyak sekali berbagai macam promo yang disediakan oleh pihak GO-JEK. akan perjalanan melalui traveloka.<br>
PERSADA Kelebihan :<br>
Kelebihan :<br>
PERSADA dan Banyak Promo<br>
Ada nya aplikasi Ojek *Online* (GOJEK) semua menjadi le

2. Praktis

Ada nya transportasi *online* semua jadi lebih praktis, karna masyarakat dapat menjual dan mengantarkan pesanan nya dari rumah atau kantor hanya dengan menggunakan *smartphone*  maka GOJEK dapat memenuhi keinginan pelanggan sesuai pemesanan.

- 3. Metode pembayaran bisa cash atau lewat *M-Banking Online* Aplikasi GOJEK menyediakan fitur metode pembayaran *online* ataupun *cash*. Jadi para pengguna aplikasi GOJEK bisa membayar harga secara *online* jika mereka tidak memiliki uang *cash*. Metode pembayaran *online* tersebut bisa melalui aplikasi metode pembayaran misalnya seperti gopay, *M-Banking*, i.saku, dana, LinkAja, dan lain-lain.
- 4. Bisa melakukan pemesanan untuk orang lain
	- Jika ingin memesankan driver untuk orang lain seperti teman atau saudara, aplikasi GOJEK tidak mengharuskan pemesanan di masing-masing smartphone. GOJEK menyediakan fitur bisa melakukan pemesanan di smartphone mana saja. Misalkan ada teman yang tidak menggunakan atau tidak mengerti aplikasi GOJEK, bagi kita pengguna aplikasi bisa memesankan *driver* untuk teman kita dimapun dan kapanpun.
- 5. Bisa sebagai anter jemput barang dan belanja Jika pelanggan ingin membeli atau membutuhkan suatu barang, dan untuk berbelanja kebutuhan sehari-hari, mereka para pengguna GOJEK atau GRAB dan aplikasi lainnya yang serupa dapat memesan sesuai dengan apa yang mereka butuhkan. Karna aplikasi tersebut telah menyediakan fitur GoSend untuk mengirim kebutuhan para pelanggan. untuk teman kita dimapun dan kapanpun.<br>
Bisa sebagai anter jemput barang dan belama<br>
Jika pelanggan ingin membeli atau membutukkan suatu barang,<br>
dan untuk berbelanja kebutuhan sehari-hari, mereka para<br>
pengguna GOJEK atau
- 6. Media terbaru untuk transfer uang

Di dalam aplikasi GOJEK memiliki fitur yang bernama gopay, untuk memudahkan para pengguna melakukan transfer uang. Bagi mereka para pengguna yang tidak mempunyai rekening bank maka bisa menggunakan fitur gopay yang ada di aplikasi GOJEK. Untuk menggunakan fitur ini, para pengguna diharuskan mendaftarkan diri terlebih dahulu dengan KTP elektronik. Hal ini dilakukan agar transaksi bisa menjadi lebih praktis dan aman karna ada didalam pengawasan perusahaan GOJEK.

7. Tidak perlu sibuk mencari driver ojek

Di dalam aplikasi GO-JEK kita tidak usah repot-repot untuk mencari driver, karena disaat kita melakukan pemesanan aplikasi GOJEK tersebut sudah otomatis menyediakan driver yang akan menjemput dan mengantarkan penumpang ke lokasi yang dituju.

### **Kekurangan :**

1. Pemesanan Tergantung Pada Jaringan

Dikarenakan GOJEK merupakan aplikasi *online,* kemungkinan besar anda akan mengalami kendala saat melakukan pemesanan *online*. Jika jaringan sedang mengalami kendala, *driver* dan pelanggan tidak bisa melakukan pemesanan dan menerima orderan hingga jaringan pulih kembali.

2. Tersebarnya Data Pribadi

Disaat pelanggan akan mendaftarkan akun di aplikasi GOJEK maka pelanggan diharuskan mengisi data diri lengkap. Jika sudah mengisi seluruh data diri, nanti akan digunakan oleh driver untuk menghubungi pelanggan saat kesulitan mencari lokasi penjemputan. 2. Tersebarnya Data Pribadi<br>Disaat pelanggan akan mendaftarkan akun di aplil<br>GOJEK maka pelanggan diharuskan mengisi data diri lengl<br>Jika sudah mengisi seluruh data diri, nanti akan digunakan d<br>driver untuk menghubungi pel

3. Tidak bisa memilih *driver*

Didalam aplikasi GOJEK, saat pelanggan melakukan pemesanan untuk *driver* penjemputan, pelanggan tidak bisa memilih *driver* sesuai yang mereka inginkan. Aplikasi tersebut akan secara otomatis memilihkan *driver* yang akan menjemput pelanggan tersebut.

4. Kendala Teknis Aplikasi

Setiap aplikasi tentu nya pernah mengalami kendala teknis, ketika sever sedang down pasti aplikasi akan menghambat kebutuhan para pengguna jasa GOJEK *online.* 

#### 5. Tidak semua *driver* paham jalanan Ibu Kota

*Driver* yang mendaftarkan diri menjadi driver GOJEK *online,*  tidak semua *driver* pernah menjadi tukang ojek. *Driver* yang belum terbiasa tidak lebih tahu jalanan di Ibu Kota dibandingkan dengan yang pernah berprofesi sebagai tukang ojek. Beberapa driver hanya mengandalkan fitur Google Maps yang ada di dalam aplikasi tersebut, untuk menunjukan lokasi yang dituju oleh si penumpang. Sehingga dengan terjadi nya *driver* yang tidak tahu jalanan Ibu Kota cukup menyita waktu yang lama untuk sampai dilokasi yang akan dituju.

6. Tidak bisa pindah tujuan

Di dalam aplikasi GOJEK jika para pengguna sedang melakukan pemesanan driver sesuai lokasi, mereka tidak bisa mengubahubah tujuan nya sesuka hati mereka, tidak seperti ojek pengkolan yang bebas untuk mengubah tujuan mereka di<br>tengah-tengah perjalanan. tengah-tengah perjalanan.

7. Pengemudi tidak selalu profesional Setiap driver memiliki kualitas pelayanan yang berbeda-beda terhadap para pengguna nya. Pengguna tidak bisa selalu mengharapkan pelayanan yang baik dari setiap driver GOJEK, baik dari segi kerapihan pakaian yang rapih atau wangi, sikap, dan tata cara berbicara nya dengan si pengguna. Meski sudah dilakukan nya seleksi untuk pemilihan calon driver yang profesioal dan berkualitas tetapi tetap saja semua driver tidak bisa disama ratakan tentang perilaku dan sifat nya mereka masing-masing, karna itu sudah karakter dari setiap drive nya. pengkolan yang bebas untuk mengubah tujuan mereka di<br>tengah-tengah perjalanan.<br>Pengemudi tidak selalu profesional<br>Setiap driver memiliki kualitas pelayanan yang berbeda-beda<br>terhadap para pengguna-nya. Pengguna tidak bisa

# **BAB 7 Konsep Pengantar dan Media Pembelajaran pada Grafika Komputer (Oleh : Ahmad Sofian)**

#### **A. Pendahuluan**

Konsep grafika komputer, yang merupakan cabang dari ilmu komputer, adalah manipulasi informasi secara komputerisasi menjadi hal-hal visual. Kebalikan dari konsep ini adalah komputer vision. Benda visual ini bisa dua atau tiga dimensi dan mencakup banyak contoh termasuk titik, garis yang lurus atau melengkung, atau objek yang rumit. Operasi dilakukan pada objek visual ini, dimulai dengan setiap piksel matriks yang membuat objek tertentu dengan ukuran tertentu. Sekalipun benda-benda tertentu tampak sangat rumit, apalagi jika telah mengalami beberapa efek yang sangat bagus dan rumit, benda-benda tersebut sebenarnya hanya terdiri dari benda-benda sederhana, yaitu sejumlah besar titik yang menutupi seluruh permukaan benda kompleks. Grafika komputer juga mengalami perkembangan yang pesat karna adanya dukungan dari perangkat keras maupun perangkat lunak. dengan ukuran tertentu. Sekalipun benda-benda tertentu tam sangat rumit, apalagi jika telah mengalami beberapa efek yangat bagus dan rumit, benda-benda tersebut sebenarnya ha terdiri dari benda-benda sederhana, yaitu sejum

#### **B. Perkembangan Ilmu Grafika Komputer**

Seiring dengan berjalannya waktu dan juga perkembangan zaman ilmu mengenai perkembangan ilmu grafika komputer terus berkembang pesat. Grafika komputer telah berkembang menjadi bidang penelitian yang menarik bagi para akademisi di berbagai disiplin ilmu. Komunitas internasional adalah tempat diadakannya sebagian besar penelitian, konferensi, dan seminar terkait grafik komputer. serta publikasi terkait di bidang grafis dan animasi (Laoly & Limbong, 2018). (Limbong, 2013). Penulis di bidang ilmu nasional dan dunia masih memproduksi dan memperbarui publikasi grafis komputer.

### **C. Aplikasi pada Grafika Komputer**

Aplikasi didefinisikan sebagai perangkat lunak yang dibuat dengan maksud melakukan tugas khusus untuk penggunaan dan jenis aplikasi itu sendiri. Aplikasi dibuat dengan menggunakan bahasa pemrograman yang dapat menangani data dan berusaha membantu penyelesaian masalah dengan menggunakan aturanaturan yang sesuai dengan bahasa pemrograman itu sendiri. Dunia teknologi berkembang pesat, khususnya di bidang komputer grafis, yang mempromosikan kemudahan akses di semua bidang. Karena perkembangan internet yang cepat, masyarakat dapat lebih mudah mengakses berbagai kebutuhan. peran grafika komputer dalam membuat gambar sangat penting untuk perkembangan aneka macam perangkat lunak aplikasi. beberapa aplikasi yang biasa dipergunakan pada penggunaan grafika komputer antara lain ialah :

• Computer-Aided Desain (CAD)

CAD merupakan teknologi yang berkaitan dengan penggunaan sistem komputer untuk membantu pembuatan, modifikasi, analisa, dan optimalisasi. Perangkat lunak CAD dapat diklasifikasikan sebagai program komputer apa pun yang mendukung grafik komputer dan program aplikasi yang menyederhanakan aspek teknis dari proses desain. Fungsi paling dasar dari CAD adalah untuk menentukan geometri desain komponen mekanis, rakitan produk, struktur arsitektur sirkuit listrik, dan tata letak bangunan. (Sulistyarini, Dwi Hadi; Novareza,2018) Computer-Aided Desain (CAD)<br>CAD merupakan teknologi yang berkaitan dengan<br>penggunaan sistem komputer untuk membantu pembuatan,<br>modifikasi, analisa, dan optimalisasi. Perangkat lunak CAD<br>dapat diklasifikasikan sebagai progr

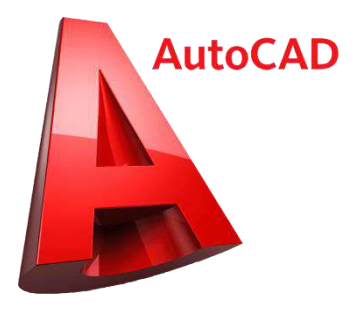

Gambar 7.1 Logo aplikasi AutoCAD

Computer-Aided Software Engineering (CASE)

Case seperti dengan CAD namun dipergunakan pada bidang software engineering. case dipergunakan dalam memodelkan user reqirement, pemodelan basis data, workflow pada proses bisnis, struktur program, serta sebagainya. (Norman, 2012).

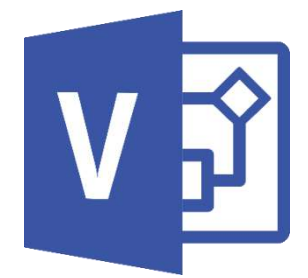

Gambar 7.2 Logo aplikasi CASE (Microsoft Visio)

Virtual Reality (VR)

Lingkungan virtual yang disebut virtual reality tampak identik dengan dunia nyata. Pengguna dapat berinteraksi dengan objek dalam lingkungan tiga dimensi yang satu ini. Untuk memberikan pengalaman tampilan 3 dimensi kepada pengguna dan mengaktifkan interaksi dengan objek lingkungan, diperlukan perangkat keras tambahan. Salah satu aplikasi virtual reality adalah pilot trainer, yang digunakan untuk mensimulasikan terbangnya pesawat terbang. Aplikasi ini dapat memberikan keuntungan seperti mengurangi bahaya cedera selama pelatihan, mengurangi biaya terbang, dan mengajar pilot baru sebelum melakukan penerbangan yang sebenarnya. • Virtual Reality (VR)<br>Lingkungan virtual yang disebut virtual reality tam<br>identik dengan dunia nyata. Pengguna dapat berintera<br>dengan objek dalam lingkungan tiga dimensi yang satu<br>Untuk memberikan pengalaman tampilan 3 di

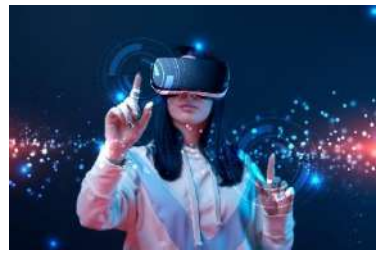

Gambar 7.3 Virtual Reality
# Visualisasi Data

Teknik pembuatan gambar, grafik, atau animasi dari data dapat digunakan untuk menyampaikan ide. Sejak awal waktu, visualisasi telah menjadi alat yang ampuh untuk menyampaikan informasi atau ide baik yang konkret maupun abstrak. misalnya visualisasi hasil data mining.

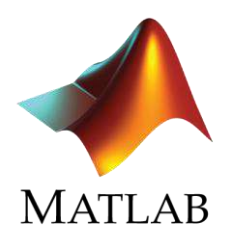

Gambar 7.4 Aplikasi Visualisasi Data

• Video Game

Video game adalah permainan interaktif yang membutuhkan interaksi antarmuka pengguna untuk memberikan umpan balik visual pada perangkat video. Ada beberapa aplikasi yang tersedia, mulai dari yang 2D hingga 3D. Game yang menggunakan banyak sumber daya mirip dengan pertandingan sepak bola. game mulai dari solo hingga online, seperti Mobile Legends. Video Game<br>
Video game adalah permainan Diteraktif yang<br>
membutuhkan interaksi antarmuka pengguna untuk<br>
memberikan umpan balik visual pada perangkat video. Ada<br>
beberapa aplikasi yang tersedia, mulai dari yang 2D hingga<br>

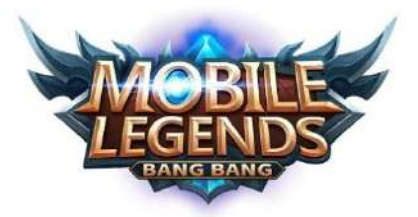

Gambar 7.5 Logo aplikasi game Mobile Legends

#### **D. Media Pembelajaran Grafika Komputer**

Media, yang digambarkan sebagai jalur komunikasi, perantara, dan pembawa informasi antara sumber dan penerima, adalah bentuk jamak dari kata medium. Proses pembelajaran sangat ditingkatkan dengan penggunaan media. Menurut kelebihannya, memasukkan media pembelajaran ke dalam proses belajar mengajar dapat menginspirasi dan memotivasi siswa untuk terlibat dalam pembelajaran, serta memberikan dampak psikologis yang positif bagi mereka. Media pembelajaran dapat memotivasi dan membangkitkan minat siswa sekaligus menumbuhkan pemahaman, menyajikan fakta dengan cara yang menarik dan dapat dipercaya, memfasilitasi analisis data, dan memadatkan informasi.

Grafika komputer (juga dikenal sebagai vision komputer) adalah konsep yang menggunakan abstraksi untuk menggambarkan ilmu atau teori. Menurut Brunner, Goodnow, dan Austin, sebuah ide terdiri dari lima komponen: nama, simbol atau atribut, definisi, nilai, harga, atau formula, dan model. Selalu terkait dengan peristiwa alam adalah konsep, serta gejala keadaan yang biasanya dinyatakan dalam istilah matematika sederhana atau kompleks. Ide grafik komputer (Computer Vision) pada dasarnya bertujuan untuk meniru fungsi sistem visual manusia (penglihatan manusia) yang sebenarnya cukup rumit.. menggambarkan ilmu atau teori. Menurut Brunner, Goodnow, Austin, sebuah ide terdiri dari lima komponen: nama, simpoleatribut, definisi, nilai, harga, atau formula, dan model, Selalu ter dengan peristiwa alam adalah konsep

Komputer Sebagai Alat Bantu Pendidikan

Melalui antarmuka yang ramah pengguna, komputer dapat dimanfaatkan sebagai alat pengajaran. Akibatnya, teknologi komputer dapat dirancang untuk menyampaikan kuliah, latihan, dan penilaian dengan cara yang menarik secara visual. Penggunaan komputer sebagai alat pendidikan dijelaskan dengan beberapa kata, antara lain:

a. Computer Assisted Intruction (CAI)

Untuk interaksi yang efektif antara komputer dan manusia, metode pembelajaran yang disebut instruksi berbantuan komputer, di mana siswa dipandu oleh

komputer yang disiapkan dengan informasi yang sedang dipelajari.

- b. Computer Managed Intsruction (CMI) Instruksi yang Dikelola Komputer memiliki tujuan yang sama dengan CAI, yaitu untuk mendukung dan melacak aktivitas instruksional. Komputer digunakan di CMI untuk menilai prestasi siswa dan sumber daya instruksional.
- c. Computer Based Learning (CBL) Penggunaan atau pemanfaatan perangkat komputer dalam proses pembelajaran merupakan pengertian dari Computer Based Learning.
- Perangkat Lunak

Aplikasi adalah kumpulan item termasuk perangkat lunak, dokumen, dan data yang dikonfigurasi pada formulir. Ilmu dan seni membangun sistem aplikasi khusus yang sesuai jadwal, di bawah anggaran, bekerja dengan baik, dan mengikuti protokol sistem dikenal sebagai rekayasa perangkat lunak. formulir. Ilmu dan seni membangun sistem aplikasi khusus<br>yang sesuai jadwal, di bawah anggaran, bekerja dengan<br>baik, dan mengikuti protokol sistem dikenal sebagai<br>rekayasa perangkat lunak<br>Perancangan Sistem Menerapkan mult

 Perancangan Sistem  $L$ menerapkan multimedia pembelajaran diperlukan suatu rancangan sistem, sehingga rancangan sistem yang akan dikembangkan direncanakan terlebih dahulu.

## **BAB 8**

# **Pemanfaatan Grafika Komputer Pada Music Video (Oleh : Hanna Halimatu Sadiah)**

#### **A. Pendahuluan**

Kata "Musik" ialah sebuah kata yang pastinya dikenal oleh semua orang. Musik sendiri adalah serangkaian nada – nada dan suara yang biasa digunakan untuk mengekspresikan emosi manusia yang dibentuk sedemikian rupa sehingga mengandung irama, lagu, dan keharmonisan suara. Pada era digital ini, penyajian musik diiringi dengan adanya video sebagai sarana pemasaran untuk mempromosikan musik/lagu tersebut yang biasanya disebut dengan istilah *Music Video*(MV)/video klip. Pembuatan *music video*  di era digital ini tidak hanya melibatkan suara saja namun adanya video dan gambar-gambar serta alur cerita dari sebuah lagu yang ditampilkan, sehingga dalam pembuatan *music video* itu sendiri tidak terlepas dengan penggunaan grafika computer. Lantas bagaimana perkembangan musik hingga dapat menjadi *music video*? Dan apa peran grafika komputer dalam penyajian *music video*? di era digital ini tidak hanya melibatkan suara saja namun ada<br>video dan gambar-gambar serta alur cerita dari sebuah lagu y<br>ditampilkan, sehingga dalam pembuatan *music dideo* itu sen<br>tidak terlepas dengan penggunaan grafi

## **B. Perkembangan Video Musik**

Industri Musik selalu berkembang dan bergerak dinamis mengikuti perkembangan teknologi, seperti halnya rilisan musik dari masa ke masa yang berubah. Awal mulanya musik hanya berupa lagu yang disajikan dalam bentuk piring hitam hingga pita kaset, namun seiring berkembangnya zaman musik disajikan dalam bentuk *music video*. Sejarahnya, *music video* pertama kali berasal dari karya musik Edward B. Marks dan Joe Stern pada tahun 1894 dimana mereka membuat pertunjukan musik langsung dengan memberikan ilustrasi musik disertai potongan gambar diam hidup yang diproyeksikan melalui lentera ajaib. Karena hal tersebut, orang-orang mulai berpikir bahwa *music video* penting sebagai pelengkap musik. Dalam perjalannya, perkembangan industri perfilman juga memberikan kontribusi yang besar terahadap

perkembangan *music video*. Ada masa dimana film hadir tanpa suara yang dinamai era film bisu. Namun the jazz singer (1927) yaitu film pertama yang berhasil menyinkronkan audio dan gambar bergerak pada saat yang sama. Memasuki tahun 1930, film pendek mulai diproduksi dengan tema musikal. The Spooney Melodies ialah salah satu serangkaian film pendek live-action yang di produksi oleh Warner Bros dari tahun 1930-1931. Serial ini dibuat untuk menampilkan lagu-lagu paling populer pada saat itu dan ditayangkan di bioskop sebelum pertunjukan utama.

Pada tahun 1930 perusahan besar seperti Walt Disney juga mempelopori film animasi pertama yang dibuat dengan suara dan bertema musikal berjudul Steamboat Willie. Teknologi film terus meningkat hingga menjadi lebih mudah diakses dan murah sehingga orang lebih mudah mengambil video dan foto. Pada tahun 1960-an dimana kebangkitan budaya pop dan siaran televisi bertumbuh, artis musik mulai mengembangkan cara baru untuk mempromosikan diri & dan lagu-lagu mereka.

*Music video* pertama yang disiarkan di televisi adalah "We Can Work It Out" Oleh band rock paling populer sepanjang masa yaitu The Beatles. Dan Meraka akhirnya memanfaatkan *music video*  sebagai media promosi album mereka empromosikan diri & dan lagu-lagu mereka.<br>
Music video pertama yang disiarkan di televisi adalah "We<br>
an Work It Out" Oleh band rock paling populer sepanjang masa<br>
aitu The Beatles. Dan Meraka akhirnya memanfaatkan *music* 

(Gambar ilustrasi : Band The Beatles Memainkan lagu mereka berjudul We Can Work It Out dengan direkam hingga menjadi *Music Video*)

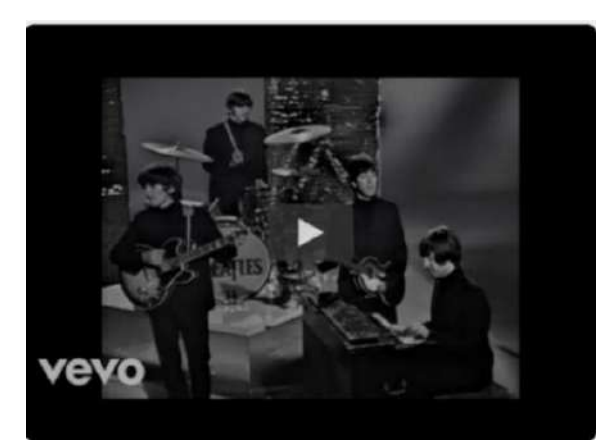

**Gambar 8.1** *Music Video* "We can Work it out" oleh The Beatles ( Sumber [: https://www.songfacts.com/lyrics/the-beatles/we-can](https://www.songfacts.com/lyrics/the-beatles/we-can-work-it-out)[work-it-out](https://www.songfacts.com/lyrics/the-beatles/we-can-work-it-out) )

Mulai masuk tahun 1981 industri musik mulai menunjukkan pengaruhnya, pada saat itu muncul MTV (*Music Television*) yang memutar *music video* dari berbagai musisi 24 jam sehari. Kehadiran MTV merupakan salah satu piagam tentang perkembangan *industry* musik dan *music video* Mulai masuk tahun 1981 industri musik mulai menunjuk<br>pengaruhnya, pada saat itu muncul MTV (Music Television)<br>memutar *music video* dari berbagai musisi 24 jam sehari. Kehadi<br>MTV merupakan salah satu piagam tentang perkemb

Setelah era MTV, Rilis platfrom video bersegmentasi luas yaitu Youtube pada tahun 2005. YouTube merupakan platform yang sangat mengubah trend dan distribusi *music video*. Media ini memberi pengguna saluran resmi mereka sendiri, setiap musisi dapat lebih bebas mengontrol hak cipta atas karya mereka sendiri untuk pengelolaan keuntungan serta memberikan kebebasan pada musisi untuk menerapkan konsep apapun tanpa aturan seketat media televisi. Dengan adanya Youtube ini, *music video* lebih dipandang dapat memberikan pendapatan yang lebih besar daripada musik yang tidak diiringi video pendukung. Dapat kita lihat *music video* musisi asal Korea Selatan yaitu PSY dengan lagunya berjudul Gangnam Style dirilis tahun 2012 merupakan *music video* pertama yang meraih 1 miliar *views*. *Music video* ini mempunyai ciri khas sehingga dikenal menjadi *music video* pop yaitu meriah, lucu, menarik. Mulai dari aksi tarian menunggang kuda yang memiliki ciri khas tersendiri, komedi garis besar, dengan latar yang beragam dan menyertakan banyak orang dalam video agar menyumbangkan kesan meriah yang sesungguhnya.

(Gambar ilustrasi : *Music Video* Musisi PSY berjudul lagu Gangnam Style dengan tariannya ala menunggang kuda di kandang kuda yang dapat ditonton pada platfrom youtube)

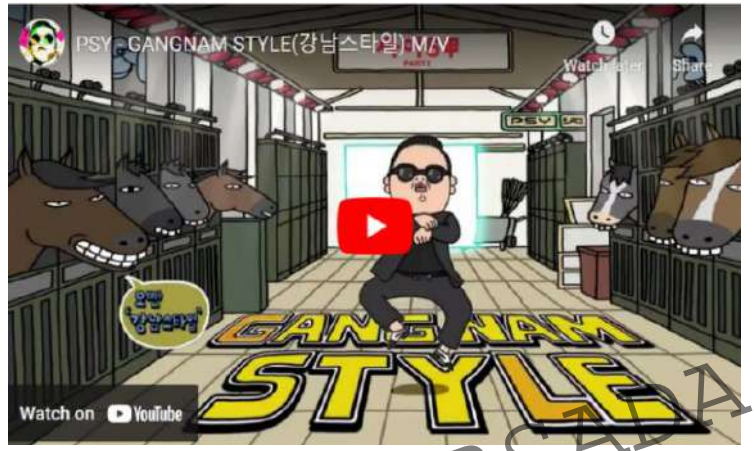

**Gambar 8.2** *Music Video* "Gangnam Style" oleh PSY ( Sumber : https://www.cultura.id/perkembangan-trend-videoklip-musik-dari-masa-ke-masa ) Watch on D'Kulube<br>
Gambar 8.2 Music Video "Gangriam Style oleh PSY<br>
(Sumber : https://www.cultura.id/perkembangan-trend-video-<br>
Rip-musik-dari-masa-ke-masa)<br>
eran grafika computer dalam penyajian video musik<br>
Dilihat, dari

# **C. Peran grafika computer dalam penyajian video musik**

Dilihat dari perkembangan *music video*, teknologi ikut berperan aktif dalam pembuatannya. Tanpa adanya teknologi yang juga semakin maju, *music video* tidak dapat diproduksi hingga seperti sekarang ini. Elemen besar dalam pembuatan *music video* sendiri ialah grafika komputer. Pemanfaatan grafika komputer dalam musik video meliputi pembuatan kemasan video atau disebut *cover*, juga pada animasi yang mendampingi masingmasing lagu. Serta untuk proses editing pun dilakukan dengan menggunakan komputer.

#### **D. Perekaman Musik**

Dalam pembuatan *music video*, pastinya tidak terlepas dari perekaman musik tersebut. Terdapat dua kemajuan teknologi bagi perekaman musik yaitu teknologi *midi sequencing* yang merupakan sarana merekan suara ke bentuk format midi (digital), dan *disk based digital audio* yang merupakan sarana alat untuk merekam dan memutar ulang data not musik yang telah dirancang sebelumnya. Sarana tersebut berbentuk perangkat seperti Roland MC-500, instrumen music seperti Korg X3, atau bahkan program komputer seperti Cakewalk, Pro Audio 9, SONAR, Steinberg Cubase SX, Ableton, ACID, dll. Aturan pengoperasiannya adalah bahwa rangkaian aransemen musik yang dimainkan melalui keyboard atau gitar dihubungkan ke *sequencer* dengan kabel midi kemudian data yang diperoleh disimpan di dalam hardisk . Untuk memainkan aransemen tersebut kembali, perekam not dikaitkan dengan *synthesizer*instrumen yang dapat menghasilkan suara sesuai dengan data midi yang dikirimkan oleh *sequencer*.

(Gambar Ilustrasi : Sarana untuk menunjang perekaman musik seperti komputer yang menampilkan peranti lunak perekaman musik,sound speaker , dll )

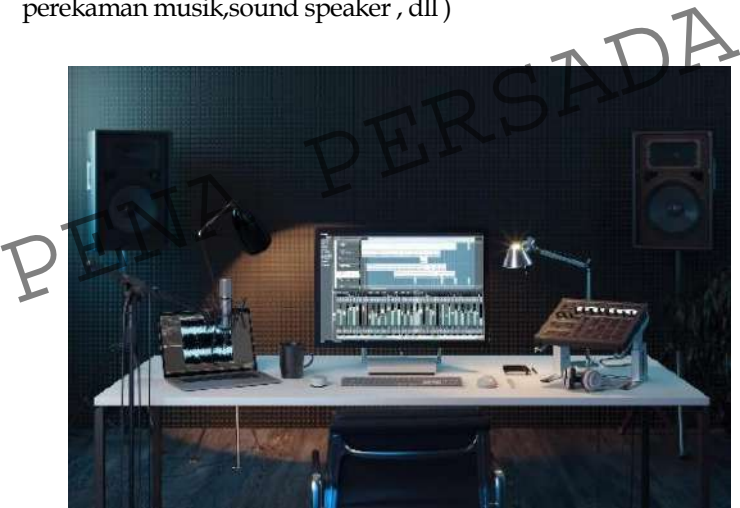

**Gambar 8.3** Sarana Perekaman Musik ( Sumber [: https://www.axe.com/id/inspirasi/culture/alat](https://www.axe.com/id/inspirasi/culture/alat-recording-untuk-bikin-musik.html)[recording-untuk-bikin-musik.html](https://www.axe.com/id/inspirasi/culture/alat-recording-untuk-bikin-musik.html) )

Perekaman musik menggunakan komputer juga pastinya membutuhkan *Digital Audio Workstation* (DAW) yaitu peranti lunak perekaman musik. Terdapat beberapa DAW yang popular digunakan yaitu *Pro Tools* (Mac dan PC) yang merupakan standar

industri untuk merekam memadukan, dan membuat mastering musik lalu selain itu ada Logic (Mac), Ableton Live (Mac dan PC) yang dimana adalah DAW yang digunakan untuk produksi musik live, & DAW terakhir ialah reaper (Mac dan PC).

## **E. Video Editing**

Video dalam *music video* ditampilkan sebagai pengiring dari lagu agar saat dilihat tidak monoton dan biasa saja. Oleh karena itu, dibutuhkan *video editing* dalam pembuatannya. Untuk menunjang kegiatan edit video ini, dibutuhkannya *software* sebagai sarana untuk mengedit video tersebut. Contohnya yaitu adobe premiere pro, windows maker, wondershare filmora,dll.

Di dalam perangkat lunak *video editing*, terdapat banyak fitur yang dapat digunakan. Contohnya pada perangkat lunak Adobe Premiere Pro , fitur-fiturnya ialah:

Motion Graphics Templates, VR Editing, Video Titling & Graphics, Transitions, Labels, Type Tool, Libraries, Color grading, Audio Editing , Audio asset/Adobe Stock Audio, Effects dan lain sebagainya.

(Gambar ilustrasi : Pengeditan *music video* menggunakan *software* adobe premiere pro dimana terlihat dalam *software* tersebut sedang mengedit alur video, terlihat potongan video wanita yang sedang menatap pemandangan laut di atas balkon hingga pengeditan audio) Motion Graphics Templates, VR Editing, Video Titling &<br>
Fraphics, Transitions, Labels, Type Tool, Libraries, Color grading<br>
udio Editing, Audio asset/Adobe Stock Audio, Effects dan lain<br>
ebagainya.<br>
(Gambar ilustrasi : Pen

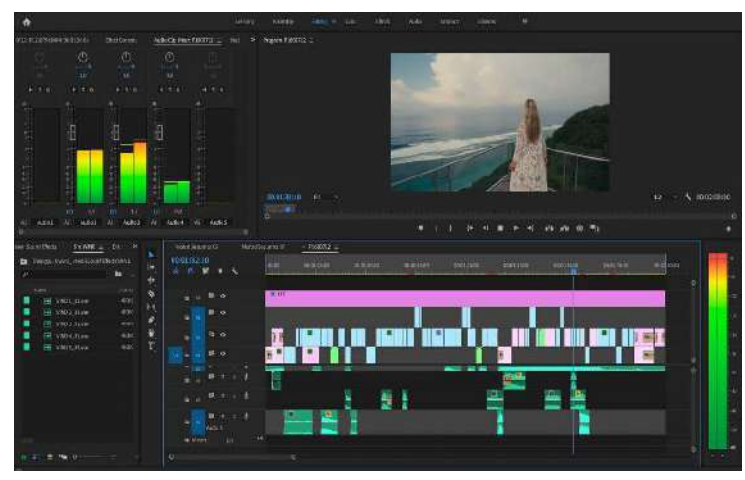

**Gambar 8.4** *Editing* Menggunakan Adobe Premiere Pro ( Sumber : [https://digitaltravelcouple.com/how-to-edit-music](https://digitaltravelcouple.com/how-to-edit-music-video-adobe-premiere/)[video-adobe-premiere/](https://digitaltravelcouple.com/how-to-edit-music-video-adobe-premiere/) )

Banyak efek yang sudah digunakan pada *music video*. Diantaranya memakai efek siluet sehingga terlihat sebuah efek bayangan yang indah dipandang, contoh pada lagu "Siapkah Kau Tuk Jatuh Cinta Lagi" oleh HIVI, efek multiple layer seperti lagu "Send My Love (To your New Lover)" oleh Adele, Lalu dengan unsur *doodle* atau coret-coretan seperti lagu justin Bieber with Skrillex and diplo berjudul where are u now, dalam MV ini kita akan dapat melihat berbagai doodle kocak budaya pop seperti lambang *super hero*, permainan rubik cube , dll. Banyak efek yang sudah digunakan pada music di<br>Diantaranya memakai efek siluet sehingga terlihat sebuah e<br>bayangan yang indah dipandang contoh pada lagu "Siapkah I<br>Tuk Jatuh Cinta Lagi" oleh HIVI, efek multiple layer seper

(Gambar ilustrasi : Musid video "We don"t talk anymore" oleh Charlie Puth yang dapat ditonton pada platfrom YT, dimana menceritakan dua perspektif yaitu antara sisi laki-laki dan perempuan pada gambar terlihat seorang pria memakai kacamata sedang naik mobil sedangkan sisi kanan terlihat perempuan menggunakan headset sedang menatap sesuatu)

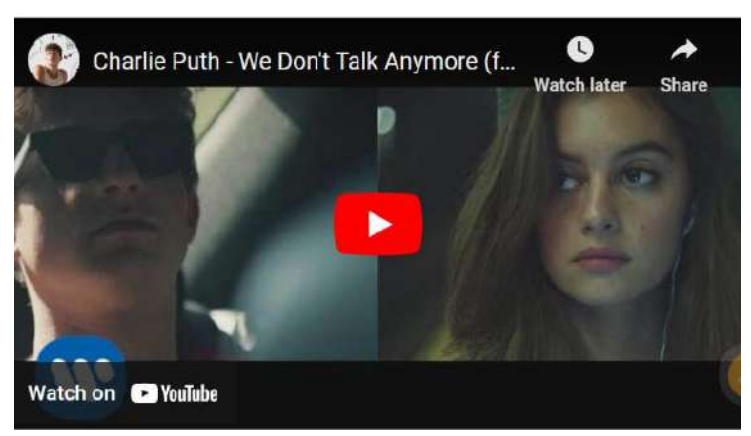

**Gambar 8.5** *Music Video* "We don"t talk anymore" oleh Charlie Puth

( Sumber [: https://www.brilio.net/musik/9-video-musik-ini-jadi](https://www.brilio.net/musik/9-video-musik-ini-jadi-viral-karena-pakai-efek-keren-udah-nonton-1610037.html)[viral-karena-pakai-efek-keren-udah-nonton-1610037.html](https://www.brilio.net/musik/9-video-musik-ini-jadi-viral-karena-pakai-efek-keren-udah-nonton-1610037.html) )

Gambar 8.5 menampilkan *music video* Charlie Puth dengan judul "We don"t talk anymore", dimana menggunakan teknik *split screen* yang menceritakan dua kehidupan yang berbeda didua perpektif namun dijadikan satu layar Gambar 8.5 menampilkan *music video* Charlie Puth dengandul "We don't talk anymore", dimana menggunakan teknik split<br>preen yang menceritakan dua kehidupan yang berbeda didua<br>erpektif namun dijadikan satu layar<br>Selain "We d

Selain "We don"t talk anymore" oleh Charlie Puth, *music video* juga di sajikan dengan berbagai style seperti menggunakan animasi hingga menggunakan efek CGI sehingga terlihat seperti film pendek berlagu. CGI ( *Computer Generated Imagery*) merupakan penggunaan grafik komputer dalam seni dan media. Ini bisa berupa animasi 2D atau 3D, objek, atau rendering. Menggunakan teknologi CGI membuat semua yang ada di *music video* menjadi lebih futuristik. Poin utama teknologi CGI dalam menciptakan citra visual yang baik adalah integrasi citra komputer dengan tempat dan objek di dunia nyata. Detail gambar pada CGI menjadikan tampilan lebih realistis dan tidak terlihat kartun, detail ini ditambahkan melalui elemen-elemen seperti *lighting*, tekstur, dan warna yang diselesaikan satu persatu.

Contoh penggunaan CGI dapat kita lihat pada *remake music video* milik penyanyi Noah berjudul "Bintang DI Surga" . *music video* ini menampilkan banyak unsur visual layaknya film *sci-fi*, yaitu robot, drone, dan lainnya

(Gambar ilustrasi : *Music video* "Bintang Di Surga" oleh Charlie Puth, dimana terlihat para prajurit sedang menembak dan robot yang terbang)

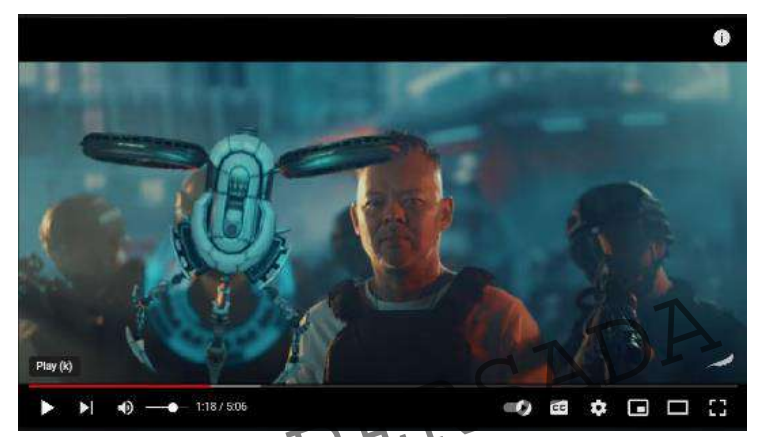

**Gambar 8.6** Music Video "Bintang Di Surga" oleh Noah ( Sumber : https://hai.grid.id/read/073083250/noah-remakevideo-klip-bintang-di-surga-pakai-teknologi-cgi ) PENA REPORT (Sumber 1945)<br>
Cambar 8.6 Music Video "Birltang Di Surga" oleh Noah<br>
(Sumber 1945) (/hai.grid.id/read/073083250/noah-remake

Animasi dalam pembuatan *music video* biasa dibuat menggunakan teknik *motion capture*. Contohnya *music video* "Change my head" oleh autolux adalah ilusi retro-futuristik dari android yang jatuh yang secara fantastis diubah seluruhnya. Itu dibuat menggunakan *motion capture* yaitu teknik animasi berdasarkan perekaman gerakan aktor dan mencampur data ke dalam model 3D, yang digunakan untuk menganimasikan gambar akhir. Untuk membuat setting, McMahan selaku sutradara menggunakan Cinema 4D, editing dilakukan di Adobe Premiere dan Adobe After Effects..

(Gambar ilustrasi : Pengeditan *motion capture* menggunakan *software* Cinema 4D dimana terlihat dalam *software* tersebut sedang mengedit gerakan seorang pria yang dijadikan animasi )

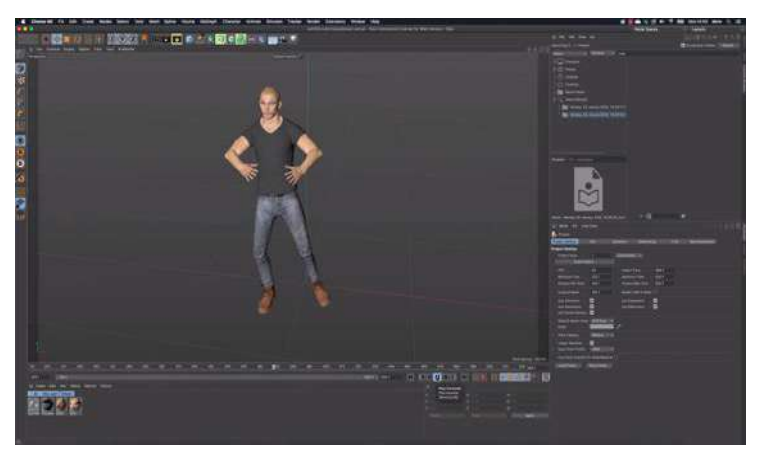

**Gambar 8.7** *Editing Motion Capture* menggunakan Cinema 4D ( Sumber [: https://www.digitalmediaworld.tv/animation/2837](https://www.digitalmediaworld.tv/animation/2837-moves-by-maxon-brings-facial-and-body-motion-capture-tocinema4d) [moves-by-maxon-brings-facial-and-body-motion-capture](https://www.digitalmediaworld.tv/animation/2837-moves-by-maxon-brings-facial-and-body-motion-capture-tocinema4d)[tocinema4d](https://www.digitalmediaworld.tv/animation/2837-moves-by-maxon-brings-facial-and-body-motion-capture-tocinema4d) )

Software lainnya untuk membuat atau mengolah komputer secara 3D adalah Blender. *Software* ini mendukung keseluruhan kegiatan 3D seperti pemodelan, animasi, simulasi, rendering, pemasangan, penggabungan dan pelacakan gerakan, dan pengeditan video. Software lainnya untuk membuat atau mengolah grafis<br>
omputer secara 3D adalah Blender Software ini mendukung<br>
eseluruhan kegiatan 3D seperti pemodelan, animasi, simulasi,<br>
endering, pemasangan, penggabungan dan pelacakan g

(Gambar ilustrasi : Pengeditan animasi 3D menggunakan *software* Blender dimana terlihat dalam *software* tersebut sedang mengedit animasi anak perempuan memegang tongkat di hutan)

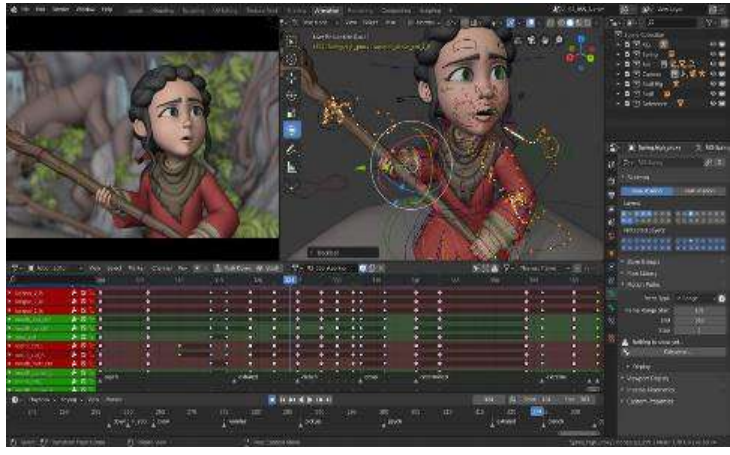

**Gambar** 8**.8** *Editing* animasi 3D menggunakan Blender ( Sumber:<https://www.blender.org/> )

*Music video* yang dibuat menggunakan blender contohnya ialah "Underdog" (Nicky Jam & Rauw Alejandro Remix) oleh Alecia Keys. Keseluruhan dari *music video*nya menggunakan animasi, mulai dari animasi 3D manusia yang seakan menyanyikan lagunya hingga benda dan latar belakang/ tempat yang dijadikan animasi 3D juga. Music budo yang dibuat menggunakan bender conton<br>
ialah "Underdog" (Nicky Jam & Rauw Alejandre Remix)<br>
Alecia Keys. Keseluruhan dari *music buleonya* mengguna<br>
animasi mulai dari animasi 3D manusia yang seakan menyanyi<br>
la

(Gambar ilustrasi : *Music video* "Underdog" (Nicky Jam & Rauw Alejandro Remix) oleh Alecia Keys yang dapat ditonton pada platform YT, dimana terlihat animasi 3D seorang perempuan yang berjalan di sebuah jalan dengan latar jalanan, gedung,mobil,dan langit yang dibuat animasi juga)

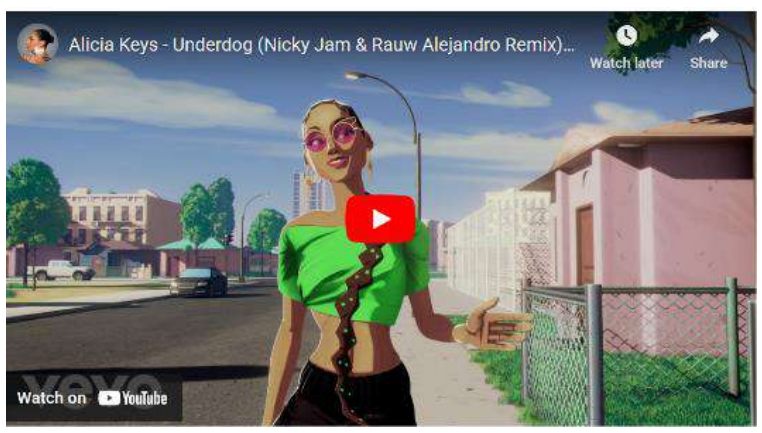

**Gambar 8.9** *Music Video* Alecia Keys "Underdog " (Sumber : [https://www.blendernation.com/2021/05/15/new](https://www.blendernation.com/2021/05/15/new-alicia-keys-music-video-made-with-blender/)[alicia-keys-music-video-made-with-blender/](https://www.blendernation.com/2021/05/15/new-alicia-keys-music-video-made-with-blender/) )

# *F. Cover* **(Kemasan)** *Music Video*

Sebelum melihat isi dari *music video*, yang pertama kali dilihat oleh orang adalah *cover* dari *music video* tersebut. Jika *cover* terlihat bagus dan menarik, mereka pasti penasaran dengan isi dari *music video*nya. Setiap *music video* mempunyai *cover* berbeda serta keistimewaan masing-masing yang biasanya sesuai degan kisah dari lagu yang dimainkan. Ada yang berupa potongan gambar dari *music video*, foto pemandangan atau pemain musiknya (biasanya diiringi dengan tulisan, logo atau animasi), gambar desain grafis atau ilustrasi gambar yang terlihat seperti poster pada film. Pada pembuatannya, *music video* diedit melalui perangkat lunak seperti adobe photoshop atau illustrator, corel draw atau bahkan kita dapat menggunakan canva dan lain sebagainya Fransam Music Video<br>Sebelum melihat isi dari music video, yang pertama kali ditihat<br>leh orang adalah *cover* dari music video tersebut. Jika cover terlihat<br>agus dan menarik, mereka pasti penasaran dengan isi dari music<br>ide

Dapat kita lihat di bawah ini merupakan *cover* album musik yang diedit menggunakan adobe illustrator. Gambar tersebut terlihat seperti pemandangan di tepi pantai dimana terdapat ilustrasi ombak, laut, awan dan lainnya yang digambar dengan *tools brush*/pencil pada *software* tersebut, menambahkan pola, menggunakan *shape*, memberi warna pada masing-masing elemen serta ditambah tulisan dengan *font style* yang beragam serta tiap elemen disesuaikan ukuran dan tempatnya

(Gambar ilustrasi : Pengeditan *cover* album menggunakan *software* adobe illustrator dimana terlihat dalam *software* tersebut sedang mengedit ilustrasi pantai dan diberi warna yang *soft*)

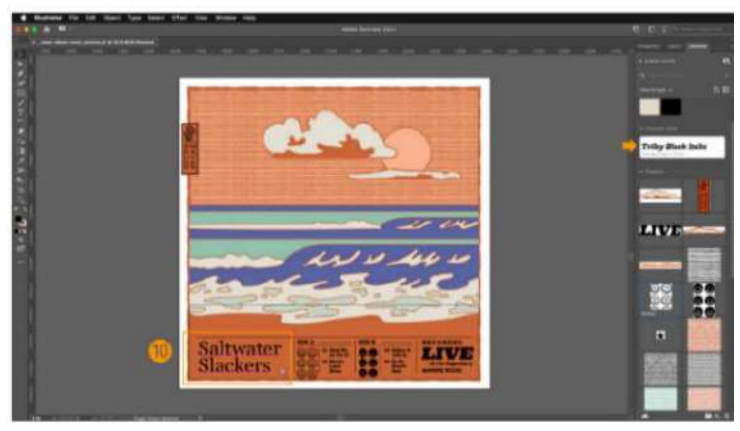

**Gambar 8.10** *Editing* cover album menggunakan adobe illustrator ( Sumber : https://helpx.adobe.com/uk/illustrator/how-to/makean-album-cover-in-llustrator.html )

Platform Youtube sebagai tempat untuk mempromosikan *music video* biasanya menyebut "thumbnail" untuk cover dari sebuah video. Dapat kita lihat gambar thumbnail untuk *music video* BLACKPINK dengan lagu berjudul "Kill This Love" yang hanya berupa foto dari penyanyi lagu tersebut . Gambar 8.10 Editing cover album menggunakan adobe illustrator (Sumber : https://helpx.adobe.com/uk/illustrator/how-to/ma<br>an-album-cover-in-llustrator.html<br>Platform Youtube sebagai-tempat untuk mempromosi<br>music video biasan

(Gambar ilustrasi : *Cover Music video* "Kill This Love" oleh BLACKPINK, dimana terlihat foto anggota dari BLACKPINK tersebut yang berdiri berpose di depan castil, gambar 1.11 (sebelah kiri ) ialah foto BTS *music video* yang belum diedit sedangkan gambar 1.12 (sebelah kanan merupakan *cover* dari *music video* tersebut yang sudah diedit sehingga menjadi lebih berwarna)

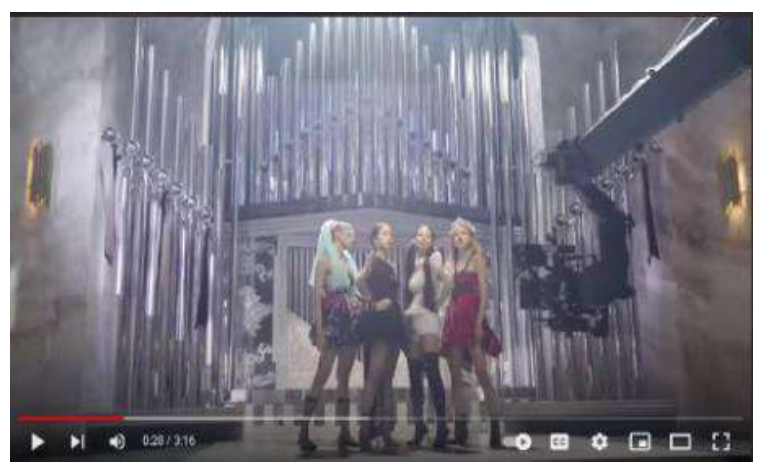

**Gambar 8.11** BTS pembuatan *music video* BLACPINK "Kill This Love" ( Sumber :<https://youtu.be/X-aaDs5heQ4>)

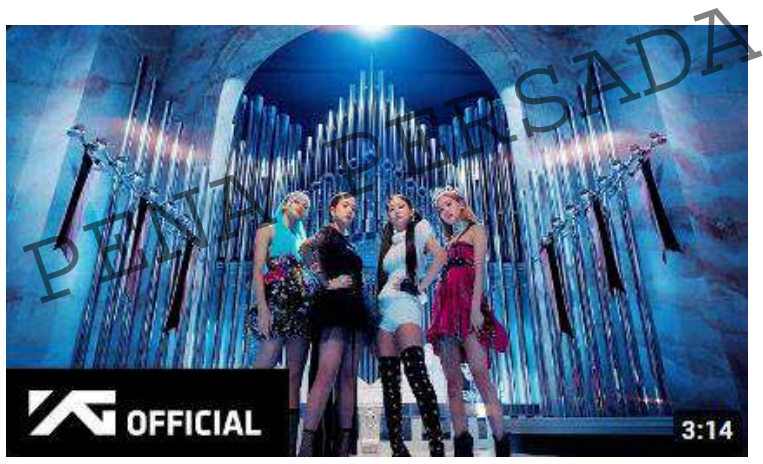

**Gambar 8.12** *Cover music video* BLACKPINK *"*Kill This Love" ( Sumber [: https://youtu.be/2S24-y0Ij3Y](https://youtu.be/2S24-y0Ij3Y) )

Sebelum diedit menggunakan komputer grafis, warna yang dihasilkan tidak terlalu memanjakan mata dan membuat penonton malas untuk membuka *music video* tersebut. Namun dapat dilihat pada gambar 1.12, *cover music video* tersebut telah diedit dengan menggunakan efek-efek warna. *Cover* tampak seperti lebih hidup dan detail-detail dari gambar menjadi lebih tajam, sehingga gambar lebih menarik serta ditambah dengan tulisan *official* dan logo dari agensi agar terlihat bahwa video tersebut *official music video* dari label musiknya.

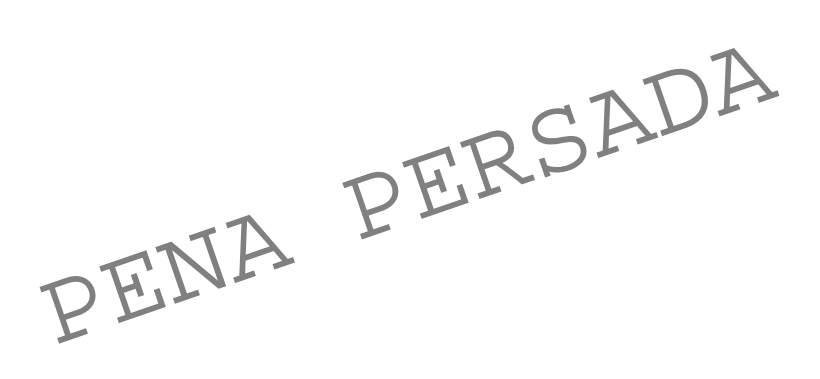

# **BAB 9**

# **Penggunaan Komputer Grafis untuk Komunikasi (Augmented Reality & Virtual Reality) (Oleh : Rulliansyah Sugianto)**

#### **A. Pendahuluan**

Perkembangan teknologi dalam ilmu komputer dan komunikasi berkembang sangatlah pesat. Dimana dalam kehidupan kita sehari-hari kita merasakan adanya perkembangan teknologi, dimana teknologi membantu kita untuk mencari informasi menyangkup segala sesuatu yang bersangkutan dengan sistem, pemanfaatan sebagai alat, manipulasi dan pengendalian data.

Teknologi komunikasi merupakan keseluruhan bersangkutan dengan pemanfaatan alat untuk jalannya komunikasi atau pemindahan data dari pengirim ke penerima. Dan memindahkan data dari peranti yang ke satu ke peranti lainnya. Informasi sendiri dapat diperoleh melalui teknologi seperti computer. (Educhannel Indonesia, 2016) ata.<br>
Teknologi komunikasi merupakan keseluruhan kang<br>
persangkutan dengan pemanfaatan alat untuk jalannya komunikasi<br>
tau pemindahan data dari pengirim ke penerima. Dan<br>
nemindahkan data dari pengirim ke penerima. Dan<br>
ne

Computer merupakan salah satu teknologi yang memiliki perkembangan sangat pesat dari tahun ke-tahun, computer pada dasarnya dibuat untuk membantu proses hitung menghitung, seiring berjalannya waktu, manusia memanfaatkan teknologi tersebut untuk pengolahan data (data processing). Data tersebut bisa berupa teks, angka ataupun gambar grafis. Grafika computer merupakan salah satu ilmu pengetahuan dan teknologi. Grafika computer merupakan Teknik pada ilmu computer dan matematika mempresentasikan dan mengatur data gambar dengan memanfaatkan computer, dalam perkembangannya, grafika computer mempunyai peran penting dalam membantu atau mempernudah setiap pekerjaan yang dilakukan manusia. Grafika computer dimanfaatkan dalam berbagai bidang. Salah satu realisasi computer grafis merupakan visualisasi data dengan objek 2D dan

3D yang dilengkapi menggunakan animasi. Meskipun bentuk dari objek 3D lebih terlihat nyata, akan tetapi objek 2D juga tetap banyak digunakan.

Perkembangan dari teknologi tersebut sangatlah pesat di era globalisasi saat ini sudah memberikan banyak faedah dalam perkembangan dari berbagai aspek. Perkembangan teknologi tidak dapat dipungkiri, karena teknologi akan tetap berkembang seiring waktu dan mengikuti perkembangan dari ilmu pengetahuan.

# **B. Grafika Komputer (Augmented Reality & Virtual Reality)**

Grafika computer merupakan suatu bidang pembelajaran mengenai metode sintesa dan manipulasi objek visual yang dapat menghasilkan suatu gambar dengan menggunakan computer atau secara digital.

Karena semakin berkembangnya teknologi dalam suatu gambar, awalnya gambar satu dimensi, ketajaman gambar telah berkembang jadi dua dimensi (2D) dan tiga dimensi (3D). Dimana anda dapat melihat gambar dunia maya kini menjadi seperti terlihat nyata. gambar, awalnya gambar satu dimensi, ketajaman gambar te<br>berkembang jadi dua dimensi (2D) dan tiga dimensi (3D). Dim<br>anda dapat melihat gambar dunia maya kini menjadi seperti terl<br>nyata.

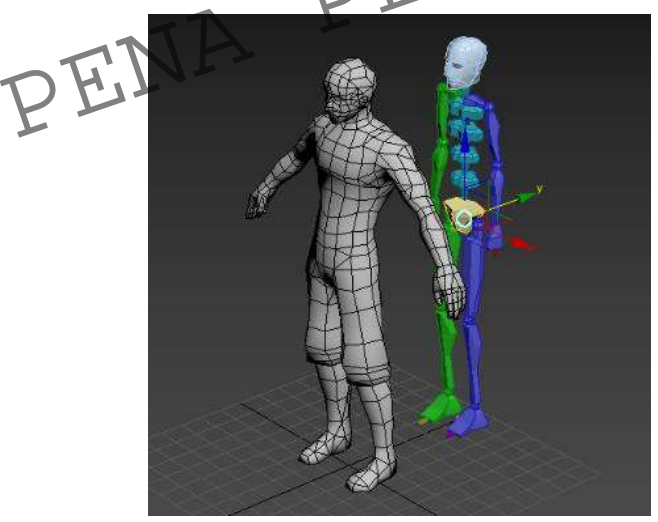

*Gambar 9.1 Objek 3D ( [https://indrapermanahadi.wordpress.com/2016/08/02/rigging-di-3ds](https://indrapermanahadi.wordpress.com/2016/08/02/rigging-di-3ds-max-speed-tutorial/)[max-speed-tutorial/](https://indrapermanahadi.wordpress.com/2016/08/02/rigging-di-3ds-max-speed-tutorial/) )*

Visualisasi dan sains telah memfocuskan penelitian terlebih lagi yang bersangkutan dengan fenomena 3D dalam berbagai bidang, dan karena itulah muncul istilah Augmented Reality dan Virtual Reality (AR & VR).

# **C. AR (Augmented Reality)**

AR (Augmented Reality) merupakan teknologi yang mengkombinasikan objek visual dua dimensi (2D) dan juga tiga dimensi (3D) dengan suatu ruang lingkup nyata tiga dimensi (3D), kemudian mengimplementasikan objek – objek tersebut dengan keadaan yang nyata agar terintegrasi dan berinteraksi dengan dunia nyata. Dengan kata lain ada penambahan objek virtual ke situasi kehidupan nyata ditampilkan di layar menggunakan masukan yang direkam kamera. Seperti penampil melihat objek 2D ataupun 3D nya dilayar menggunakan sebuah penanda/marker (Penanda, tekstur penanda (permukaan), deteksi wajah, deteksi Gerakan, GPS dan Kompas digital) sebagai titik focus dari sebuah kamera.

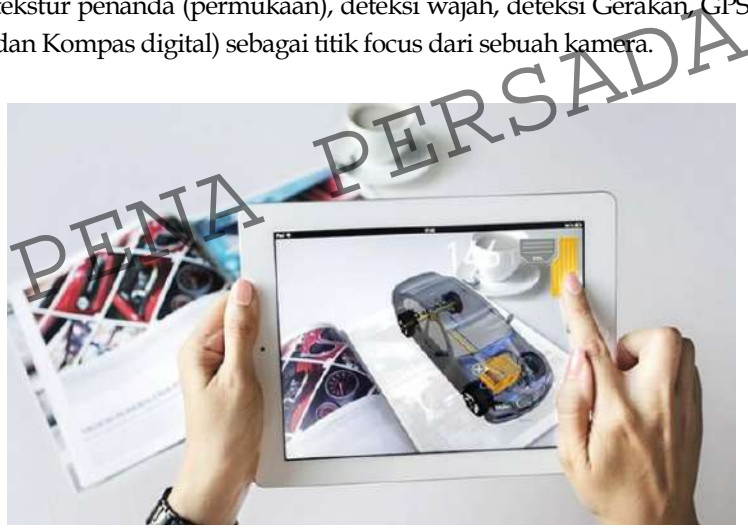

*Gambar 9.2 Augmented Reality [\( https://lvivity.com/augmented-reality-for-business\)](https://lvivity.com/augmented-reality-for-business)*

Ronald T. Azuma (1997) mendeskripsikan augmented reality seperti kumpulan antara suatu objek nyata dan maya dalam lingkungan nyata yang terlibat secara real time, dan terintegrasi dalam tiga dimensi antara benda maya dan benda - benda nyata seperti benda maya yang terintegrasi ke dalam dunia nyata. Benda yang digabungkan akan memungkinkan tampilan teknologi yang sesuai, interaksi dapat dilakukan dengan alat inputan tertentu, dan penggabungan yang baik diperlukan pemantauan secara efektif. (Hapsari, 2013)

Tampilan informasi pada benda maya tidak dapat dilihat oleh penggunanya menggunakan indera mereka sendiri. Maka dari itu augmented reality menjadi teknologi yang cocok agar pengguna dapat memahami serta berinteraksi dengan dunia nyata. Pengguna akan terbantu dengan informasi yang ditampilkan dan akan melakukan aktivitas – aktivitas dalam dunia nyata.

Semua indera dimulai dari indera pendengaran, sentuhan, dan penciuman juga terdapat dalam AR (augmented reality). Suara, haptic, grafis, dan bau juga dapat ditambahkan oleh AR ke dalam simulasi komputer. Haptic adalah komponen yang diterapkan menggunakan indera sentuh. Dengan adanya teknologi ini, kita hanya dapat memakai alat bantu seperti kacamata dan multiple user interface terhadap beberapa indera yang dapat dimasukan ke dunia maya seperti headphone dan interface untuk indera penciuman dan juga sentuhan. Untuk memberi tambahan makna ataupun informasi ke dalam suatu ruang nyata atau objek merupakan tujuan dari AR menggunakan indera sentuh. Dengan adanya teknologi ini,<br>hanya dapat memakai alat bantu seperti kacamata dan mult<br>user interface terhadap beberapa indera yang dapat dimasukar<br>dunia maya seperti headphone dan interface untuk

Augmented Reality tidak hanya dapat menambahkan/memasukkan objek maya ke dunia nyata, tetapi juga dapat menghapus objek yang sebelumnya sudah ada. Dengan tambahan suatu objek maya, dapat memungkinkan untuk menghapus atau menutup area ruang yang nyata dari penglihatan pengguna. Contohnya, jika ingin menutup suatu meja yang ada dalam dunia nyata, maka diperlukan objek lapisan seperti dinding dan alas yang akan ditaruh diatas objek meja nyata, hingga meja tersebut dapat tertutupi dari penglihatan pengguna. (Sitty Nuranna Anggraini, 2013)

Alat – alat yang digunakan :

Untuk melihat Augmented Reality pada umunya dibutuhkan media – media seperti perangkat masukan (input device) seperti kamera, smartphone, google glass (kaca mata

berbasis AR), ataupun webcam pada komputer. Dan juga perangkat keluaran (output device) seperti HMD (tampilan yang dipasang dikepala), tracker (pelacak), ataupun monitor supaya alat tambahan yang digunakan sebagai marker (penanda) dapat beroperasi dengan lancer, walaupun titik pusat yang berada pada benda nyata di pindah – pindahkan, dan komputer yang juga berpengaruh dalam menjalankan sebuah program AR.

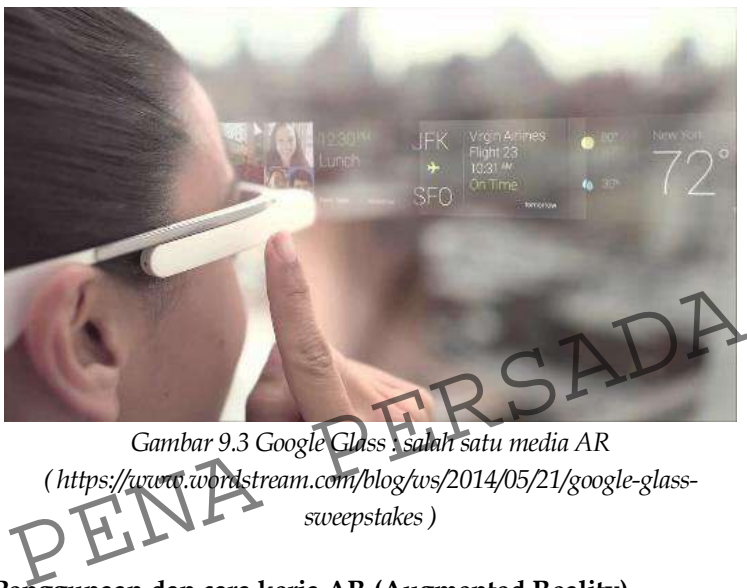

*Gambar 9.3 Google Glass : salah satu media AR ( https://www.wordstream.com/blog/ws/2014/05/21/google-glasssweepstakes)*

# **D. Penggunaan dan cara kerja AR (Augmented Reality)**

1. Dalam bidang hiburan

Augmented reality dibutuhkan dalam dunia hiburan untuk menunjang efek yang dapat dihasilkan dengan hiburan tersebut. Teknologi AR kini sudah mulai banyak digunakan oleh game-game yang akhir-akhir ini baru diluncurkan atau diedarkan. Sebagai contoh, yang sudah kita ketahui salah satu game yang menggunakan teknologi augmented reality adalah game Pokemon Go, game ini punya daya tarik sendiri karena dengan konsepnya yang menggabungkan antara karakter pokemon yang disukai dengan dunia nyata. Rasanya seolah-olah tambah nyata dan kita rasanya seperti masuk ke dalam dunia pokemon dikarenakan saking fokusnya.

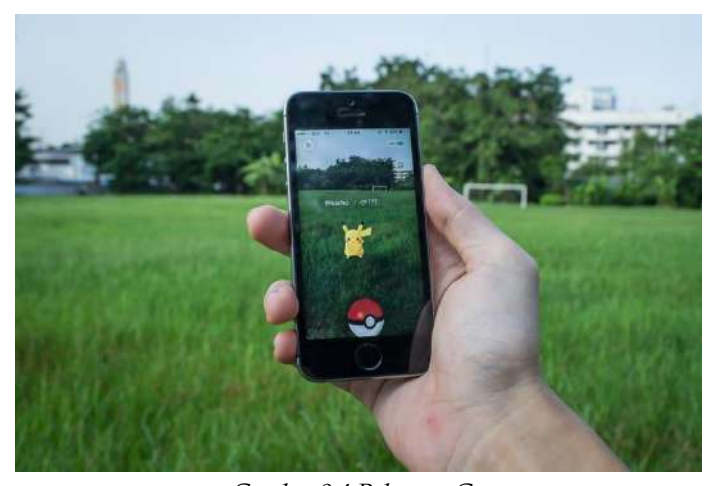

*Gambar 9.4 Pokemon Go (https://therealizers.com/pokemon-go-is-changing-the-aughty-the-augmented-augmented-augmented-augmented-augmented-augmented-augmented-augmented-augmented-augmented-augmented-augmented-augmented-augmented-augmented-augment reality-game/ )*

2. Dalam bidang Kesehatan

Pada bidang Kesehatan, dalam proses pemeriksaan sebelum mulai mengoperasi pasien dibutuhkannya teknologi augmented reality, Yang fungsinya untuk memberitahu atau memberi gambaran tentang anatomi internal pasien kepada dokter bedah. Seperti contoh CT Scan atau MRI. Dan pembedahan dipersiapkan melalui gambaran tersebut, sehingga AR dapat dioperasikan untuk tim bedah agar data CT Scan atau MRI dapat dilihat pada saat pembedahan berlangsung. Gambar 9.4 Pokemon Go<br>
(https://therealizers.com/pokemon-go-is-changing-the-augments<br>
reality-game/<br>
2. Dalam bidang Kesehatan, dalam proses pemeriks<br>
sebelum mulai mengoperasi pasien dibutuhkan<br>
teknologi augmented realit

3. Dalam bidang militer

Dalam militer pelatihan tempur mereka sudah menerapkan augmented reality. Sebagai contoh, militer membuat sebuah game perang dengan menggunakan teknologi augmented reality, yang dimana tentara akan memasuki dunia game tersebut dan tampak berperang dalam perang sungguhan. Namun menggunakan teknologi

augmented reality tentu saja tidak bisa menggantikan sebuah praktek lapangan seutuhnya.

Augmented reality digunakan tidak hanya dalam bidang kesehatan, militer, dan manufaktur, tetapi AR juga sudah diterapkan pada peranti yang sering dipakai oleh banyak orang, misalnya pada smartphone. Dunia augmented reality sebenarnya sangatlah luas, dan semakin berkembang. Contoh-contoh diatas hanyalah sebagian kecilnya saja karena masih banyak lagi teknologi AR yang berkembang akhir – akhir ini. (Hapsari, 2013)

Ada beberapa jenis penggunaan atau pengaplikasian augmented reality, seperti berikut :

1. Marker Based

Biasa juga disebut dengan image recognition. Karena jenis ini membutuhkan gambar visual yang dapat berbentuk apapun, bisa seperti kode QR hingga symbol khusus yang diinginkan dan kamera untuk memindainya. Perangkat inipun dapat memperkirakan lokasi serta orientasi penanda untuk menempatkan objek animasinya. melalui cara ini pengguna dapat melihat tampilan animasi digital dengan menggunakan penanda. diinginkan dan kamera untuk memindainya. Perangkat<br>inipun dapat memperkirakan lokasi serta orientasi penanda<br>untuk menempatkan objek animasinya. melalui cara ini<br>pengguna dapat melihat tampilan animasi digital dengan<br>mengg

2. Markerless

Metode ini memberikan informasi yang sumbernya perangkat yang didalamnya memakai teknologi GPS, Kompas digital, pengukur kecepatan serta akselerometer.

3. Projection based

Projection based AR dapat beroperasi dengan memanfaatkan cahaya bikinan ke lingkungan nyata. Sejumlah kasus dapat kemungkinan pengguna untuk langsung berhubungan dengannya. Misalnya seperti hologram yang ada pada film genre sci-fi semacam star wars. AR ini dapat mengetahui hubungan antara user dengan proyeksinya melalui perubahannya.

4. Superimposition Based

Metode AR ini dapat mengubah semua ataupun sebagian dari tampilan asli dengan augmented. Pada saat inilah

object recognition memainkan peranan yang berpengaruh. (Intern, 2020)

# **E. VR (Virtual Reality)**

VR (Virtual Reality) merupakan teknologi yang memungkinkan user untuk berinteraksi pada suatu ruang lingkup yang direplikasikan oleh computer, suatu lingkungan nyata yang disamakan atau hanya lingkungan yang ada dalam fantasi. Yang ditampilkan disebuah layar komputer atau melalui penampil stereoskopik adalah suatu lingkungan realitas maya yang saat ini memberikan pengalaman visual, akan tetapi beberapa simulasi menyertakan informasi indera tambahan, seperti suara melalui headset ataupun speaker. (Hapsari, 2013)

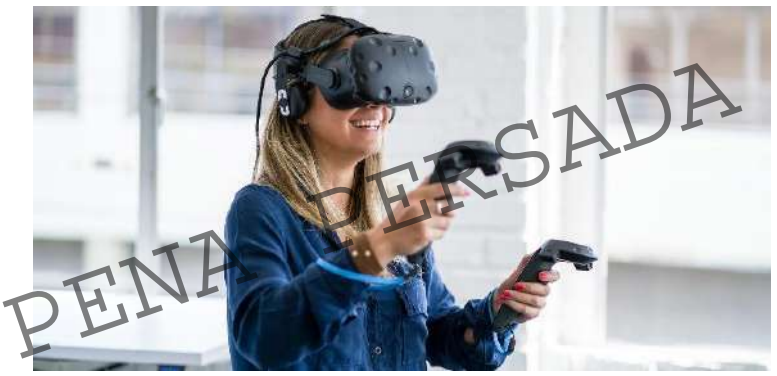

*Gambar 9.5 Virtual Reality [\( https://www.pwc.com.au/digitalpulse/virtual-reality-vr-training.html](https://www.pwc.com.au/digitalpulse/virtual-reality-vr-training.html) )*

Istilah Virtual Reality dipopulerkan oleh Jaron Lanier yang merupakan pemilik VPL Riset, dipopulerkan pada tahun 1980, Jaron Lanier juga mengembangkan perangkat virtual reality seperti sarung tangan dan kacamata khusus (googles) untuk mendukung perkembangan teknologi VR (Virtual Reality). (Janitra, 2022)

Dalam vitual reality (VR) pengguna merasa bahwa dirinya berada didalam dunia virtual, seolah-olah panca indera pengguna VR ikut terlibat kedalam dunia tersebut, sedangkan pada AR pengguna tetap merasa didunia nyata akan tetapi ada tambahan benda maya yang dimasukkan oleh komputer secara nyata. Dalam

VR terdapat 3 hal penting. Pertama, lingkungan virtual merupakan hasil dari grafik komputer yang diimplementasikan dan membutuhkan kemampuan yang tinggi. Yang kedua, agar dapat berinteraksi secara efektif dunia virtual harus bersifat timbal balik sehingga user merasakan respon yang nyata dari sistem. Yang terakhir, user tenggelam didalam lingkungan virtual dan memblokir semua efek dari dunia luar/nyata dengan efek penuh dari komputer. (Sitty Nuranna Anggraini, 2013)

# Alat – alat yang digunakan :

Beberapa pabrikasi virtual reality menggunakan perangkat input (input device), dan perangkat input yang sering digunakan yaitu tuas kontrol (Joystick VR), remote control VR, tracking balls, pengenalan suara, pelacak gerak (body suits), dan juga treadmill.

Selain itu, pada umumnya virtual reality memerlukan perangkat – perangkat khusus, seperti : layar pada komputer sebagai tampilan, pelacak sebagai monitoring pergerakan dikepala, sound system sebagai penerima indera pendengaran, perangkat bantu untuk berjalan yang memonitoring pergerakan pada kaki, dan juga gloves (sarung tangan) yang memonitoring herakan pada tangan dan sebagai pengirim data gerakan kepada system. erangkat – perangkat khusus, seperti : layar pada komputer<br>ebagai tampilan, pelacak sebagai monitoring pergerakan dikepala,<br>bund system sebagai penerima indera perdengaran, perangkat<br>antu untuk berjalan yang memonitoring p

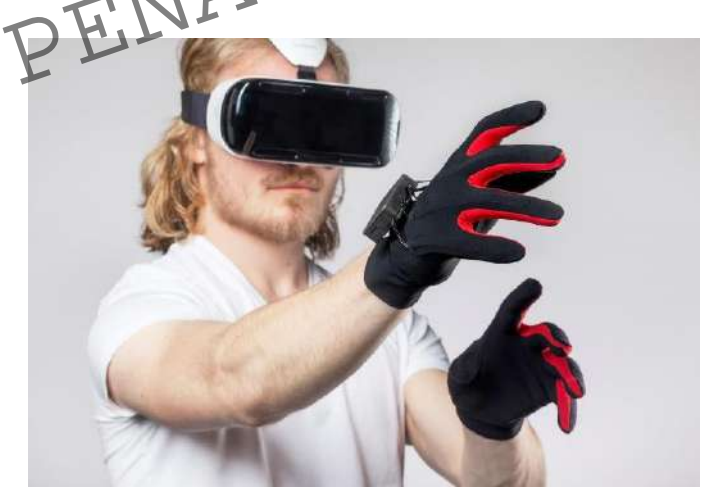

*Gambar 9.6 salah satu alat Virtual Reality ( [https://games.grid.id/read/152711745/apple-bakal-luncurkan-perangkat](https://games.grid.id/read/152711745/apple-bakal-luncurkan-perangkat-gaming-vr-apple-gloves-apa-itu?page=all)[gaming-vr-apple-gloves-apa-itu?page=all](https://games.grid.id/read/152711745/apple-bakal-luncurkan-perangkat-gaming-vr-apple-gloves-apa-itu?page=all) )*

# **F. Penggunaan dan cara kerja VR (Virtual Reality)**

1. Dalam bidang militer

Virtual Reality daat ini sudah digunakan dalam bidang militer. VR digunakan untuk simulasi pelatihan militer, simulasi pelatihan terjun payung, dan masih banyak simulasi lainnya. Dengan menggunakan teknologi ini akan menghemat lebih banyak biaya dan juga waktu daripada menggunakan cara konvesional.

2. Dalam bidang kesehatan

Virtual Reality digunakan oleh bidang kesehatan untuk simulasi operasional, pembelajaran fisiologi, pemodelan internal. China telah membuat anatomi tubuh manusia virtual, project ini dibuat menggunakan video interaktif. Melalui teknologi ini kita bisa melihat anatomi tubuh manusia secara lebih jelas. VR juga memberikan informasi yang lebih mengenai diagnosis pasien yang lebih terukur dan memperhitungkan semua kemungkinan yang akan terjadi saat pengobatan maupun saat pengoperasian berlangsung. (Janitra, 2022)

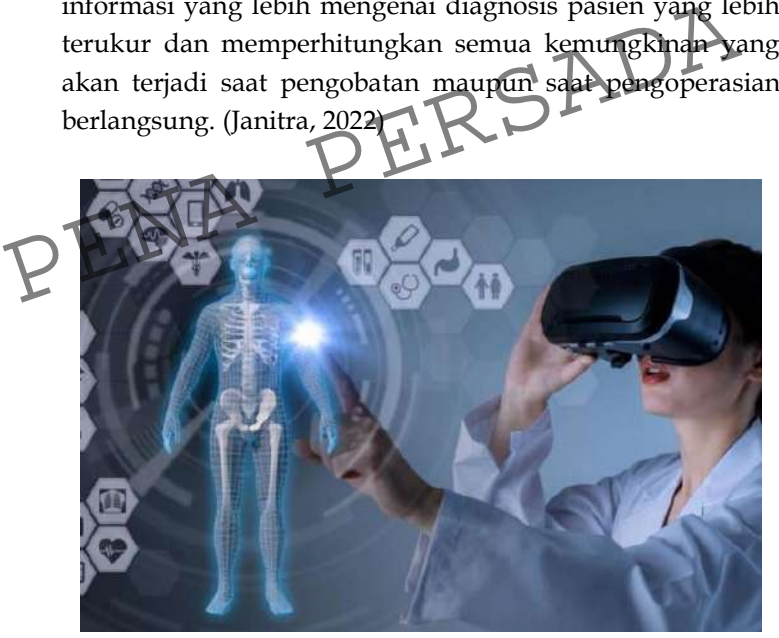

*Gambar 9.7 Virtual Reality dalam dunia kesehatan ( [https://www.idntimes.com/tech/trend/ribka-eleazar/7-aplikasi-vr](https://www.idntimes.com/tech/trend/ribka-eleazar/7-aplikasi-vr-edukasi-bermanfaat-untuk-semua-kalangan-usia)[edukasi-bermanfaat-untuk-semua-kalangan-usia](https://www.idntimes.com/tech/trend/ribka-eleazar/7-aplikasi-vr-edukasi-bermanfaat-untuk-semua-kalangan-usia) )*

#### 3. Dalam bidang pendidikan

Konsep virtual reality sebagai lingkungan pembelajaran yang paling efektif juga tersebar luas dalam bidang pendidikan. Dan VR juga dapat digunakan untuk virtual laboratorium, pembelajaran efek dari angin, model astonomi, simulasi gempa dan juga pengetesan matematika yang rumit. Ada sbuah demonstrasi di Jepang yang bernama "Dinosaurus miracle of the desert" yang nantinya para tamu diharuskan memakai alat bantu penglihatan agar dapat melihat dinosurus yang sedang berjalan - jalan di dalam museum secara langsung, dan seolah – olah kita seperti satu ruangan bersama dinosaurus, dan pengunjung dapat mengamati seperti apa dinosurus saat berinteraksi. VR digunakan untuk pemodelan molekul, dan pengkajian yang rumit serta susah dikerjakan pada kehidupan nyata, seperti pemodelan proses pembelahan sel pada saat pengkajian biologi dan masih banyak pengkajian lainnya yang rumit. (Hapsari, 2013)

Cara kerja dari VR (Virtual Reality) :

Cara kerja dari VR, pada dasarnya virtual reality merupakan dunia virtual yang kenyataannya hanya gambar yang bersifat dinamis yang dapat dilihat oleh punggunanya. Agar realitas ini dapat dirasakan, user membutuhkan bantuan headset VR dan perangkat lain yang digunakan untuk VR. Headset VR memiliki sensor gyroscopic, akselerator, dan magnetometer yang dapat memonitoring gerakan dan juga melacak interaksi pengguna dengan dunia virtual. Selain itu, juga terdapat peranti input virtual reality yang memungkinkan user untuk menerima suara secara realistis dengan menggunakan headphone atau speaker. Dan dengan melalui peranti input virtual reality lainnya seperti headphone, gloves dan perangkat bantu untuk berjalan, semua data gerakan akan dimonitoring ke dalam system dan kemudian akan memberikan hasil yang sama sampai – sampai pengguna dapat merasakan secara psikologis maupun secara fisik yang sedang berada didalam situasi yang nyata. (Syafira, 2022) seperti pemodelan proses pembelahan sel pada saat<br>pengkajian biologi dan masih banyak pengkajian lainnya<br>yang rumit. (Hapsari, 2013)<br>ara kerja dari VR (Virtual Reality):<br>Cara kerja dari VR pada dasarnya virtual reality mer

# **BAB 10 Penerapan dan Perkembangan Grafika Komputer dalam Video Game**

**(Oleh : Calvin Manayang)**

## **A. Pendahuluan**

Di zaman modern seperti sekarang ini, teknologi berkembang dengan sangat pesat. Perkembangan teknologi yang sangat pesat membuat manusia tidak bisa lepas dari hal tersebut. Hal ini dapat dilihat dari kehidupan sehari – hari kita yang tidak jauh dari teknologi. Kita berkomunikasi melalui handphone, bekerja menggunakan alat-alat modern, dan bermain video game untuk hiburan.

Perkembangan teknologi ini memiliki banyak dampak atau efek kepada manusia. Tergantung dari bagaimana cara kita untuk memanfaatkannya, maka teknologi dapat berdampak baik ataupun buruk. Jika kita menggunakannya dengan benar dan kreatif maka dapat menjadi sumber penghasilan, begitu juga sebaliknya. Perkembangan teknologi ini memiliki banyak dampak a<br>efek kepada manusia. Tergantung dari bagaimana cara kita un<br>memanfaatkannya, maka teknologi dapat berdampak baik atau<br>buruk. Jika kita menggunakannya dengan benar dan kre

Perkembangan teknologi yang paling pesat salah satunya adalah komputer. Pada awalnya komputer diciptakan sebagai mesin hitung. Namun karena perkembangannya yang begitu pesat, komputer dapat melakukan banyak fungsi lain. Salah satu fungsi komputer saat ini yaitu untuk mengolah grafik atau gambar yang disebut dengan grafika komputer (HARMANI, et al., 2014).

Dalam berkembangnya ilmu teknologi grafika komputer, teknologi ini berperan penting dalam beberapa ilmu bidang lain. Teknologi pada grafika komputer dimanfaatkan untuk mempermudah setiap pekerjaan yang dilakukan oleh penggunanya. Grafika komputer biasanya dimanfaatkan dalam bidang geologi, bidang kedokteran, bidang pendidikan, dan bidang hiburan seperti video game.

Grafika komputer adalah cabang ilmu komputer yang berkaitan dengan manipulasi gambar atau citra. Biasanya grafika komputer sering ditemukan pada video game. Pada mulanya,

grafika komputer pada video game memiliki bentuk sederhana yaitu grafika komputer 2D, lalu seiring berjalannya waktu berkembang menjadi grafika komputer 3D.

Pada pembahasan kali ini, yang saya maksud adalah penerapan teknologi Grafika Komputer dalam pembuatan video game, yaitu sebuah cara bagaimana video game dibuat dengan menggunakan teknologi Grafika Komputer. Setelah itu bagaimana perkembangan grafika komputer dalam pembuatan video game tersebut?

## **B. Pengertian Grafika Komputer**

Grafika komputer merupakan cabang dari ilmu komputer yang memiliki fungsi dalam memproses pembuatan dan memanipulasi gambar/citra gambar yang hasilnya secara digital. Pada mulanya grafika komputer berbentuk 2D (Dua dimensi) yang kemudian seiring berkembangnya waktu menjadi grafika komputer 3D (Tiga Dimensi), pemrosesan citra, serta pengenalan pola (Catatan-ati, 2016).

Jadi, dapat disimpulkan bahwa setiap hal selain teks dan suara adalah bagian dari grafika komputer. Sebagai contoh yaitu pembuatan desain gambar yang dilakukan pada komputer sehingga nantinya dapat ditampilkan pada masyarakat dalam bentuk media televisi ataupun sosial media. emudian sering berkembangnya waktu menjadi grafika komputer<br>D (Tiga Dimensi), pemrosesan citra, serta pengenalan pola<br>Catatan-ati, 2016).<br>Jadi, dapat disimpulkan berhwa berjap hal selain teks dan<br>uara adalah bagian dari gr

#### **C. Sejarah Grafika Komputer**

Sejarah dari ilmu grafika komputer berawal sejak jaman dahulu saat bangsa Roma, Yunani, dan Mesir melakukan interaksi komunikasi secara grafik. Hal ini dapat dilihat dari artefak batu nisan bangsa Mesir yang disebut sebagai lukisan teknik. Lalu, setelah itu Leonardo da Vinci sudah menciptakan lukisan objek 3D menggunakan pandangan isometrik (Catatan-ati, 2016).

Perkembangan grafika komputer di era modern di awali oleh seorang pekerja pesawat Boeing, yaitu William Fetter. William Fetter menggunakan ilmu pada grafika komputer untuk membantunya dalam membuat rancangan-rancangan gambar kokpit dengan memakai model 3D tubuh manusia. Mulai dari sini

populer lah istilah komputer grafik pada desain rancangan kokpit pesawat yang dibuatnya (Fitho, 2022).

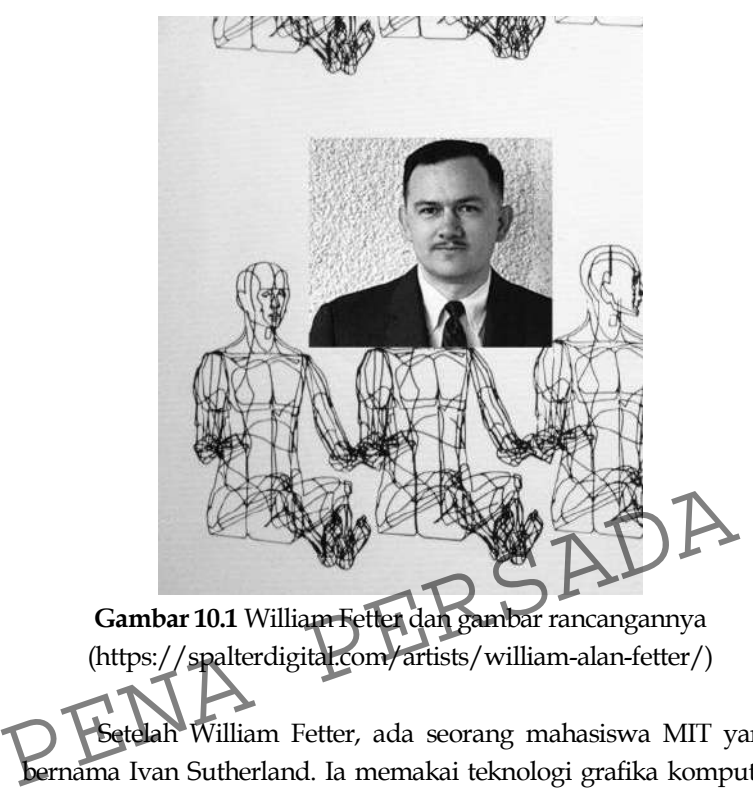

**Gambar 10.1** William Fetter dan gambar rancangannya (https://spalterdigital.com/artists/william-alan-fetter/)

Setelah William Fetter, ada seorang mahasiswa MIT yang bernama Ivan Sutherland. Ia memakai teknologi grafika komputer di tahun 1961 untuk membuat program komputer "Sketchpad" (Fitho, 2022). Dari sini lah awal mula penggunaan light pen sebagai alat bantu dalam pembuatan rancangan sederhana pada komputer.

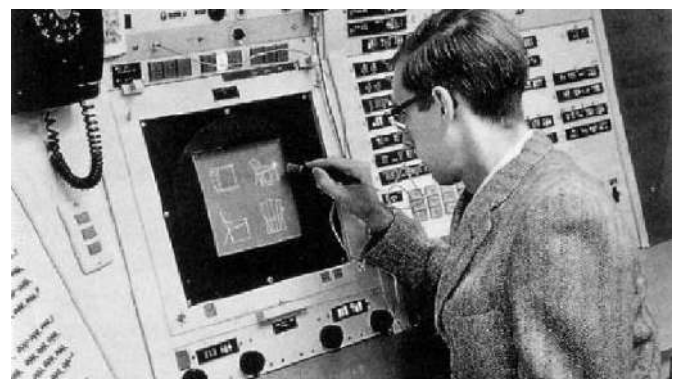

**Gambar 10.2** Ivan Sutherland dan program Sketchpad [\(https://bimaplus.org/news/the-very-beginning-of-the-digital](https://bimaplus.org/news/the-very-beginning-of-the-digital-representation-ivan-sutherland-sketchpad/)[representation-ivan-sutherland-sketchpad/\)](https://bimaplus.org/news/the-very-beginning-of-the-digital-representation-ivan-sutherland-sketchpad/)

Ditahun yang sama, Steve Russel membuat video game menggunakan teknologi grafika komputer, video game ini dinamakan "Spacewar". Yang mana program ini menjadi standar uji coba untuk setiap komputer DEC yang akan dijual (Fitho, 2022).

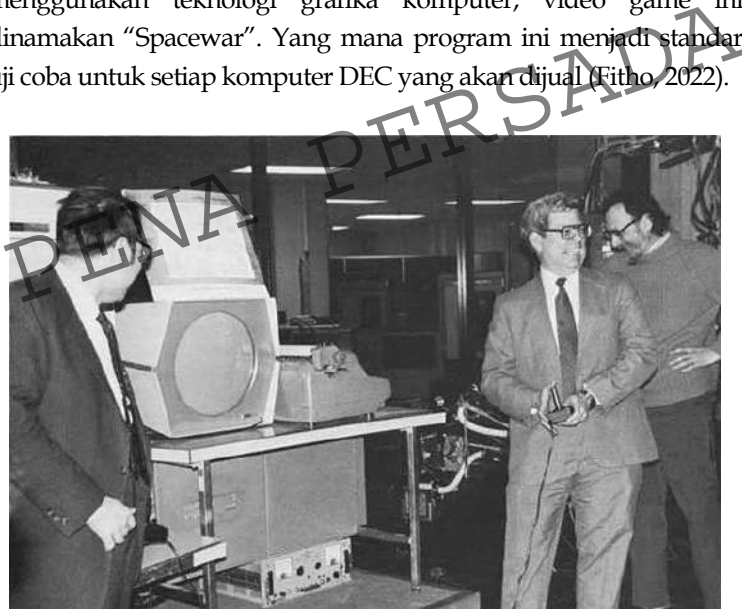

**Gambar 10.3** Steve Russel dan video game "Spacewar" [\( https://www.redhotcyber.com/en/post/spacewar-the-story-of](https://www.redhotcyber.com/en/post/spacewar-the-story-of-the-first-video-game-created-by-hackers-at-mit/)[the-first-video-game-created-by-hackers-at-mit/\)](https://www.redhotcyber.com/en/post/spacewar-the-story-of-the-first-video-game-created-by-hackers-at-mit/)

Hingga saat ini ilmu grafika komputer masih berkembang dengan pesat. Banyak seminar dan juga workshop yang dilakukan berkaitan dengan grafika komputer terutama graphics visualization dan juga bidang animasi. Selain itu, banyak buku – buku yang membahas tentang grafika komputer dan masih diperbaharui sampai sekarang.

## **D. Pengertian Video Game**

Video game atau permainan video adalah permainan yang menggunakan video sebagai media interaksi antarmuka oleh pengguna atau usernya (Andrew, 2015). Kata "video" pada mulanya mengacu pada piranti tampilan raster. Seiring berjalannya waktu, kini kata video game mengacu pada permainan dalam piranti tampilan apapun. Biasanya video game menggunakan sistem leaderboard sebagai skor dalam keberhasilan menyelesaikan misi – misi didalam game tersebut. Video game diciptakan untuk menghibur semua kalangan, namun video game juga dapat memberikan efek negatif kepada pengguna yaitu kecanduan. Oleh karena itu, bijak lah mengatur waktu dalam bermain video game. misi – misi didalam game tersebut. Video game diciptakan un menghibur semua kalangan, namun video game Juga da<br>memberikan efek negatif kepada pengguna yaitu kecanduan. C<br>karena itu, bijak lah mengatur waktu dalam bermain v

# **E. Sejarah Video Game**

Generasi pertama game diawali dengan kemunculan ATARI 2600 yang merupakan konsol game pertama yang sangat sukses di tahun keluncurannya. Game ini dirilis pada bulan oktober 1977 (Andrew, 2015).

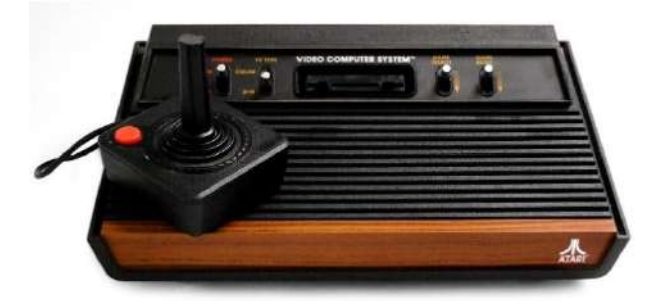

**Gambar 10.4** Atari 2600 [\(https://id.wikipedia.org/wiki/Atari\\_2600\)](https://id.wikipedia.org/wiki/Atari_2600)

Karena kesuksesannya, Atari pun meluncurkan konsol game keduanya yang diberi nama Atari 7800. Konsol ini dirilis pada Juni 1986, ada beberapa peningkatan yang diberikan pada konsol ini yaitu joystick sehingga memudahkan user dalam bermain (Andrew, 2015).

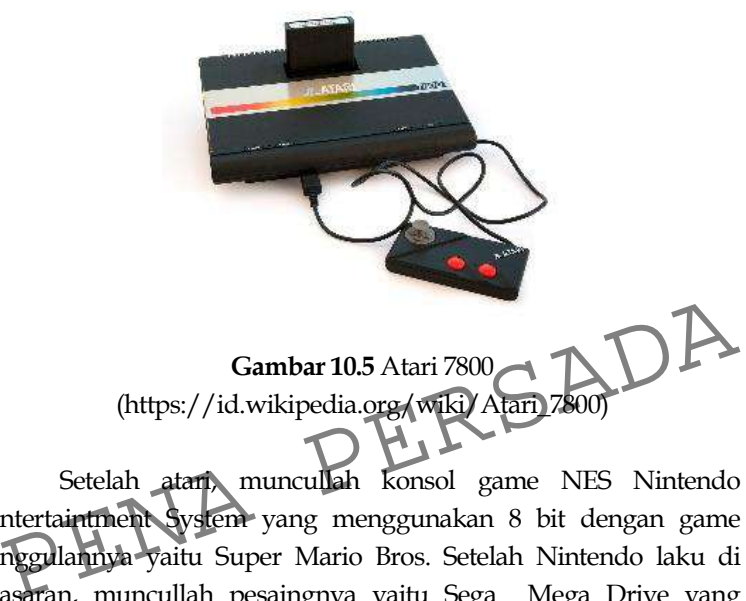

Setelah atari, muncullah konsol game NES Nintendo Entertaintment System yang menggunakan 8 bit dengan game unggulannya yaitu Super Mario Bros. Setelah Nintendo laku di pasaran, muncullah pesaingnya yaitu Sega Mega Drive yang menggunakan 16 bit dirilis pada tahun 1988. Sega Mega Drive juga mengeluarkan game populer yang dinamai Sonic the Hedgehog. Setelah itu berkembang lah konsol game yang menggunakan 32 bit, yaitu Playstation. Dan masih berkembang hingga saat ini (Andrew, 2015).

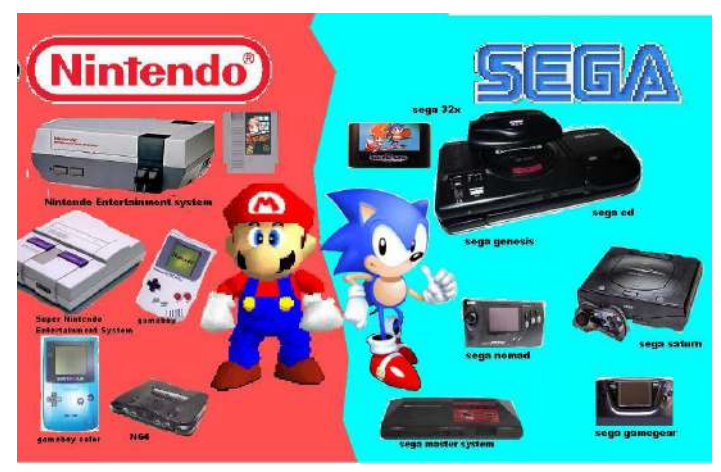

**Gambar 10.6** Nintendo Entertainment System dan Sega [\(https://id.wikipedia.org/wiki/Atari\\_7800\)](https://id.wikipedia.org/wiki/Atari_7800)

# **F. Perbedaan Game 2D dan 3D**

Dengan berkembangnya teknologi yang pesat maka begitu pula dengan berkembangnya dunia video game. Semakin banyak model-model yang diciptakan oleh para pembuat game. Pada awalnya dimulai pada game 2D (Dua dimensi) sampai akhirnya muncullah model game 3D (Tiga dimensi), Virtual Reality, dan Augmented Reality. (Permana, 2017) Perbedaan Game 2D dan 3D<br>Dengan berkembangnya teknologi yang pesar maka ber<br>pula dengan berkembangnya dunia video game. Semakin ban<br>model-model yang diciptakan oleh para pembuat game. P<br>awalnya dimulai pada game 2D (Dua di

Berkat perkembangan video game yang begitu pesat ini membuat banyak perusahaan industri game untuk semakin bersaing sehingga terjadi persaingan sengit antar tiap perusahaan. Perusahaan – perusahaan yang ada di industri video game termotivasi untuk semakin memperbagus produk buatan mereka seperti VGA (Graphic Card) agar para konsumen merasa terfasilitasi dalam pengalaman bermain video game yang membutuhkan spesifikasi cukup berat (Permana, 2017).

## **G. Grafika Komputer pada Video Game 2D**

Grafika komputer pada video game 2D adalah proses pembuatan video game yang menggunakan basis gambar dengan perspektif 2 titik (Haryono, 2016). Sehingga di layar akan tampak datar dan hanya bisa terlihat dari 1(satu) sudut. Game yang
menggunakan 2D ada banyak seperti super mario bross, donkey kong, dan Pac-Man. Grafik komputer 2D tidak mempunyai rasa ilusi kedalaman karena hanya dibentuk oleh objek grafik 2D seperti kumpulan titik-titik yang terhubung oleh garis sehingga hanya menampilkan bentuk atau garis datar.

Untuk memainkan video game yang berbasis grafika komputer 2D (Dua dimensi) tidak diperlukan VGA card yang mumpuni atau gahar. Cukup dengan VGA card biasa pun game sudah dapat dijalankan. Hal ini dikarenakan game yang berbasis 2D (Dua dimensi) tidak begitu berat untuk dijalankan, berbeda dengan game 3D (Tiga dimensi) yang memerlukan spesifikasi hardware yang mumpuni.

Grafik pada video game 2D (Dua dimensi) memiliki beberapa bagian yaitu yang pertama adalah Pixel art. Pixel art merupakan sebuah ilmu seni digital yang tercipta akibat memakai perangkat lunak grafik raster sehingga gambar diedit sampai berbentuk pixel. Pixel art biasanya ditemukan di game-game konsol lama, dan juga pada handphone yang menggunakan basis layar monochrome (Hitam Putih) (Haryono, 2016). erbentuk pixel. Pixel art biasanya ditemukan di game-game konsol<br>ma, dan juga pada handphone yang menggunakan basis layar<br>nonochrome (Hitam Putih) (Haryono, 2016).<br>Pixel Art memiliki banyak teknik, berikut adalah teknik-<br>k

Pixel Art memiliki banyak teknik, berikut adalah tekniktekniknya: 1. Garis Lurus

garis pada pixel art dapat terlihat tidak halus alias jaggy (Haryono, 2016).

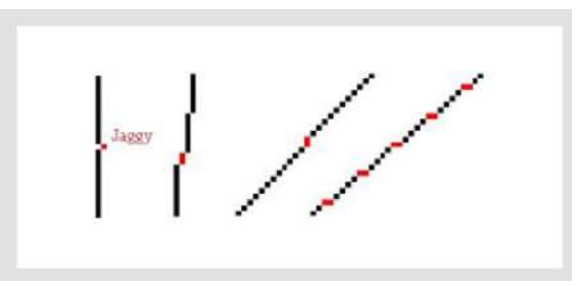

**Gambar 10.7** Garis lurus pada Pixel Art [\(https://haryonogaf.wordpress.com/2016/09/21/pemodelan](https://haryonogaf.wordpress.com/2016/09/21/pemodelan-grafis-untuk-game-2d/)[grafis-untuk-game-2d/\)](https://haryonogaf.wordpress.com/2016/09/21/pemodelan-grafis-untuk-game-2d/)

2. Garis Melengkung

Pada pembuatan garis melengkung, pixel harus berurutan serta konsisten supaya hasilnya terlihat halus. Formasi pixel yang bagus adalah 6-3-2-1 (Haryono, 2016).

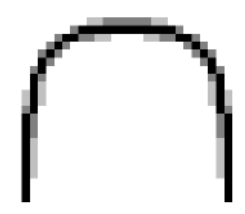

**Gambar 10.8** Garis melengkung pada Pixel Art ( [https://www.ilmuwebsite.com/mengenal-pixel-art\)](file:///C:/Users/Arc/Documents/lay%20out/2023/juni/hendi/%20https:/www.ilmuwebsite.com/mengenal-pixel-art)

3. Dithering

Dithering adalah cara untuk membuat warna gradasi pada pixel art (Haryono, 2016).

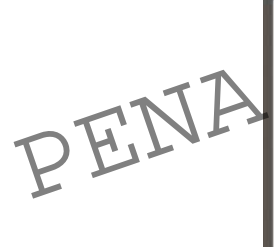

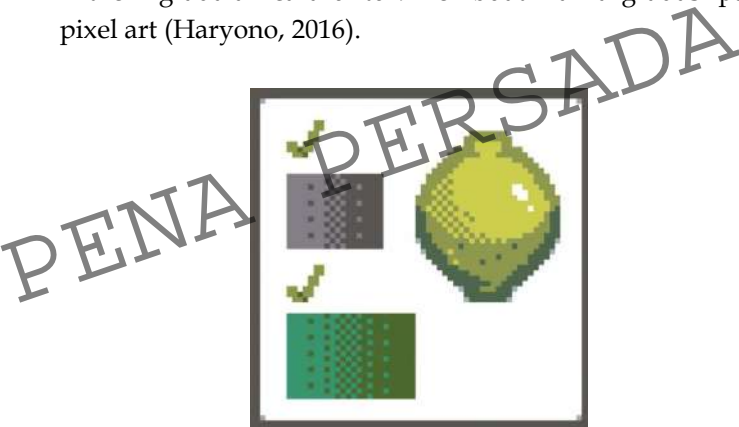

**Gambar 10.9** Dithering pada Pixel Art [\(https://pixelstudio.fandom.com/wiki/Dithering\)](https://pixelstudio.fandom.com/wiki/Dithering)

4. Anti-aliasing

Anti-aliasing berguna untuk membuat tampilan pada garis yang kita buat agar terlihat lebih halus dan rapih (Haryono, 2016).

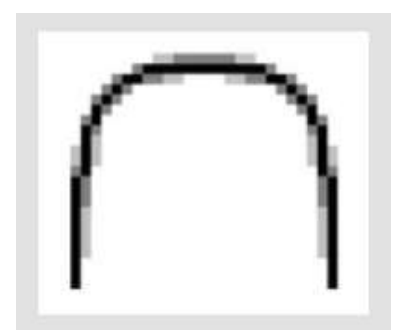

**Gambar 10.10** Anti-aliasing pada Pixel Art [\(https://haryonogaf.wordpress.com/2016/09/21/pemodelan](https://haryonogaf.wordpress.com/2016/09/21/pemodelan-grafis-untuk-game-2d/)[grafis-untuk-game-2d/\)](https://haryonogaf.wordpress.com/2016/09/21/pemodelan-grafis-untuk-game-2d/)

Selain pixel art, grafik komputer pada video game 2D juga memiliki elemen elemen pembentuk grafik, yang terdiri dari geometri dan warna. Geometri merupakan sekumpulan titik-titik yang menghasilkan bentuk garis, lalu garis itu dapat diubah menjadi objek 2D (Dua dimensi) maupun 3D (Tiga dimensi). Contoh dari geometri 2D (Dua dimensi) adalah pola yang membentuk segitiga, lingkaran, serta kotak. Lalu, setelah geometri ada elemen warna yang membantu membentuk grafik. Warna adalah elemen yang penting karena warna adalah pembeda antara satu objek terhadap objek yang lain. ang menghasilkan bentuk garis, lalu garis itu dapat dijubah<br>eenjadi objek 2D (Dua dimensi) maupun 3D Niga dimensi)<br>contoh dari geometri 2D (Dua dimensi) adalah pola yang<br>nembentuk segitiga, lingkaran, serta kotak Lalu, set

Grafika komputer 2D adalah kombinasi dari elemen geometri, raster graphics, dan masih banyak lagi. Kombinasi dari elemen-elemen tersebut diubah melalui proses tranformasi geometri 2D (Dua dimensi) seperti rotasi, dilatasi, dan translasi.

Pada grafika komputer 2D (Dua dimensi) tidak dapat menampilkan elemen-elemen 3D (Tiga dimensi) seperti bayangan, pencahayaan, dan lain-lain. Grafika komputer 2D (Dua dimensi) hanya memiliki dua sisi yaitu (X dan Y). Lalu, untuk format gambarnya menggunakan vector atau bitmap . Sedangkan dalam pembuatan proses animasi bergeraknya kita menggunakan teknik frame yaitu membuat gambar satu demi satu. Semakin banyak frame yang digunakan maka semakin realistis dan halus gerakan animasinya (Haryono, 2016).

Ada 2 konsep pada game yang menggunakan grafika komputer 2D (Dua dimensi) yaitu :

Static view

Hanya ada satu bidang berisi banyak objek dan gerakan pada main character nya terbatas hanya pada ruang bidang itu saja.

 Side scrolling view Bidang akan bergerak mengikuti pergerakan main character didalam game.

Aplikasi untuk membuat game 2D antara lain construct 2, corona sdk, dan masih banyak lagi.

## **H. Grafika Komputer pada Video Game 3D**

Grafika komputer 3D (Tiga dimensi) adalah versi perkembangan lebih lanjut dari 2D ( Dua dimensi) . Grafika komputer 3D memiliki elemen-elemen baru yaitu tentang kedalaman dari sebuah objek, meliputi pencahayaan, pantulan, dan lain sebagainya. Grafika Komputer 3D (Tiga dimensi) memakai representasi dari data geometri 3D (Tiga dimensi), sehingga objek yang dihasilkan dapat menampilkan bayangan jika terkena sinar matahari (Febrianto, 2013). komputer 3D memiliki elemen-elemen baru yaitu tent<br>kedalaman dari sebuah objek, meliputi pencahayaan, pantulan,<br>lain sebagainya. Grafika Komputer 3D (Figa dimensi) mema<br>representasi dari data geometri 3D (Figa dimensi), se

Dalam proses pembuatannya, ada 3(tiga) fase yang dialami yaitu, pendeskripsian 3D modeling sebagai bentuk objek, lalu pendeskripsian animation dan layout yang berguna untuk gerakan serta tata letak bentuk objek, dan yang terakhir adalah 3D rendering image objek.

Grafika komputer 3D memiliki berbagai macam objek. Objek-objek pada 3D (Tiga dimensi) memiliki panjang, lebar, dan tinggi. Selain itu ada tiga titik sumbu pada grafika komputer 3D (Tiga dimensi) yaitu sumbu x,y, dan z. Sumbu x merepresentasikan datar, sumbu y merepresentasikan tegak, dan sumbu z merepresentasikan miring (Permana, 2017).

Berikut adalah macam-macam objek pada grafika komputer 3D.

- Cube
- Pyramid
- $\bullet$  Oval
- Tube
- Sphare

Grafika komputer 3D pada awalnya muncul pada video game Space simulation pada tahun 1974. Dalam game ini, kita bisa bergerak bebas ke kiri,kanan ataupun maju dan mundur. Lalu seiring dengan perkembangan yang pesat, sudah banyak judul game 3D yang sukses di pasaran seperti Grand Theft Auto atau biasa disebut GTA, lalu ada juga game God of War, dan masih banyak lainnya.

Dalam proses pembuatannya, grafika komputer 3D menggunakan matriks 4x4 supaya dapat mengubah model 3D menjadi bentuk 2D. Terdapat 5 landasan matriks yang digunakan yaitu:

- Matriks dunia
- Matriks lokal
- Matriks proyeksi
- Matriks model
- Matriks pandangan

Namun, ada juga matriks lain yang merupakan hasil dari perkalian antar matriks landasan yaitu: RSADA

- Matriks model pandangan
- Matriks model pandangan proyeksi
- Matriks dunia pandangan proyeksi

Lalu, untuk membuat objek berpindah, kita gunakan matriks perpindahan atau translasi. Untuk membuat objek membesar ataupun mengecil kita dapat menggunakan matriks skala. Sedangkan untuk membuat objek berputar atau berotasi, kita dapat gunakan matriks rotasi (Jacky, 2012).

Aplikasi yang digunakan dalam pembuatan video game 3D antara lain unity, autodesk, construct 3, serta masih banyak lagi. Namun yang paling populer digunakan oleh para profesional pengembang game adalah unity.

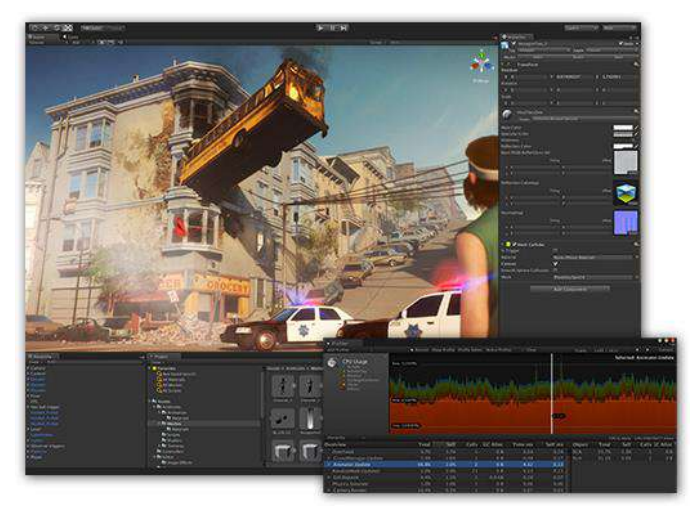

**Gambar 10.11** Unity dalam pembuatan game 3D [\(https://www.dice.com/career-advice/how-unity3d-become-a-](https://www.dice.com/career-advice/how-unity3d-become-a-game-development-beast)

game-development-beast)<br>PENA PERSADA

## **Daftar Pustaka**

- Aditya, r. (2022) PEMANFAATAN KOMPUTER PADA BIDANG TRANSPORTASI, Academia.edu. Available at: https://www.academia.edu/36619650/PEMANFAATAN\_KO MPUTER\_PADA\_BIDANG\_TRANSPORTASI (Accessed: 15 December 2022).
- Admin. (28 Januari 2022) Ap aitu Grafika Komputer ?. Tersedia pada GridKids.id: https://kids.grid.id/read/473321610/7-contohiklan-di-media-cetak-dengan-penjelasannya-apa-saja?page=all (Diakses : 7 Januari 2023)
- Aldo, D. e. (2020). Pengantar Teknologi Informasi Vol. 1. . CV. Insan Cendekia Mandiri.
- Andono, P. N., Sutojo, T., & Kom, M. (2016). Konsep Grafika Komputer. Penerbit Andi.
- Andrew, J., 2015. MENGENAL PEMODELAN GRAFIS PADA [Online]
- Anon (2022) E-journal.uajy.ac.id. Available at: http://ejournal.uajy.ac.id/15491/3/MTS026002.pdf (Accessed: 23 December 2022). Penerbit Andi.<br>
rew, J., 2015. MENGENAL PEMODELAN GRAFIS PADA CAME.<br>
[Online]<br>
1 (2022) E-journal.uajy.ac.id/15491/3/MTS026002.pdf (Accessed: 23<br>
December 2022).<br>
Repository.poliban.ac.id. Available at:<br>
http://repository.
- Anon (2022) Repository.poliban.ac.id. Available at: http://repository.poliban.ac.id/id/eprint/374/1/293- Article%20Text-381-1-10-20181225.pdf (Accessed: 23 December 2022).
- Anon (2022) Repository.radenintan.ac.id. Available at: http://repository.radenintan.ac.id/13156/1/PERPUS%20PUSA T.pdf (Accessed: 23 December 2022).
- Ardhiani, L., Kumala, G. and Perdana, N. (2019) "ANALISIS KUALITATIF PENERAPAN SITUATION AWARENESS PADA AKTIVITAS KERJA AIR TRAFFIC CONTROLLER (ATC)", Seurune : Jurnal Psikologi Unsyiah, 2(1), pp. 16-32. doi: 10.24815/s-jpu.v2i1.13270.
- Ardhiani, O., 2016. PENGENALAN GRAFIKA. PENGENALAN GRAFIKA, pp. 1- 11.
- Ardhiani, O., 2016. SISTEM GRAFIKA. pp. 1-8.
- Azizah, A., & Adawia, P. R. (2018). Analisis perkembangan industri transportasi online di era inovasi disruptif (Studi Kasus PT Gojek Indonesia). Cakrawala-Jurnal Humaniora, 18(2), 149-156.
- Berita Update. (27 September 2021) Pengertian dan Tujuan Iklan Televisi dalam Pemasaran Produk. Tersedia pada Kumparan: https://kumparan.com/berita-update/pengertian-dan-tujuaniklan-televisi-dalam-pemasaran-produk-1wbr8221uUQ/full (Diakses : 7 Januari 2023)
- Big Fat Simulations Inc., 2017. Airport Madness 3D: Volume 2. [Online] Tersedia di : [https://play.google.com/store/apps/details?id=com.bigfatsim](https://play.google.com/store/apps/details?id=com.bigfatsimulations.airportmadness3d&hl=id&gl=US) [ulations.airportmadness3d&hl=id&gl=US](https://play.google.com/store/apps/details?id=com.bigfatsimulations.airportmadness3d&hl=id&gl=US) [Diakses 27 11 2022].
- Borji, A. (2022). Generated faces in the wild: Quantitative comparison of stable diffusion, midjourney and dall-e 2. arXiv preprint arXiv:2210.00586, 1-9.
- Brilio.net, 2016. 9 Video musik ini jadi viral karena pakai efek keren, udah nonton?. [Online] Tersedia pada: https://www.brilio.net/musik/9-video-musik-ini-jadi-viralkarena-pakai-efek-keren-udah-nonton-1610037.html[Diakses: 21 Des 2022]. rilio.net, 2016. 9 Video musik ini jadi viral karena pakai etek ke<br>
udah nonton?. [Online] Tersedia<br>
https://www.brilio.net/musik/9-video-musik-mi-jadi-viral-<br>
karena-pakai-efek-keren-udah-honton-1610037.html<br>
Diakses:<br>
De
- Bucher T, Horst KVD, Siegrist M. 2012. The fake food buffet a new method in nutrition behaviour research. British Journal of Nutrition 107 (2012): 1553–1560
- Budiaman, R. (2020, August). PENGANTAR GRAFIKA, MULTIMEDIA DAN VIRTUAL REALITY. Retrieved from adoc.pub: https://adoc.pub/pengantar-grafika-multimediadan-virtual-reality-menghasilka.html

Catatan-ati, 2016. Komputer Grafik. [Online]

- Cholissodin, I. (2014). Belajar Cepat Dan Praktis Tentang Grafika Komputer. Fakultas Ilmu Komputer, Universitas Brawijaya, Malang.
- Çogalan U, Bemana M, Seidel HP and Myszkowski K. 20230. Video frame interpolation for high dynamic range sequences captured with dual-exposure sensors. Computer Graphics Forum 42 (2) : 119-131
- CompareCamp, 2018. Adobe Premiere Pro Review: Pricing, Pros, Cons & Features. [Online] Tersedia pada: https://comparecamp.com/adobe-premiere-pro-reviewpricing-pros-cons-features/[Diakses: 22 Des 2022].
- Dewi Nur Ani, S.Pd. PENGGUNAAN AUGMENTED REALITY SEBAGAI MEDIA PEMBELAJARAN. Tersedia Pada: http://disdikkbb.org/news/penggunaan-augmented-realitysebagai-media-pembelajaran/ (Diakses 26 Desember 2022)
- Educhannel Indonesia. (2016, july 15). Pengertian Teknologi Informasi dan Komunikasi. Retrieved from educhannel.id: https://educhannel.id/blog/artikel/pengertian-teknologiinformasi-dan-

komunikasi.html#:~:text=Teknologi%20Informasi%20dan%20K omunikasi%20(TIK)%20adalah%20segala%20kegiatan%20yang %20terkait,pemindahan%20informasi%20antar%20sarana%2Fm edia.

- Edukasi (2021)7 Contoh Penerapan Augmented Reality dalam Pembelajaran. Tersedia pada: https://blog.kejarcita.id/7-contohpenerapan-augmented-reality-dalam-pembelajaran/ (Diakses 27 Desember 2022) edia.<br>
casi (2021)7 Contoh Penerapan Augmented Reality dalam<br>
Pembelajaran Tersedia pada: https://blog.kejarcita.id/7-contoh-<br>
penerapan-augmented-reality-dalam-pembelajaran/ (Diakses 27<br>
Desember 2022)<br>
F., 2020. MAIN SIM
- Eri, F., 2020. MAIN SIMULATOR PESAWAT YANG MAHAL SEKALI. **IN Fonline** Tersedia di https://www.youtube.com/watch?v=9gQvW9asn2o&t=1092s [Diakses 18 12 2022].
- Eri, F., 2021. MAIN SIMULATOR PESAWAT YANG MAHAL SEKALI. [Online] Tersedia di : <https://www.youtube.com/watch?v=9gQvW9asn2o&t=1070s> [Diakses 20 12 2022].
- Febrianto, E., 2013. Objek Grafik 3 Dimensi. [Online] Tersedia pada: https://edwin-febrianto.blogspot.com/2013/01/objek-grafik-3 dimensi.html[Diakses 2 1 2023].
- Fitho, 2022. Pengertian Grafika Komputer, Sejarah, Aplikasi, Model Dasar. [Online] Tersedia pada: https://www.ilmupengetahuan.co.id/pengertian-grafikakomputer/[Diakses 22 12 2022].
- GAMECREATOR, 2020. Microsoft Flight Simulator Review. [Online] Tersedia di : https://www.gamereactor.asia/microsoft-flightsimulator-review/[Diakses 17 12 2022].
- hai.grid.id, 2022. Noah Remake Video Klip "Bintang Di Surga" Pakai Teknologi CGI. [Online] Tersedia pada: https://hai.grid.id/read/073083250/noah-remake-video-klipbintang-di-surga-pakai-teknologi-cgi [Diakses: 22 Des 2022].
- Hapsari, R. (2013, April 3). Tugas Grafika Komputer untuk Komunikasi AR dan VR. Retrieved from ramitahapsari1993.blogspot.com: http://ramitahapsari1993.blogspot.com/2013/04/araugmented-reality-dan-vr-virtual.html
- HARMANI, M., ISHAQ, M. & LUTFHI, A., 2014. TRANSFORMASI 2D & TRANSFORMASI 3D. p. 4.
- Haryono, 2016. Pemodelan Grafis untuk Game 2D. [Online] Tersedia pada:

https://haryonogaf.wordpress.com/2016/09/21/pemodelangrafis-untuk-game-2d/[Diakses 24 12 2022].

Heni Widiastuti. (11 Juni 2022) 7 Contoh Iklan di Media Cetak dengan Penjelasannya, Apa Saja?. Tersedia pada GridKids.id: https://kids.grid.id/read/473321610/7-contoh-iklan-di-mediacetak-dengan-penjelasannya-apa-saja?page=all (Diakses : 7 Januari 2023) https://haryonogat.wordpress.com/2016/09/21/pemodelar<br>grafis-untuk-game-2d/[Diakses 24 12 2022].<br>Jeni Widiastuti. (11 Juni 2022) 7 Contoh Iklan di Media Cetak den<br>Penjelasannya, Apa Saja?. Tersedia pada GridKids<br>https://ki

Heru Dwi Waluyanto. (Januari 2004) KOMPUTER GRAFIS DALAM IKLAN DI MEDIA CETAK DAN TELEVISI. Tersedia pada ResearchGate:

https://www.researchgate.net/publication/43330435\_KOMPU TER GRAFIS DALAM\_IKLAN\_DI\_MEDIA\_CETAK\_DAN\_T ELEVISI (Diakses : 6 Januari 2023)

- https://industri.kontan.co.id/news/brin-gandeng-korika-menggelarai-innovation-summit-2021
- idris Celik, 2015. Flight 787 Advanced. [Online] Tersedia di : [https://play.google.com/store/apps/details?id=com.idriscelik.f](https://play.google.com/store/apps/details?id=com.idriscelik.f787anadolu&hl=id&gl=US) [787anadolu&hl=id&gl=US](https://play.google.com/store/apps/details?id=com.idriscelik.f787anadolu&hl=id&gl=US) [Diakses 27 11 2022].

Ilmawan Mustaqim (2017) PENGEMBANGAN MEDIA PEMBELAJARAN BERBASIS AUGMENTED REALITY. Tersedia Pada: https://journal.uny.ac.id/index.php/jee/article/view/13267

(Diakses 26 Desember 2022)

- Infinite Flight LLC, 2013. Infinite Flight Simulator. [Online] Tersedia di : (https://play.google.com/store/apps/details?id=com.fds.infinit eflight&hl=id&gl=US&pli=1[Diakses 30 11 2022].
- Intern, D. (2020, November 4). Apa itu Augmented Reality dan Contohnya? Retrieved from www.dicoding.com: https://www.dicoding.com/blog/apa-itu-augmented-realitydan-contohnya/
- Jacky, P., 2012. Grafika Komputer ( translasi, rotasi dan skala ). [Online]
- Janitra, M. (2022, February 17). Pahami Pengertian Virtual Reality Beserta Contohnya. Retrieved from www.quipper.com: https://www.quipper.com/id/blog/quipper-campus/campuslife/p-pengertian-contoh-fungsi-virtual-reality-dan-augmentedreality/
- Jiang, D., 2021. Produksi Musik Komputer untuk Pemula Bagian 1: Pengetahuan Dasar. [Online] Tersedia pada: https://rolandindonesia.com/id/produksi-musik-komputeruntuk-pemula-bagian-1-yang-penting/[Diakses: 21 Des 2022]. nttps://www.qupper.com/id/blog/qupper-campus/campus-<br>life/p-pengertian-contoh-fungsi-virtual-reality-dan-argmented-<br>reality/<br>D., 2021. Produksi Musik Komputer untuk Pemula Bagian 1:<br>Pengetahuan Dasar. D. [Online] Tersedia
- Khilda Nistrina (2021) PENERAPAN AUGMENTED REALITY DALAM MEDIA PEMBELAJARAN - Sistem Informasi Fakultas Teknologi Informasi Universitas Bale Bandung (Diakses: 27 Desember 2022)
- LP2M.UMA, 2021. MENGENAL CGI, TEKNOLOGI CANGGIH DI BALIK FILM-FILM TERKENAL. [Online] Tersedia pada: https://lp2m.uma.ac.id/2021/12/08/mengenal-cgi-teknologicanggih-di-balik-film-film-terkenal/[Diakses: 21 Des 2022].
- Mahasiswa Jurusan Ilmu Komunikasi Universitas Amikom Purwokerto. (31 Juli 2021) Sejarah Iklan Cetak. Tersedia pada Amikom Purwokerto SpiritCreative https://ilkom.amikompurwokerto.ac.id/sejarah-iklan-cetak/ (Diakses : 7 Januari 2023)
- Maliki I. 2023. Grafika Komputer. Tersedia online pada laman web https://elib.unikom.ac.id/files/disk1/371/jbptunikompp-gdlirfanmalik-18514-1-modulgr-r.pdf (diakses Mei 2023).
- Matondang, Z. A., Limbong, T., & Sitorus, L. (2020). Pengantar Grafika Komputer. Yayasan Kita Menulis.
- Matsumoto T, Chen Y, Nakatsuka A, Wang Q. 2020. Research on horizontal system model for food factories: A case study of process cheese manufacturer. Int'l Journal of Production Economics.Vol.226/2020
- Microsoft Game Studios, 2006. Microsoft Flight Simulator X: Steam Edition. [Online] Tersedia di https://store.steampowered.com/app/314160/Microsoft\_Fligh t\_Simulator\_X\_Steam\_Edition/[Diakses 15 12 2022].
- NAUFALABDUH, 2018. Peranan Komputer Dalam Bidang Industri Rekaman. [Online] Tersedia pada: https://naufalabduh.wordpress.com/2018/01/26/peranankomputer-dalam-bidang-industri-rekaman/[Diakses: 20 Des 2022].
- Nugroho PA.2023. Implementasi Jaringan Syaraf Tiruan Multi-Layer Perceptron Untuk Prediksi Penyinaran Matahari Kota Bandung. Jurnal Ilmiah Komputer dan Informatika. 12 (1): 82-90 https://nautalabduh.wordpress.com/2018/01/26/peranan-<br>komputer-dalam-bidang-industri-rekaman/Diakses: 2022].<br>2022].<br>Jugrobo PA.2023. Implementasi Jaringan Syarat Tiruan Multi-La<br>Perceptron Untuk Prediksi Penyinaran Matahar
- Nugroho, A., Azam, M. N., & Winardi., S. (2022). FUNDAMENTAL KOMPUTER: Era Digital Masa Depan. Surabaya: Narotama University Press.
- PDAI Universitas Medan Area. (2022, January 28). Pengertian Grafika Komputer, Sejarah, Aplikasi, Model Dasar. Retrieved from barki.uma.ac.id:

https://barki.uma.ac.id/2022/01/28/pengertian-grafikakomputer-sejarah-aplikasi-model-dasar/

PENGARUH ADANYA TRANSPORTASI ONLINE TERHADAP KESEJAHTERAAN DRIVER DI KOTA BANDAR LAMPUNG DALAM PERSPEKTIF EKONOMI ISLAM (Studi Pada Komunitas Driveir Go-Jeik Di Kota Bandar Lampung) - Raden Intan Repository (2023). Available at: http://repository.radenintan.ac.id/13156/ (Accessed: 2 January 2023).

- Permana, T. A., 2017. Pemodelan Grafis untuk Game. [Online] Tersedia pada: [http://tubagusadji.blogspot.com/2017/01/pemodelan](http://tubagusadji.blogspot.com/2017/01/pemodelan-grafis-untuk-game.html)[grafis-untuk-game.html](http://tubagusadji.blogspot.com/2017/01/pemodelan-grafis-untuk-game.html) [Diakses 24 12 2022].
- Petrov, Y., 2018. computer animation in music videos. [Online] Tersedia pada: http://caravanvideo.com/en/articles/comp\_animation.html[Di akses: 21 Des 2022].
- Puguh, F. (2014). Media Pembelajaran Materi Texture Mapping Pada Mata Kuliah Grafika Komputer Berbasis Multimedia (Doctoral dissertation, Universitas Ahmad Dahlan).
- Rio Ambarwati. (11 Desember 2018) Perkembangan Iklan dan Televisi di Indonesia. Tersedia pada Kompasiana: https://www.kompasiana.com/ambar528/5c0fa147aeebe11a46 7493b5/perkembangan-iklan-dan-televisi-di-indonesia (Diakses : 6 Januari 2023)
- Romadhon, A. P., & Murinto, M. (2013). Media Pembelajar Proses Rendering Objek pada Mata Kuliah Grafika Komputer Berbasis Multimedia (Doctoral dissertation, Universitas Ahmad Dahlan).
- Rusono N. 2019. Improvement of Rice Food Data for Quality Food Development Planning. The Indonesian Journal of Development Planning. 3(1): 253-265 adhon, A. P., & Murinto, M. (2013). Media Pembelajar Proses<br>
Rendering Objek pada Mata Kuliah Grafika Komputer Berbasis<br>
Multimedia (Doctoral dissertation, Universitas Ahmad Dahlan).<br>
mo N. 2019. Improvement of Rice Food D
- Savitri, A. (2019). Revolusi industri 4.0: mengubah tantangan menjadi peluang di era disrupsi 4.0. Genesis.
- Setiani, E., 2011. William Fetter. [Online] Tersedia pada: https://blogeniset.wordpress.com/2011/05/08/williamfetter/[Diakses 22 12 2022].
- Sitty Nuranna Anggraini, N. A. (2013, april 7). Grafika Komputer Untuk Komunikasi (Augmented Reality dan Virtual Reality). Retrieved from sittynurannaanggraini.blogspot.com: http://sittynurannaanggraini.blogspot.com/2013/04/grafikakomputer-untuk-komunikasi.html
- STOP THE BREAKS, 2021. Music Videos 101: A Brief History. [Online] Tersedia pada: https://www.stopthebreaks.com/musicindustry-news/music-videos-101-a-brief-history/[Diakses: 20 Des 2022].
- Sutopo, A. H. (2022). Pengembangan Bahan Ajar Berbasis Metaverse. Topazart.
- Syafira, N. (2022, August 12). Bagaimana Cara Kerja Virtual Reality? Cari Tahu pada Artikel Berikut Ini! Retrieved from www.smarteye.id: https://www.smarteye.id/blog/cara-kerjavirtual-

reality/#:~:text=Cara%20Bekerja%20Virtual%20Reality&text=Pa da%20dasarnya%2C%20headset%20VR%20merupakan,interaks i%20pengguna%20dengan%20dunia%20maya.

Teguh Setiadi (2022) 12 Tren Pendidikan 2022, Guru & Sekolah Perlu Semakin Canggih. Tersedia pada: http://sistem-komputers1.stekom.ac.id/informasi/baca/12-Tren-Pendidikan-2022- Guru-Sekolah-Perlu-Semakin-

Canggih/9a4d87bb1e391aea73fed993c74accfe6b3c4047 (Diakses 27 Desember 2022)

- Tersedia pada: http://catatan-ati.blogspot.com/2016/11/komputergrafik.html [Diakses 24 12 2022].
- Tersedia pada: http://jackyrsaputra.blogspot.com/2012/04/grafikakomputer-translasi-rotasi-dan.html[Diakses 2 1 2023]. ersedia pada: http://catatan-ati.blogspot.com/2016/11/kompu<br>grafik.html [Diakses 24 12 2022].<br>ersedia pada: http://jackyrsaputra.blogspot.com/2012/04/graf<br>komputer-translasi-rotasi-dan.html<br>[Diakses 21 2023].<br>ersedia pada:
- Tersedia pada: http://murasakiyou.blogspot.com/2015/12/mengenalpemodelan-grafis-pada-game.html [Diakses 22 12 2022].
- Unkris, P., 2020. FLIGHT SIMULATION. [Online] Tersedia di : http://p2k.unkris.ac.id/en3/3065-2962/Flight-

[Simulation\\_26053\\_stie-thamrin\\_p2k-unkris.html](http://p2k.unkris.ac.id/en3/3065-2962/Flight-Simulation_26053_stie-thamrin_p2k-unkris.html) [Diakses 20 12 2022].

Wiraatmaja IW. 2017. Suhu, Energi Matahari, Dan Air Dalam Hubungan Dengan Tanaman. Bahan Ajar. Tersedia (online pada lama web:

https://simdos.unud.ac.id/uploads/file\_pendidikan\_1\_dir/e36 3ad4d9ddfd8b36a5453468193b509.pdf) . Diakses Mei 2023

- Yucki, B., 2021. Perkembangan Trend Video Klip Musik dari Masa ke Masa. [Online] Tersedia pada: https://www.cultura.id/perkembangan-trend-video-klipmusik-dari-masa-ke-masa[Diakses: 20 Des 2022].
- Zuwirna . 2016. Komunikasi yang efekti. Jurnal Ilmiah Teknologi Pendidikan 1(1):1-8

## **Daftar Penulis**

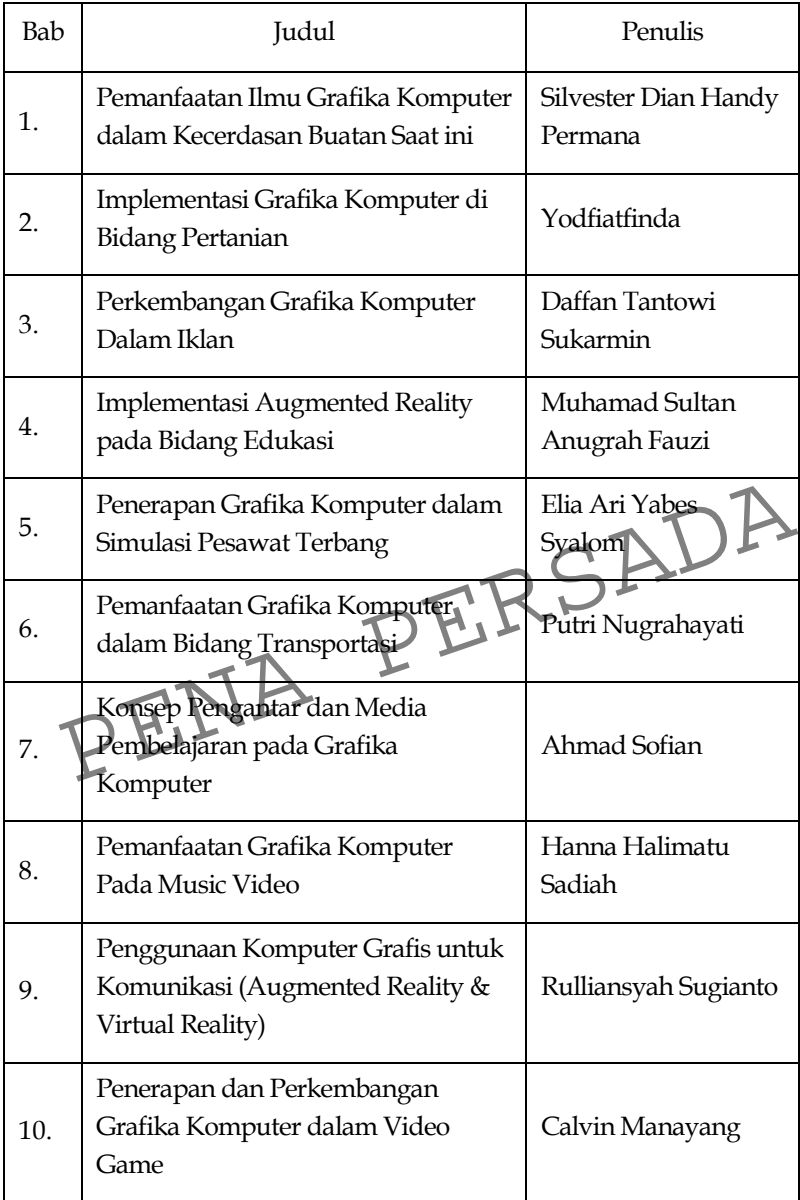

## **Biodata Singkat**

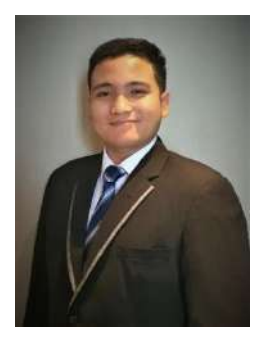

**Silvester Dian Handy Permana, S.T., M.T.I.,**  lahir di Yogyakarta pada tanggal 26 November 1990. Ia menyelesaikan kuliah di Universitas Atma Jaya Yogyakarta dan mendapat gelar Sarjana Teknik pada tahun 2012. Ia juga telah menyelesaikan kuliah di Universitas Indonesia dan mendapat gelar Magister Teknologi Informasi pada tahun 2014. Pada tahun 2014 diangkat menjadi Dosen Teknik Informatika di

Universitas Trilogi. Pada tahun 2020, Ia melanjutkan sekolahnya dalam Program Doktoral (ICT Ph.D) di Asia e University, Malaysia dan sampai sekarang aktif dalam mengisi seminar, reviewer, asessor, dan aktif menulis buku. Pada tahun 2021, beliau menjabat menjadi Wakil Dekan Fakultas Sains, Teknik, dan Desain. Saat ini menjabat sebagai Kepala Biro Sumber Daya Manusia, Universitas Trilogi. Ia bisa dihubungi melalui surel handy@trilogi.ac.id.

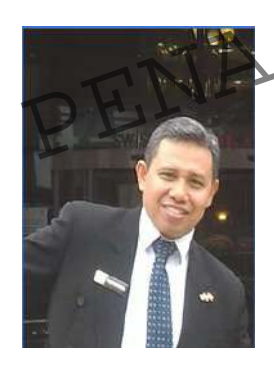

**Ir. Yodfiatfinda, Ph.D**, lahir di Maninjau, Sumatera Barat pada tanggal 06 September 1967. Ia menyelesaikan pendidikan Sarjana Perikanan dari Departemen Ilmu dan Teknologi Kelautan, Fakultas Perikanan IPB Bogor pada tahun 1991. Kemudian bekerja di beberapa perusahaan swasta nasional dan asing, pada tahun 2003 bergabung dengan perusahaan Makeman Co Ltd. Di Nishihara Okinawa Jepang. Kembali ke Indonesia tahun ekan Fakultas Sains, Teknik, dan Desain. Saat ini menjabat sebagai Biro Sumber Daya Manusia, Universitas Trilogi.<br>
ihubungi melalui surel handy@trilogi.ac.id.<br>
Ir. Yodriattinda, Ph.D, lahir di Manin<br>
Sumatera Barat pada ta

2006, selanjutnya menyelesaikan pendidikan jenjang magister di Sekolah Bisnis IPB pada tahun 2008. Pada tahun yang sama mendapat kesempatan beasiswa GRF (Graduated Research Fellow) untuk program PhD di Dept of Agribusiness, Faculty of Agriculture, UPM Malaysia dan selesai pada tahun 2012. Pernah menjadi dosen tidak tetap di Institut Tazkia, Universitas Sahid dan Universitas Djuanda. Pada tahun 2014 menjadi dosen tetap Prodi Agribisnis Universitas Trilogi. Fokus bidang riset diantaranya manajemen agribisnis, pengembangan masyarakat petani dan perdesaan, produktivitas usaha tani, pemasaran produk pertanian serta ekspor impor. Pada tahun 2018 terpilih sebagai salah satu peserta PPRA (Program Pendidikan Regular Angkatan) LVII Lemhannas RI.

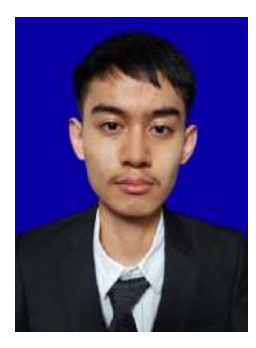

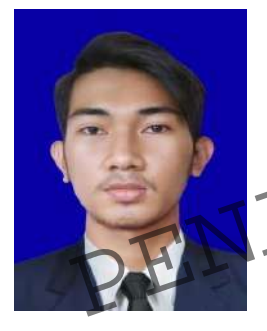

**Daffan Tantowi Sukarmin, l**ahir di Jakarta pada tanggal 15 April 2002. Saya mengambil jurusan Teknik Informatika sekarang di Universitas Trilogi. Saya lulus dari Fakultas Teknik CEP CCIT di Universitas Indonesia pada tahun 2022 dengan gelar di bidang Teknologi Informasi dan fokus pada Software Engineering. Sejak tahun 2020, saya telah menempuh pendidikan ini.

Muhamad Sultan Anugrah fauzi, lahi Jakarta pada tanggal 27 Juni 2001. Saya sedang menjalani pendidikan di Universitas Trilogi mengambil jurusan Teknik Informatika. Pada tahun 2022 saya juga merupakan seorang alumni dari CEP CCIT Fakultas Tenik Universitas Indonesia jurusan Twknologi Informasi dengan peminatan Software Muhamad Sultan Anugrah fauzi, lahir di<br>Jakarta pada tanggal 27 Juni 2001. Saya sedang<br>menjalani pemtidikan di Universitas Trilogi<br>mengambil jurusan Teknik Informatika. Pada<br>tahun 2022 saya juga merupakan seorang<br>diumni dar

Engineering.Pendidikan itu saya tempuh sejak tahun 2020.

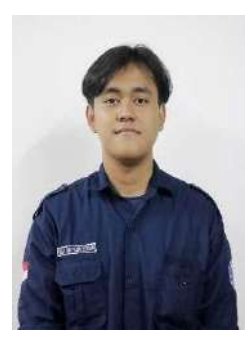

**Elia Ari Yabes Syalom, l**ahir di Jakarta, Indonesia pada tanggal 28 November 2003. Saya Meurpakan lulusan dari SMK Kharismawita 2 Jakarta jurusan Tata Boga lulus pada tahun 2021. Pada saat ini saya adalah mahasiswa semester 3 yang menjalani program S1 Jurusan Teknik Informatika, Fakultas Sains, Teknologi dan Desain di Universitas Trilogi Jakarta.

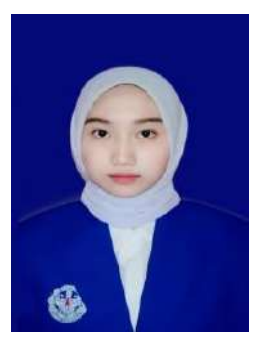

**Putri Nugrahayati,** lahir di Tangerang pada tanggal 09 Juli 2002. Saya menyelesaikan Sekolah Menengah Kejuruan (SMK) pada 10 Oktober 2020. Saya merupakan alumnus Jurusan Produksi Grafika di SMK N 7 Jakarta. Pada tahun 2020 saya mengambil kuliah S1 Jurusan Teknik Informatika di Univestitas Trilogi hingga saat ini. Saya pernah mengikuti kegiatan pramuka dan mengikuti lomba

pramuka, saya juga pernah ikuti kegiatan ekskul Palang Merah Remaja (PMR), saya juga mengikuti pelantikan PMR saat itu.

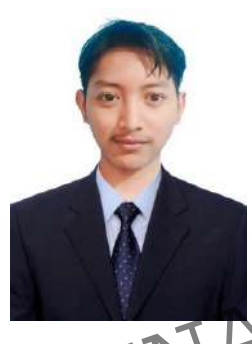

**Nama saya Ahmad Sofian**, umur 21 tahun, anak ke-dua dari 2 bersaudara. Hobi bermain mobile game, futsal, dan travelling. Saya merupakan seorang mahasiswa fakultas sains, teknik dan desain program studi teknik informatika. Saat ini sedang menempuh studi semester 5 di Universitas Trilogi Jakarta. Saya memiliki tekad yang tinggi dalam belajar seputar dunia IT untuk menjadi seorang merupakan seorang mahasiswa takultas sa<br>teknik dan desain program studi del<br>informatika. Saat ini sedang menempuh st<br>semester 5 di Universitas Trilogi Jakarta. S<br>memiliki tekad yang tinggi dalam bel<br>seputar dunia IT untuk

per atau Programmer.

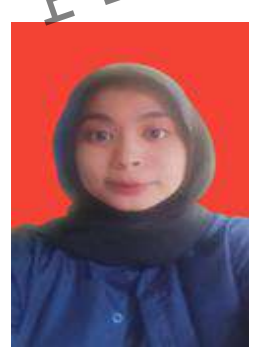

**Hanna Halimatu Sadiah, l**ahir di Indonesia tepatnya di Jakarta pada tanggal 19 Mei 2003. Ia menyelesaikan SMK pada 10 Oktober 2021. Ia adalah alumnus Jurusan Akuntansi & Keuangan Lembaga SMKN 14 Jakarta. Pada tahun 2021 dia melanjutkan kuliah di Universitas Trilogi dengan mengambil Jurusan Teknik Informatika. Sampai Desember tahun 2022 ia masih menempuh kuliahnya di

Universitas Trilogi Jurusan Teknik Informatika & masih semester 3.

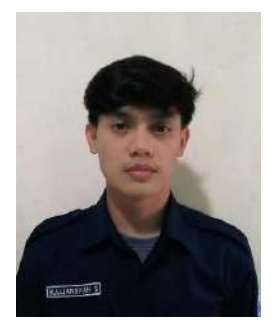

**Rulliansyah Sugianto,** lahir di Sumedang pada tanggal 05 Juni 2003, saya merupakan alumni jurusan Teknik Audio Video (TAV) dari SMK Negeri 7 Kota Bekasi, saya lulus pada tahun 2021. Pada saat ini saya mahasiswa semester 3 di Universitas Trilogi pada Fakultas Sains, Teknologi & Desain dengan Program Studi Teknik Informatika.

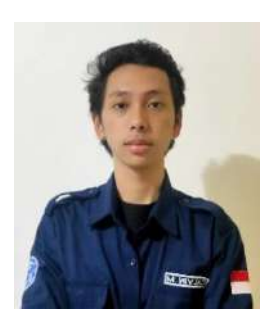

**Calvin Manayang,** lahir di Depok pada tanggal 17 Juni 2003. Saya merupakan alumni jurusan IPA, SMA MARDI YUANA DEPOK, lulus pada tahun 2021. Saat ini saya adalah Mahasiswa Semester 3, yang berkuliah di Universitas Trilogi, Jurusan Teknik Informatika, Fakultas Sains, Teknologi &<br>
Desain.<br>
PENA PERSADA